# **SAMSUNG**

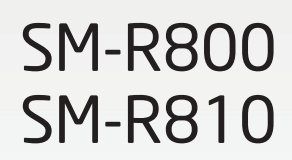

# Руководство пользователя

Russian. 08/2018. Rev.1.0 [www.samsung.com](http://www.samsung.com)

# **Содержание**

# **[Начало работы](#page-4-0)**

- **[Об устройстве Galaxy Watch](#page-4-0)**
- **[Прочтите перед использованием](#page-5-0)**

#### **[Внешний вид устройства](#page-9-0)**

- [Комплект поставки](#page-9-0)
- [Носимое устройство Galaxy Watch](#page-10-0)
- [Док-станция для беспроводной](#page-13-0)  [зарядки](#page-13-0)

#### **[Аккумулятор](#page-13-0)**

- [Зарядка аккумулятора](#page-13-0)
- [Советы и меры предосторожности во](#page-15-0)  [время зарядки аккумулятора](#page-15-0)
- [Режим энергосбережения](#page-16-0)

#### **[Ношение устройства Galaxy Watch](#page-17-0)**

- [Надевание устройства Galaxy Watch](#page-17-0)
- [Советы и меры предосторожности](#page-18-0)  [при использовании ремешка](#page-18-0)
- [Замена ремешка](#page-18-0)

## **[Включение и выключение](#page-21-0)  [устройства Galaxy Watch](#page-21-0)**

## **[Подключение Galaxy Watch к](#page-22-0)  [мобильному устройству](#page-22-0)**

- [Установка приложения Galaxy](#page-22-0)  [Wearable](#page-22-0)
- [Подключение Galaxy Watch к](#page-22-0)  [мобильному устройству по Bluetooth](#page-22-0)
- [Удаленное подключение](#page-24-0)

## **[Использование Galaxy Watch](#page-25-0)  [без подключения к мобильному](#page-25-0)  [устройству](#page-25-0)**

#### **[Управление экраном](#page-26-0)**

- [Структура экрана](#page-26-0)
- [Включение и выключение экрана](#page-27-0)
- [Переключение между экранами](#page-27-0)
- [Использование безеля](#page-29-0)
- [Сенсорный экран](#page-31-0)
- [Панель быстрого доступа](#page-34-0)
- [Экран блокировки](#page-41-0)

#### **[Часы](#page-42-0)**

- [Экран часов](#page-42-0)
- [Изменение вида часов](#page-42-0)
- [Использование функции постоянного](#page-43-0)  [отображения часов](#page-43-0)
- [Режим «Только часы»](#page-44-0)

#### **[Уведомления](#page-44-0)**

- [Панель уведомлений](#page-44-0)
- [Просмотр входящих уведомлений](#page-45-0)
- [Выбор приложений, от которых](#page-46-0)  [поступают уведомления](#page-46-0)

### **[Ввод текста](#page-46-0)**

- [Введение](#page-46-0)
- [Использование функции голосового](#page-47-0)  [ввода](#page-47-0)
- [Использование смайликов](#page-48-0)
- [Использование режима рукописного](#page-48-0)  [ввода или клавиатуры](#page-48-0)

# **[Приложения и функции](#page-50-0)**

## **[Сообщ.](#page-50-0)**

## **[Телефон](#page-52-0)**

- [Введение](#page-52-0)
- [Входящие вызовы](#page-52-0)
- [Выполнение вызовов](#page-54-0)
- [Возможности во время вызовов](#page-54-0)
- **[Контакты](#page-55-0)**
- **[Samsung Pay](#page-56-0)**

## **[Samsung Health](#page-57-0)**

- [Введение](#page-57-0)
- [Калории](#page-60-0)
- [Шаги](#page-61-0)
- [Этажи](#page-62-0)
- [Упражнение](#page-63-0)
- [Сон](#page-70-0)
- [Пульс](#page-71-0)
- [Стресс](#page-73-0)
- [Пища](#page-75-0)
- [Вода](#page-77-0)
- [Кофеин](#page-78-0)
- [Состязания](#page-79-0)
- [Настр.](#page-79-0)
- [Дополнительная информация](#page-80-0)
- **[GPS](#page-81-0)**
- **[Баро-альтиметр](#page-81-0)**

#### **[Музыка](#page-84-0)**

- [Введение](#page-84-0)
- [Прослушивание музыки](#page-84-0)
- [Импорт музыкальных файлов](#page-84-0)
- [Воспроизведение музыки с помощью](#page-85-0)  [устройства Galaxy Watch](#page-85-0)
- [Воспроизведение музыки с](#page-85-0)  [мобильного устройства](#page-85-0)
- [Воспроизведение музыки без](#page-86-0)  [подключения к мобильному](#page-86-0)  [устройству](#page-86-0)
- **[Напоминания](#page-86-0)**
- **[Календарь](#page-87-0)**
- **[Погода](#page-88-0)**
- **[Будильник](#page-88-0)**
- **[Мировое время](#page-89-0)**
- **[Галерея](#page-90-0)**
	- [Импорт и экспорт изображений](#page-90-0)
	- [Просмотр изображений](#page-91-0)
	- [Удаление изображений](#page-91-0)
- **[Краткие новости](#page-92-0)**
- **[Найти телефон](#page-93-0)**
- **[Найти часы](#page-93-0)**
- **[Экстренные сообщения](#page-94-0)**
- **[Эл. почта](#page-96-0)**
- **[Управление PPT](#page-96-0)**
	- [Введение](#page-96-0)
	- [Подключение устройства Galaxy Watch](#page-96-0)  [к компьютеру по Bluetooth](#page-96-0)
	- [Настройка функций сигнала](#page-98-0)

#### **[Samsung Flow](#page-99-0)**

- [Введение](#page-99-0)
	- [Подключение устройств через](#page-99-0)  [Bluetooth](#page-99-0)
- [Разблокировка компьютера или](#page-100-0)  [планшета](#page-100-0)

## **[GALAXY Apps](#page-101-0)**

#### **[Настройки](#page-101-0)**

- [Введение](#page-101-0)
- [Циферблаты часов](#page-101-0)
- [Звук и вибрация](#page-102-0)
- [Экран](#page-103-0)
- [Дополнительные](#page-103-0)
- [Подключения](#page-105-0)
- [Приложения](#page-108-0)
- [Безопасность](#page-109-0)
- [Учетная запись и рез. копир. \(Учетная](#page-110-0)  [запись\)](#page-110-0)
- [Спец. возможн.](#page-110-0)
- [Общие](#page-111-0)
- [Аккумулятор](#page-112-0)
- [О часах](#page-113-0)
- [Подкл. к новому телефону](#page-113-0)
- [Подключение к телефону](#page-114-0)

# **[Приложение Galaxy](#page-115-0)  [Wearable](#page-115-0)**

- **[Введение](#page-115-0)**
- **[ИНФОРМАЦИЯ](#page-116-0)**
- **[ЦИФЕРБЛАТЫ ЧАСОВ](#page-117-0)**
- **[НАСТРОЙКИ](#page-118-0)**
	- [Уведомления](#page-118-0)
	- [Приложения](#page-119-0)
	- [Виджеты](#page-120-0)
	- [Звук и вибрация](#page-120-0)
	- [Экран](#page-121-0)
	- [Дополнительные](#page-121-0)
	- [Добавление содержимого на часы](#page-122-0)
	- [Отправка экстренных оповещений](#page-123-0)
- [Найти часы](#page-123-0)
- [Подключение часов](#page-124-0)
- [Galaxy Apps](#page-124-0)
- [Samsung Health](#page-124-0)
- [Samsung Pay](#page-124-0)
- [SmartThings](#page-125-0)
- [О часах](#page-125-0)
- 127 O Galaxy Wearable

# **[Использование устройства](#page-127-0)  [Galaxy Watch](#page-127-0)**

**[Введение](#page-127-0)**

## **[Планировщик](#page-127-0)**

- [Просмотр информации на текущий](#page-127-0)  [день](#page-127-0)
- [Контроль повседневной жизни](#page-129-0)
- [Двойные часы за рубежом](#page-131-0)
- [Удобные напоминания](#page-132-0)
- **[Персональный тренер для](#page-133-0)  [поддержания здорового образа](#page-133-0)  [жизни](#page-133-0)**
	- [Управление стрессом и](#page-133-0)  [продолжительностью сна](#page-133-0)
	- [Достижение цели потребления](#page-134-0)  [калорий](#page-134-0)
	- [Дополнительные физические](#page-135-0)  [упражнения](#page-135-0)

## **[Использование в качестве простого](#page-136-0)  [устройства для разблокировки](#page-136-0)**

 [Быстрая и простая разблокировка](#page-136-0)  [компьютера](#page-136-0)

# **[Приложение](#page-137-0)**

**[Устранение неполадок](#page-137-0)**

# <span id="page-4-0"></span>**Начало работы**

# **Об устройстве Galaxy Watch**

Galaxy Watch — это смарт-часы, способные анализировать характер ваших тренировок, позволяющие следить за здоровьем, а также использовать другие разнообразные приложения для совершения телефонных вызовов и прослушивания музыки. Поворотом безеля можно быстро и легко управлять удобными функциями. Кроме того, можно изменить дизайн часов в зависимости от предпочтений.

Подключите устройство Galaxy Watch к мобильному устройству, чтобы расширить его функциональные возможности, или используйте устройство Galaxy Watch самостоятельно без подключения к мобильному устройству.

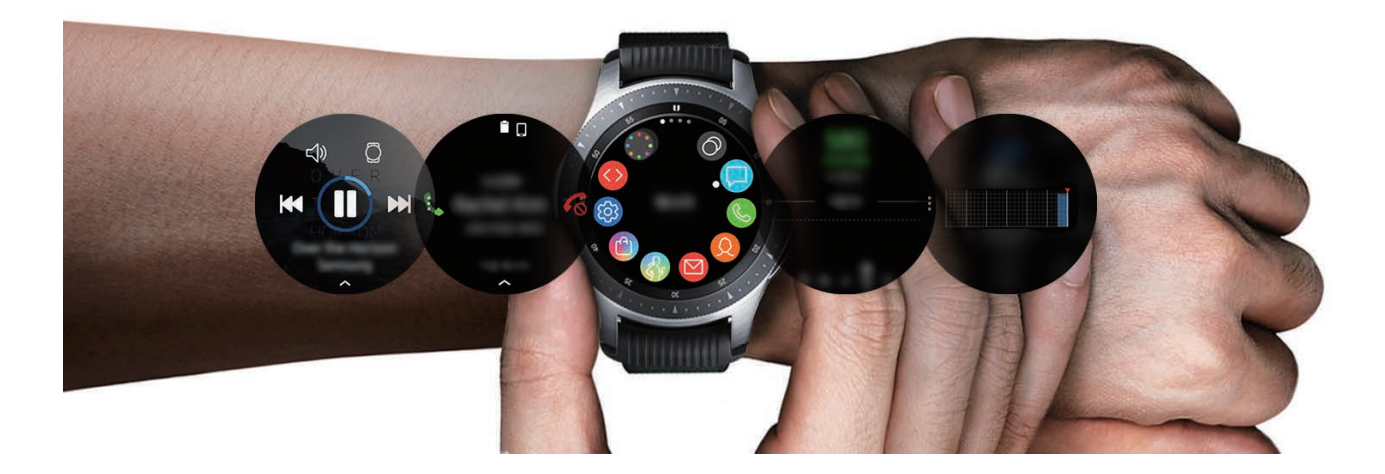

# <span id="page-5-0"></span>**Прочтите перед использованием**

В целях правильного и безопасного использования устройства, прежде чем приступать к работе с ним, изучите это руководство.

- Приведенные ниже описания основаны на настройках устройства по умолчанию.
- Приведенные сведения могут частично не соответствовать функциям данного устройства. Это зависит от региона, характеристик устройства, программного обеспечения или поставщика услуг.
- Контент (высококачественный контент) с высоким потреблением ресурсов ЦП и ОЗУ влияет на общую производительность устройства. Приложения, использующие такой контент, могут работать некорректно в зависимости от характеристик устройства и среды, в которой оно используется.
- Компания Samsung не несет ответственности за нарушения производительности, вызванные приложениями, выпущенными не компанией Samsung.
- Компания Samsung не несет ответственности за нарушения производительности или совместимости, возникшие вследствие редактирования настроек реестра или внесения изменений в операционную систему. Попытки изменить настройки операционной системы могут привести к неправильной работе устройства Galaxy Watch или установленных приложений.
- ПО, звуковые файлы, обои, изображения и прочее содержимое, предустановленное на этом устройстве Galaxy Watch, лицензированы для ограниченного использования. Копирование и использование этих материалов в коммерческих или иных целях является нарушением авторского права. Пользователи несут полную ответственность за незаконное использование мультимедийного содержимого.
- Предустановленные на устройстве Galaxy Watch приложения подлежат обновлению. В дальнейшем их поддержка может быть прекращена без предварительного уведомления. В случае возникновения вопросов относительно предустановленных на устройство Galaxy Watch приложений обратитесь в сервисный центр Samsung. По вопросам, касающимся установленных вами приложений, обращайтесь к вашему поставщику услуг.
- Изменение настроек операционной системы устройства Galaxy Watch и установка приложений, полученных из неофициальных источников, может вызвать сбои в работе устройства Galaxy Watch и повреждение или утерю данных. Такие действия являются нарушением условий лицензионного соглашения Samsung и ведут к прекращению действия гарантии.
- Изображения в данном руководстве соответствуют модели SM-R800.
- Некоторые функции могут не работать в соответствии с описанием в данном руководстве. Это зависит от производителя и модели подключенного к Galaxy Watch мобильного устройства.

## **Влаго- и пылезащита**

Устройство оснащено влаго- и пылезащитой. Следуйте советам ниже для обеспечения влаго- и пылезащиты устройства. Их несоблюдение может привести к повреждению устройства.

- Избегайте контакта устройства с **водой под напором**.
- Не пользуйтесь устройством во время ныряния, плаванья под водой или занятия любыми видами спорта в воде с быстрым течением.
- Тщательно вытрите намокшее устройство или мокрые руки перед использованием устройства.
- После погружения устройства в пресную воду тщательно протрите его чистой мягкой тканью. Если устройство подвергается воздействию других жидкостей, таких как соленая, мыльная вода, вода из бассейна, масло, духи, солнцезащитный крем, очиститель для рук, или воздействию химических веществ, таких как косметические средства, промойте его в пресной воде и тщательно протрите чистой мягкой тканью. Несоблюдение этих инструкций может повлиять на работу и внешний вид устройства.
- **Падения или другие воздействия на устройство** могут сказаться на пыле- и водонепроницаемости устройства.
- Не разбирайте устройство. Водо- и пыленепроницаемые качества устройства могут быть нарушены.
- Не подвергайте устройство воздействию резких перепадов температуры воды или воздуха.
- Не сушите устройство с помощью нагревательного прибора, такого как фен для волос.
- Водонепроницаемость устройства может нарушиться в сауне.
- Некоторые функции, такие как сенсорный экран, могут не работать должным образом, **если устройство используется в воде**.
- **Устройство прошло испытания в контролируемой среде и признано устойчивым к воздействию воды и пыли в определенных условиях и ситуациях. (Устройство признано влагозащищенным, будучи погруженным в воду на глубину 50 м, в соответствии с международным стандартом ISO 22810:2010, и может использоваться в мелкой воде. Отвечает требованиям к пылезащищенности в соответствии с классификацией стандарта IEC 60529 IP6X.)**

## **Обозначения, используемые в данном руководстве**

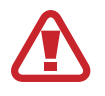

**Предупреждение** — ситуации, которые могут привести к получению травмы вами или кем-либо из окружающих.

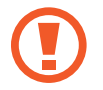

**Внимание** — ситуации, которые могут привести к повреждению устройства или другого оборудования.

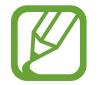

**Примечание** — примечания, советы или дополнительные сведения.

## **Очистка устройства Galaxy Watch и уход с ним**

Следуйте приведенным ниже указаниям — их соблюдение гарантирует правильность работы устройства Galaxy Watch и сохранение его внешнего вида. Несоблюдение этих указаний может стать причиной повреждения устройства Galaxy Watch и появления раздражения кожи.

- Оберегайте устройство от воздействия пыли, пота, чернил, жирных веществ и химических продуктов, таких как косметика, антибактериальные спреи, антисептики для рук, моющие средства и инсектициды. Это может привести к порче внешних или внутренних частей устройства Galaxy Watch или ненадлежащей его работе. Если на устройство Galaxy Watch попала любая из вышеупомянутых жидкостей, используйте для его очистки мягкую ткань без ворсы.
- Для очистки устройства Galaxy Watch не следует использовать мыло, чистящие вещества, абразивные материалы и сжатый воздух, а также запрещается применять ультразвуковые волны или внешние источники тепла. Это может повредить устройство Galaxy Watch. Остатки мыла, моющих и дезинфицирующих средств или чистящих веществ на устройстве Galaxy Watch могут вызвать раздражение кожи.
- После тренировки или в случае появления пота помойте запястье и ремешок. Очистите устройство Galaxy Watch пресной водой, протрите его небольшим количеством медицинского спирта, после чего тщательно высушите.
- Для удаления солнцезащитного крема, лосьона или масла используйте не содержащее мыло моющее средство, после чего прополощите и тщательно высушите устройство Galaxy Watch.
- Если на устройстве Galaxy Watch появились пятна или какие-либо вещества, очистите устройство смоченной нежесткой зубной щеткой.

## **Предостережения касательно аллергии на материалы устройства Galaxy Watch**

- Компания Samsung протестировала вредные материалы, содержащиеся в устройстве Galaxy Watch, с привлечением внутренних и внешних организаций по сертификации, в том числе были проведены тесты всех материалов, которые контактируют с кожей, тест на кожную токсичность и тест на ношение устройства Galaxy Watch.
- В устройстве Galaxy Watch присутствует никель. Соблюдайте надлежащие меры предосторожности в случае гиперчувствительности кожи или при наличии аллергии на какиелибо материалы устройства Galaxy Watch.
	- **Никель**: в устройстве Galaxy Watch содержится никель, количество которого незначительно и меньше порога, определенного регламентом Европейского союза REACH. Пользователь не подвергается воздействию никеля, находящегося внутри устройства Galaxy Watch, и устройство Galaxy Watch прошло международную сертификацию. Однако следует проявлять осторожность при использовании устройства Galaxy Watch в случае гиперчувствительности к никелю.
- В производстве устройства Galaxy Watch применялись только материалы, отвечающие требованиям стандартов Комиссии США по безопасности потребительских товаров (CPSC), регламентов стран Европейского союза и других международных стандартов.
- Дополнительную информацию о порядке обращения компании Samsung с химическими веществами можно получить на веб-сайте Samsung (https://[www.samsung.com/uk/aboutsamsung/sustainability/environment/](http://www.samsung.com/uk/aboutsamsung/sustainability/environment/)).

# <span id="page-9-0"></span>**Внешний вид устройства**

# **Комплект поставки**

Комплект поставки описан в кратком руководстве.

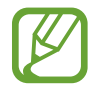

- Доступные ремешки зависят от модели. Используйте ремешки соответствующего размера для каждой модели.
- Комплект поставки устройства Galaxy Watch и набор доступных аксессуаров могут различаться в разных регионах и определяются поставщиком услуг.
- Поставляемые аксессуары предназначены исключительно для данного устройства Galaxy Watch и могут быть несовместимы с другими устройствами.
- Внешний вид изделий и технические характеристики могут быть изменены без предварительного уведомления.
- Дополнительные аксессуары можно приобрести у местных дилеров компании Samsung. Перед покупкой убедитесь, что они совместимы с вашим устройством Galaxy Watch.
- В отличие от устройства Galaxy Watch некоторые аксессуары, например док-станции, могут не обладать такой же водо- и пыленепроницаемостью.
- Применяйте только аксессуары, рекомендованные компанией Samsung. Использование нерекомендованных аксессуаров может привести к проблемам в работе и сбоям, на которые не распространяется гарантия.
- Доступность любых аксессуаров целиком и полностью зависит от производителя. Дополнительные сведения о доступных аксессуарах см. на веб-сайте Samsung.

# <span id="page-10-0"></span>**Носимое устройство Galaxy Watch**

## ► **SM-R800**

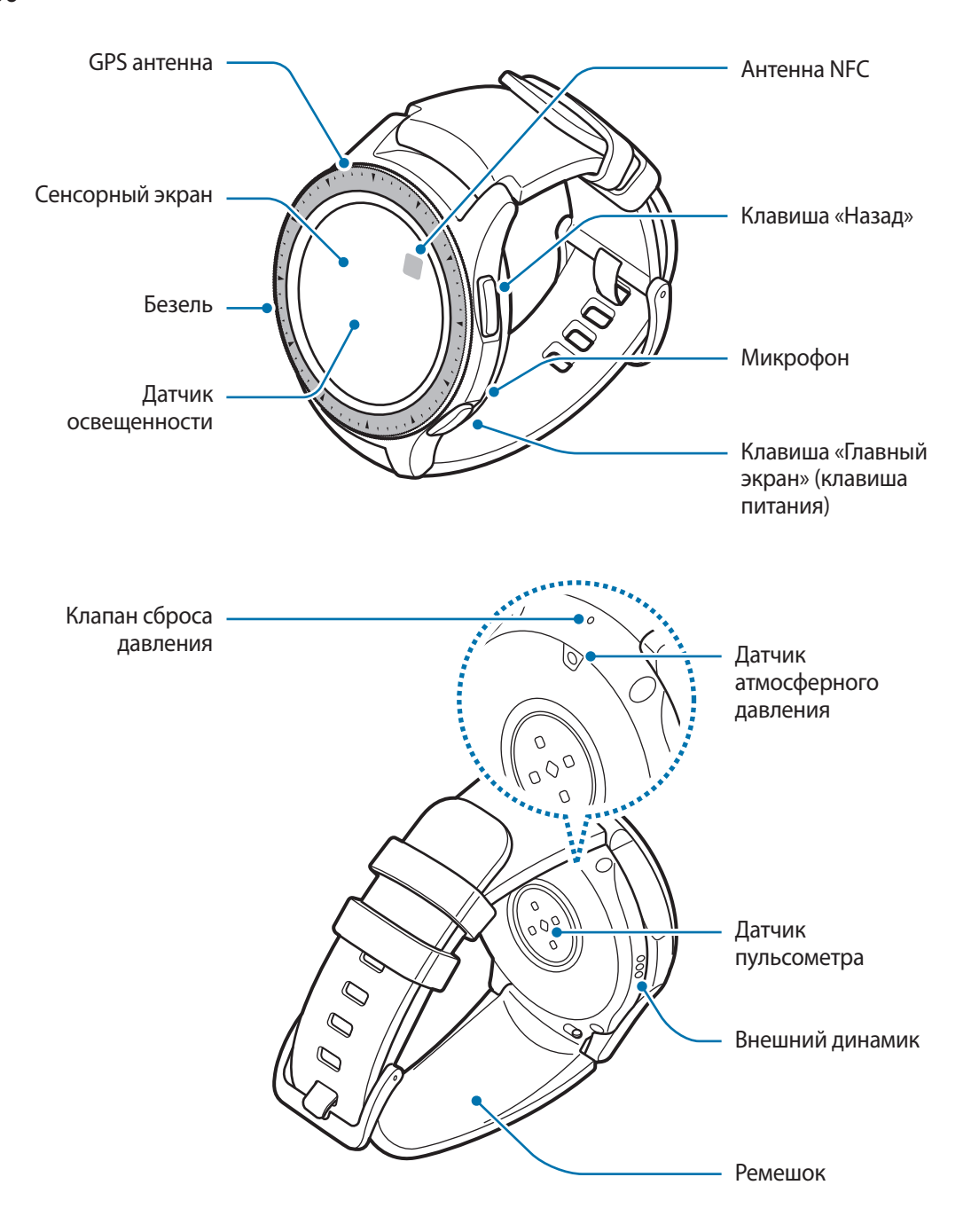

► **SM-R810**

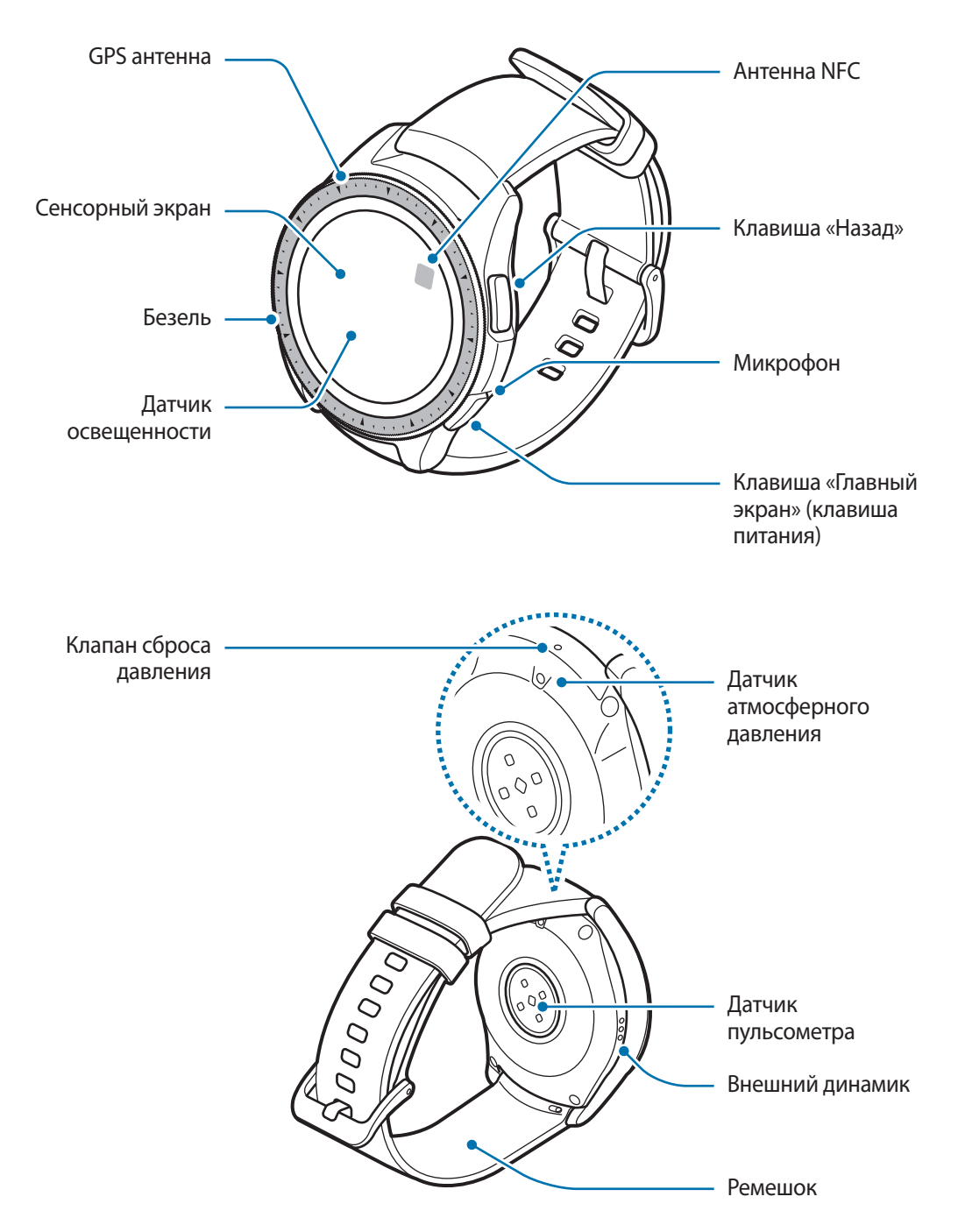

- Убедитесь, что ремешок устройства чист. При контакте ремешка с загрязняющими частицами, такими как пыль или краска, на нем могут появляться трудноудаляемые пятна.
	- Запрещается вставлять острые предметы в датчик атмосферного давления, динамик, клапан сброса давления или микрофон. Возможно повреждение внутренних компонентов устройства Galaxy Watch и нарушение влагонепроницаемости.
- 
- Проблемы с подключением и разрядкой аккумулятора могут возникнуть в следующих ситуациях:
	- при установке металлических элементов в области антенны устройства Galaxy Watch;
	- при накрытии области антенны устройства Galaxy Watch руками или предметами во время использования определенных функций, например осуществления вызовов или подключения к сети мобильной связи.
- Убедитесь, что во время разговора микрофон Galaxy Watch ничем не закрыт.
- Клапан сброса давления обеспечивает правильность работы внутренних компонентов и датчиков Galaxy Watch в случае изменения атмосферного давления.

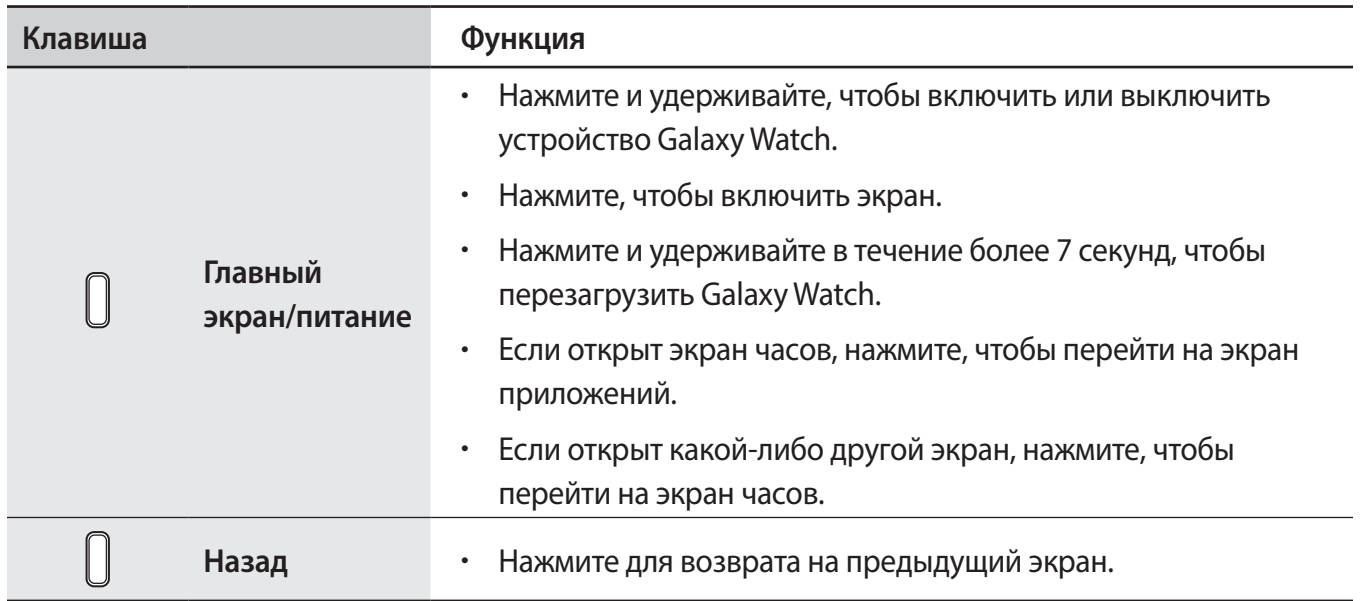

## **Клавиши**

# <span id="page-13-0"></span>**Док-станция для беспроводной зарядки**

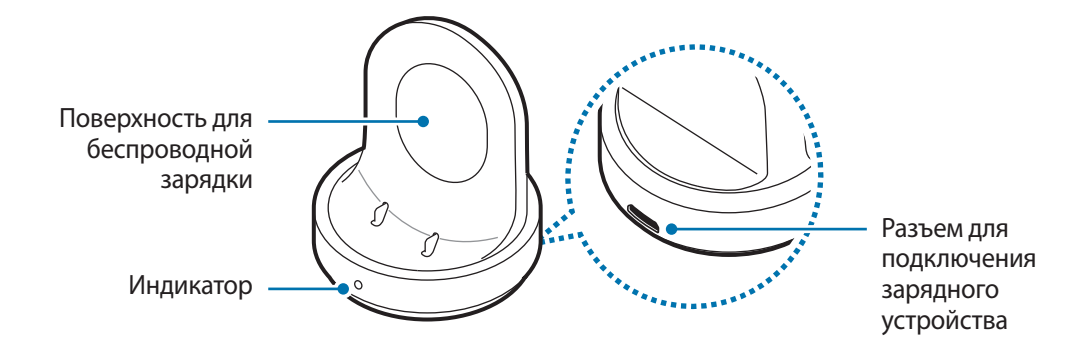

Не допускайте попадания воды на док-станцию для беспроводной зарядки, так как она не обладает водо- и пыленепроницаемостью в отличие от устройства Galaxy Watch.

# **Аккумулятор**

# **Зарядка аккумулятора**

Перед первым использованием устройства или после продолжительного периода, в течение которого устройство не использовалось, необходимо зарядить аккумулятор.

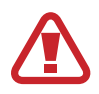

Используйте только аккумуляторы, зарядные устройства и кабели, одобренные компанией Samsung. Использование несовместимых зарядных устройств и кабелей может привести к взрыву аккумулятора или повреждению устройства Galaxy Watch.

- 
- Используйте беспроводную док-станцию для зарядки и зарядное устройство из комплекта поставки. В случае использования сторонних зарядных устройств устройство Galaxy Watch может не заряжаться должным образом.
- Неправильное подключение зарядного устройства может привести к серьезному повреждению вашего устройства. Гарантия не распространяется на любые повреждения, возникшие в результате неправильного использования устройства и аксессуаров.

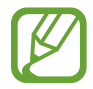

В целях экономии электроэнергии отключайте зарядное устройство, если оно не используется. Зарядное устройство не оснащено переключателем питания, поэтому его нужно отключать от электрической розетки, чтобы прервать процесс зарядки и сэкономить электроэнергию. При использовании зарядное устройство должно плотно прилегать к электрической розетке и быть легкодоступным.

1 Вставьте штекер зарядного устройства в разъем для подключения зарядного устройства на беспроводной док-станции для зарядки, а затем подключите зарядное устройство к электрической розетке.

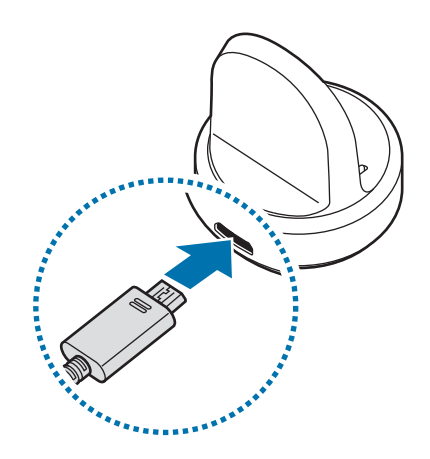

- 2 Поместите устройство Galaxy Watch на док-станцию для беспроводной зарядки, совместив центр задней стенки устройства Galaxy Watch с центром док-станции для беспроводной зарядки.
	- В случае использования устройства Galaxy Watch с металлическим ремешком (продается отдельно), надавите на нижнюю часть Galaxy Watch в направлении стрелки, показанной на рисунке ниже, после размещения устройства на док-станции для беспроводной зарядки, чтобы обеспечить надлежащее соединение. В случае отсутствия надлежащего контакта между устройством Galaxy Watch и док-станцией для беспроводной зарядки, устройство Galaxy Watch может не заряжаться должным образом.

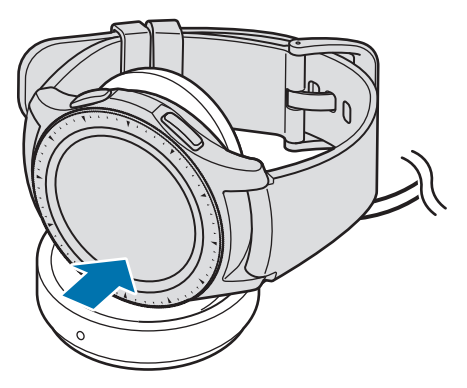

## <span id="page-15-0"></span>**Проверка состояния заряда аккумулятора**

После подключения устройства Galaxy Watch к беспроводной док-станции для зарядки имеющийся на ней светодиодный индикатор загорается разными цветами, указывая на состояние зарядки.

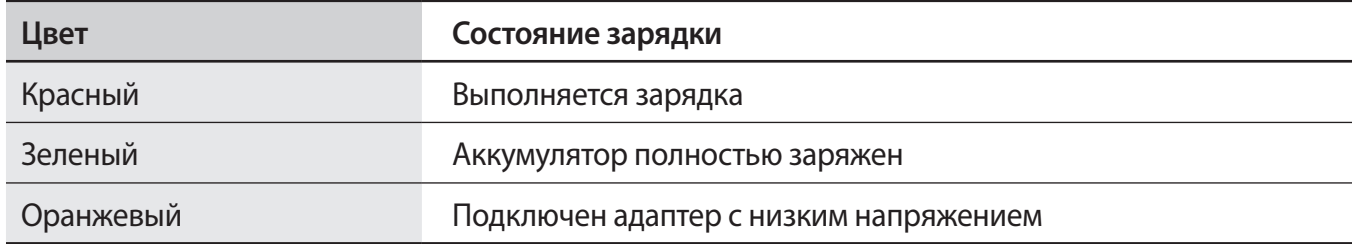

В случае возникновения ошибки, связанной с беспроводной док-станцией для зарядки, светодиодный индикатор мигает красным. Отсоедините устройство Galaxy Watch от док-станции для беспроводной зарядки, подождите пока индикатор не перестанет мигать и восстановите соединение между двумя устройствами. Если ошибка повторится, обратитесь в сервисный центр Samsung для получения поддержки.

# **Советы и меры предосторожности во время зарядки аккумулятора**

- При наличии посторонних предметов или веществ между устройством Galaxy Watch и беспроводной док-станцией для зарядки устройство Galaxy Watch может не зарядиться должным образом. Не допускайте попадания на устройство Galaxy Watch и беспроводную докстанцию для зарядки пота, жидкостей или пыли.
- Когда заряд аккумулятора подходит к концу, появляется значок пустого аккумулятора.
- При полной разрядке аккумулятора включить устройство Galaxy Watch сразу после подключения к зарядному устройству невозможно. Чтобы включить устройство Galaxy Watch, следует подождать несколько минут, пока аккумулятор немного зарядится.
- При одновременном использовании нескольких приложений аккумулятор может быстро разряжаться. Чтобы избежать разрядки аккумулятора во время передачи данных, эти приложения следует всегда запускать при полностью заряженном аккумуляторе.
- Если для зарядки используется не зарядное устройство, а, например, ПК, на зарядку аккумулятора может потребоваться больше времени из-за меньшей силы электрического тока.
- Если устройство Galaxy Watch заряжается одновременно с другими устройствами с помощью зарядного устройства для зарядки нескольких устройств, на полную зарядку может потребоваться больше времени.
- Во время зарядки аккумулятора можно пользоваться устройством Galaxy Watch, но в этом случае на зарядку его аккумулятора потребуется больше времени.
- <span id="page-16-0"></span>Если устройство Galaxy Watch получает нестабильное питание во время зарядки, сенсорный экран может не реагировать на прикосновения. В этом случае отключите устройство Galaxy Watch от беспроводной док-станции для зарядки.
- Во время зарядки устройство Galaxy Watch может нагреваться. Это нормальное явление, не влияющее на производительность и срок службы устройства Galaxy Watch. Если аккумулятор нагреется больше обычного, зарядное устройство может прекратить свою работу.
- Если устройство Galaxy Watch не заряжается должным образом, обратитесь с ним в сервисный центр Samsung.
- Не используйте изогнутый или поврежденный кабель USB. Если кабель USB поврежден, не используйте его.

# **Режим энергосбережения**

Для продления времени работы от аккумулятора включите режим энергосбережения.

- Все цвета экрана отображаются в серой палитре.
- Все функции отключаются и остаются доступными только уведомления от приложений, которым не требуется подключение к сети Wi-Fi. При этом если устройство Galaxy Watch подключено к мобильному устройству по Bluetooth, остаются доступными функции телефона, сообщений и уведомлений.
- Сеть Wi-Fi отключается.
- Производительность процессора Galaxy Watch ограничивается.

На экране приложений нажмите кнопку (**Настройки**) → **Аккумулятор** → **Экономия энергии**  $\rightarrow$   $\blacktriangleright$ . Кроме того, чтобы включить режим энергосбережения, можно также нажать кнопку  $\lbrack\!\lbrack\bullet\rbrack\!\rbrack\rightarrow$  на панели быстрого доступа. Дополнительные сведения о способах открытия панели быстрого доступа содержатся в разделе [Панель быстрого доступа.](#page-34-1)

Для отключения этого режима выберите пункт ВЫКЛ. внизу экрана режима энергосбережения и коснитесь кнопки  $\vee$ . Кроме того, чтобы отключить режим энергосбережения, можно также нажать кнопку  $\mathbb{S} \rightarrow \blacktriangleright$  на панели быстрого доступа.

# <span id="page-17-0"></span>**Ношение устройства Galaxy Watch**

# **Надевание устройства Galaxy Watch**

Откройте замок браслета и накиньте ремешок на запястье. Затяните ремешок, вставьте язычок в нужное регулировочное отверстие и зафиксируйте замок браслета, чтобы закрыть его.

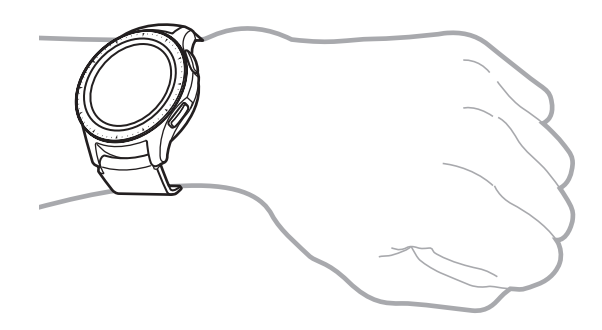

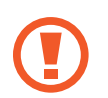

Не сгибайте ремешок слишком сильно. Это может повредить устройство Galaxy Watch.

- Для более точного измерения пульса с помощью устройства Galaxy Watch носите его так, чтобы оно плотно прилегало к нижней части руки над запястьем. Дополнительная информация представлена в разделе [Правильное ношение устройства Galaxy Watch.](#page-58-0)
	- В случае контакта определенных материалов с обратной стороной устройства Galaxy Watch, устройство Galaxy Watch может распознавать ношение на запястье.
	- $\cdot$  Если устройство Galaxy Watch не обнаруживает движение в течение 10 минут, может оказаться, что оно не смогло определить ношение на запястье.

## <span id="page-18-0"></span>**Советы и меры предосторожности при использовании ремешка**

- При продолжительном ношении или выполнении высокоинтенсивных упражнений во время ношения Galaxy Watch возможно раздражение кожи по причине трения и давления. После ношения устройства Galaxy Watch в течение продолжительного времени снимите его с запястья и не надевайте в течение нескольких часов.
- Раздражение кожи может возникать по причине аллергии, факторов внешней среды, прочих факторов, а также при длительном контакте с мылом или потом. В этом случае прекратите пользоваться устройством Galaxy Watch и подождите 2 или 3 дня до тех пор, пока симптомы не ослабнут. Если симптомы не проходят или усугубляются, немедленно обратитесь к врачу.
- Перед надеванием устройства Galaxy Watch кожа должна быть сухой. При длительном ношении влажного устройства Galaxy Watch возможно воздействие на кожу.
- Если устройство Galaxy Watch используется в воде, уберите посторонние материалы с кожи и устройства Galaxy Watch и тщательно высушите их во избежание раздражения кожи.
- $\cdot$  Не используйте в воде никакие аксессуары помимо устройства Galaxy Watch.

## **Замена ремешка**

Отсоедините ремешок от устройства Galaxy Watch для замены на новый.

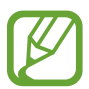

Внешний вид ремешка может отличаться в зависимости от модели.

1 Задвиньте пружинный стержень ремешка внутрь.

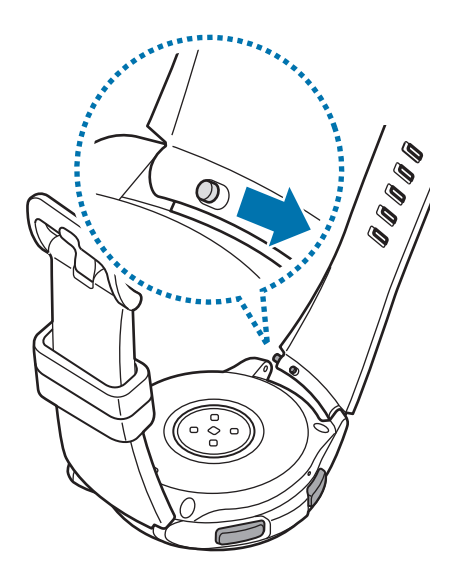

Отсоедините ремешок от корпуса устройства Galaxy Watch.

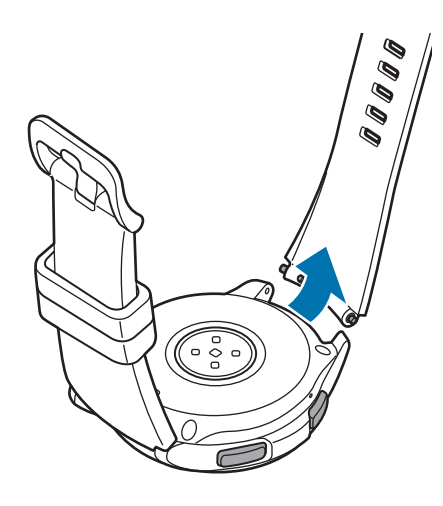

Вставьте один конец пружинного стержня в проушину устройства Galaxy Watch.

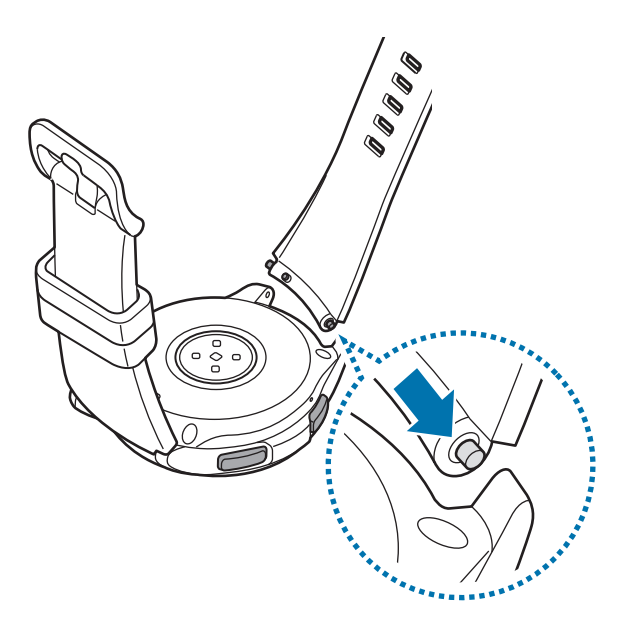

Задвиньте пружинный стержень внутрь и подсоедините ремешок.

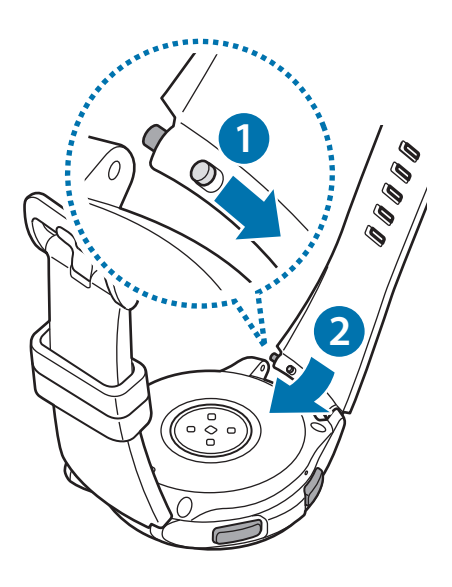

# <span id="page-21-0"></span>**Включение и выключение устройства Galaxy Watch**

Чтобы включить устройство Galaxy Watch, нажмите и удерживайте клавишу «Главный экран» (клавишу питания) в течение нескольких секунд.

При первом включении устройства Galaxy Watch или после его сброса на экране появляются инструкции по загрузке и установке приложения Galaxy Wearable на мобильном устройстве. Дополнительная информация представлена в разделе [Подключение Galaxy Watch к мобильному](#page-22-1)  [устройству.](#page-22-1)

Для выключения устройства Galaxy Watch нажмите и удерживайте клавишу «Главный экран» (клавишу питания), а затем выберите пункт **Выключение**.

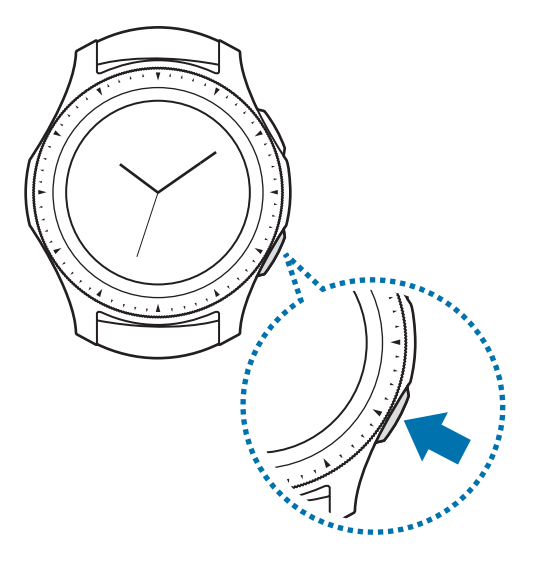

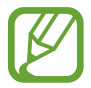

В местах, где использование беспроводных устройств запрещено, например в самолетах или больницах, следуйте требованиям предупреждающих табличек и указаниям персонала.

# **Перезапуск устройства Galaxy Watch**

Если устройство Galaxy Watch не реагирует на выполняемые действия, для его перезагрузки нажмите и удерживайте клавишу «Главный экран» (клавишу питания) в течение более 7 секунд.

# <span id="page-22-1"></span><span id="page-22-0"></span>**Подключение Galaxy Watch к мобильному устройству**

# **Установка приложения Galaxy Wearable**

После подключения устройства Galaxy Watch к мобильному устройству можно использовать прочие различные функции. Чтобы подключить устройство Galaxy Watch к мобильному устройству, установите на мобильном устройстве приложение Galaxy Wearable.

В зависимости от смартфона приложение Galaxy Wearable можно загрузить из следующих источников:

- Смартфоны Samsung: **Galaxy Apps**, **Play Маркет**
- Другие устройства Android: **Play Маркет**

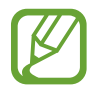

Приложение Galaxy Wearable невозможно установить на мобильные устройства, которые не поддерживают синхронизацию с Galaxy Watch. Убедитесь, что ваше мобильное устройство совместимо с устройством Galaxy Watch.

# **Подключение Galaxy Watch к мобильному устройству по Bluetooth**

## **Носимое устройство Galaxy Watch**

1 Включите устройство Galaxy Watch.

Появится экран загрузки и установки приложения Galaxy Wearable.

 $2$  Коснитесь значка  $\bigoplus$  и выберите нужный язык.

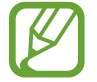

Если устройством Galaxy Watch необходимо пользоваться без подключения к мобильному устройству, обратитесь к разделу [Использование Galaxy Watch без подключения к](#page-25-1)  [мобильному устройству.](#page-25-1)

## **Смартфон**

- 3 Запустите приложение **Galaxy Wearable**. При необходимости обновите приложение Galaxy Wearable до последней версии.
- 4 Выберите пункт **НАЧАТЬ ЗНАКОМСТВО**.

5 Выберите устройство на экране.

Если нужное устройство отсутствует, выберите пункт **МОЕГО УСТРОЙСТВА НЕТ**.

6 Выберите пункт **ВКЛЮЧИТЬ**, когда появится окно с запросом на включение Bluetooth.

7 Для установки подключения следуйте инструкциям на экране.

Во время установления подключения на экране Galaxy Watch и мобильного устройства откроется экранное учебное руководство. Следуйте инструкциям на экране, чтобы ознакомиться с базовыми функциями устройства Galaxy Watch.

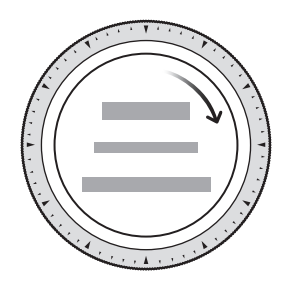

- Способы подключения и экран могут отличаться в зависимости от используемого мобильного устройства и версии программного обеспечения.
	- При первом подключении устройства Galaxy Watch к мобильному устройству после сброса заряд аккумулятора Galaxy Watch может расходоваться быстрее во время синхронизации данных, например, контактов.
	- Поддерживаемые мобильные устройства и функции могут отличаться в зависимости от страны, поставщика услуг и производителя устройства.

## <span id="page-24-0"></span>**Подключение Galaxy Watch к новому мобильному устройству**

При подключении устройства Galaxy Watch к новому мобильному устройству на экране появятся инструкции по сбросу устройства Galaxy Watch. Перед подключением устройства Galaxy Watch к новому мобильному устройству не забудьте создать резервные копии любых важных данных, хранящихся на устройстве Galaxy Watch. Для получения дополнительной информации о резервном копировании данных устройства Galaxy Watch см. раздел [Резервное копирование и](#page-126-1)  [восстановление данных](#page-126-1).

- $\uparrow$  На экране приложений нажмите кнопку  $\circledS$  (Настройки) → **Подкл. к новому телефону →**  $\checkmark$ . Устройство Galaxy Watch будет отключено от мобильного устройства. После этого оно автоматически переключится в режим сопряжения по Bluetooth.
- 2 На новом мобильном устройстве запустите приложение **Galaxy Wearable**, чтобы установить подключение к устройству Galaxy Watch.

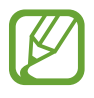

Если нужное мобильное устройство уже подключено к другому устройству, запустите приложение Galaxy Wearable на мобильном устройстве и коснитесь значка <u>•</u> → **Подключить новое устройство**, чтобы выполнить подключеное к новому устройству.

# **Удаленное подключение**

Мобильное устройство и устройство Galaxy Watch будут подключены с помощью функции Bluetooth. Если подключение по Bluetooth недоступно, устройство Galaxy Watch можно удаленно подключить к мобильному устройству с помощью учетной записи Samsung по Wi-Fi. Таким образом, можно будет и далее получать уведомления от мобильного устройства.

Эта функция включается автоматически при первом подключении к мобильному устройству по Bluetooth.

Если эта функция выключена, запустите приложение **Galaxy Wearable** на мобильном устройстве, выберите пункт **НАСТРОЙКИ** → **Подключение часов**, а затем коснитесь переключателя **Удаленное подключение**.

# <span id="page-25-1"></span><span id="page-25-0"></span>**Использование Galaxy Watch без подключения к мобильному устройству**

Устройство Galaxy Watch можно использовать без подключения к мобильному устройству. Устройством Galaxy Watch можно с удобством пользоваться без подключения к мобильному устройству во время занятий на открытом воздухе, например, при восхождении на гору или выполнении физических упражнений. Эта возможность появляется при первом включении или после сброса данных с устройства Galaxy Watch.

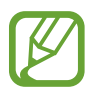

- При использовании устройства Galaxy Watch без подключения к мобильному устройству некоторые функции недоступны.
- Посетите веб-сайт [www.samsung.com,](http://www.samsung.com) чтобы сначала ознакомиться с правовыми уведомлениями, которые предоставляются в настройках режима «Без подключения к телефону».
- Включите устройство Galaxy Watch.
- 2 Коснитесь значка  $\bigoplus$  и выберите нужный язык.
- 3 Коснитесь значка  $\Omega$ , прокрутите экран вниз, а затем коснитесь здесь.
- 4 Ознакомьтесь с уведомлением и выберите пункт **Продолжить >**.
- 5 Ознакомьтесь с условиями использования и выберите пункт **ДАЛЕЕ**, чтобы подтвердить свое согласие с ними.
- $6$  Выполните вход с учетной записью Samsung.
- 7 Если необходимо восстановить данные, восстановите данные другого устройства Galaxy Watch, хранящиеся в вашей учетной записи Samsung.
- 8 Настройте часовой пояс.
- 9 Задайте PIN-код для восстановления или резервного копирования данных.
- 

Если устройство Galaxy Watch используется без подключения к мобильному устройству, то для подключения Galaxy Watch к мобильному устройству на экране приложений коснитесь значка <sup>(⊙</sup> (Настройки) → Подключение к телефону → ◆ и введите PIN-код.

# <span id="page-26-0"></span>**Управление экраном**

# **Структура экрана**

Экран Часы — это отправная точка для доступа к остальным экранам устройства Galaxy Watch.

Пользователю доступны другие экраны, к которым можно перейти с помощью нажатия клавиши, поворота безеля или проведения пальцем по экрану.

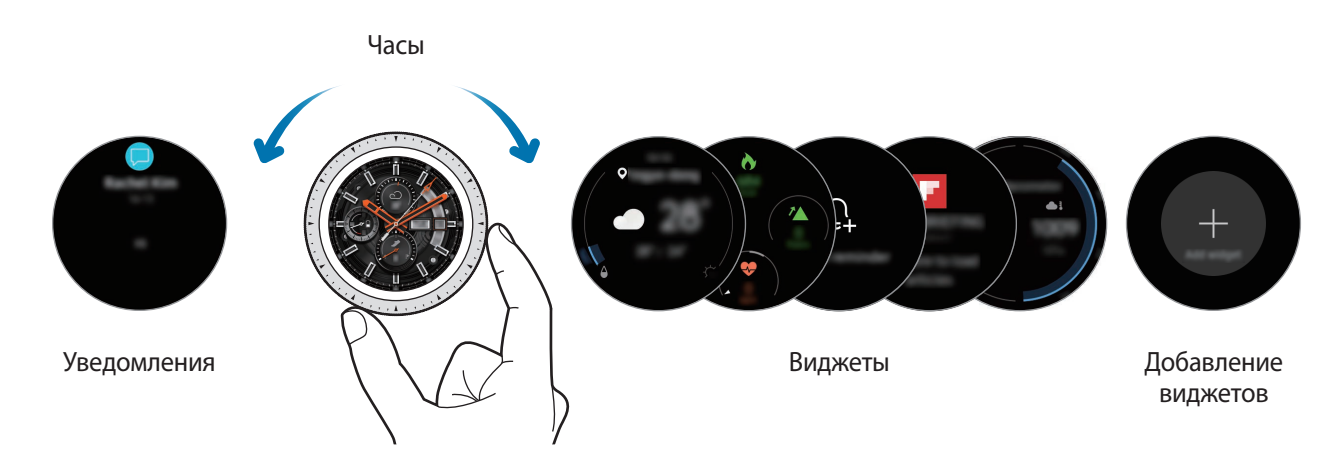

Доступные виджеты, уведомления и порядок их расположения зависят от версии программного обеспечения.

## **Добавление виджетов**

На главный экран можно добавить дополнительные виджеты.

Прокрутите экран влево, коснитесь значка , а затем выберите виджет. Выбранный виджет появится на новой панели.

## **Перемещение виджетов**

Нажмите и удерживайте виджет, а затем перетащите его в нужное место.

## **Удаление виджетов**

Нажмите и удерживайте виджет, а затем коснитесь значка  $(-)$ .

# <span id="page-27-0"></span>**Включение и выключение экрана**

Чтобы включить экран, поверните безель. Также можно нажать кнопку «Главный экран» или кнопку «Назад».

Если после поворота безеля экран не включается, на экране приложений коснитесь значка  $\circled$ (**Настройки**) и выберите пункт **Дополнительные** → **Пробуждение с помощью кольца**, а затем коснитесь переключателя **Пробуждение с помощью кольца**, чтобы включить соответствующую функцию.

Чтобы выключить экран, накройте его ладонью. Кроме того, экран автоматически выключается, если устройство Galaxy Watch не используется в течение определенного периода времени.

Для включения экрана также можно использовать жест пробуждения. На экране приложений коснитесь значка (**Настройки**) → **Дополнительные** → **Жест включения** и коснитесь переключателя **Жест включения**, чтобы включить соответствующую функцию.

# **Переключение между экранами**

## **Переход между экранами часов и приложений**

Чтобы открыть экран приложений нажмите клавишу «Главный экран».

Для возврата на экран часов нажмите клавишу «Главный экран».

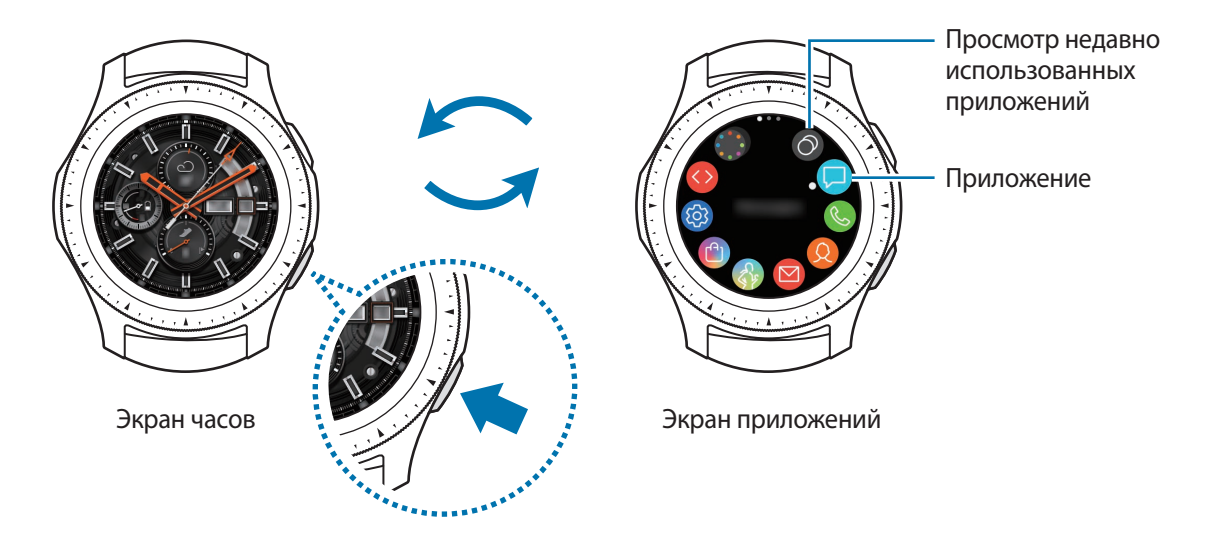

## **Экран приложений**

На экране приложений расположены значки всех установленных приложений.

Для просмотра других панелей поверните безель или проведите по экрану влево или вправо.

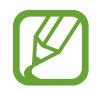

Доступные приложения зависят от версии программного обеспечения.

## **Запуск приложений**

Чтобы открыть приложение, коснитесь его значка на экране приложений.

Чтобы открыть приложение из списка недавно использованных приложений, на экране приложений коснитесь значка (**Последние прилож.**).

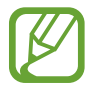

Приложения можно быстро запускать, если добавить часто используемые приложения на виджет Ярлыки прилож. Коснитесь значка **и добавьте нужное приложение. Если** свободное место для добавления часто используемого приложения отсутствует, коснитесь и удерживайте экран, выберите пункт **ИЗМЕНИТЬ**, а затем коснитесь значка на ранее добавленном приложении, чтобы добавить другое приложение.

## **Закрытие приложений**

- 1 На экране приложений коснитесь значка (**Последние прилож.**).
- $2$  Чтобы выделить приложение, которое нужно закрыть, поверните безель или проведите по экрану влево или вправо.
- $\mathcal{B}$  Коснитесь значка $\mathbf{\widehat{x}}$ .

Чтобы закрыть все запущенные приложения, выберите пункт **ЗАКРЫТЬ ВСЕ**.

## **Возврат на предыдущий экран**

Для возврата на предыдущий экран нажмите кнопку «Назад».

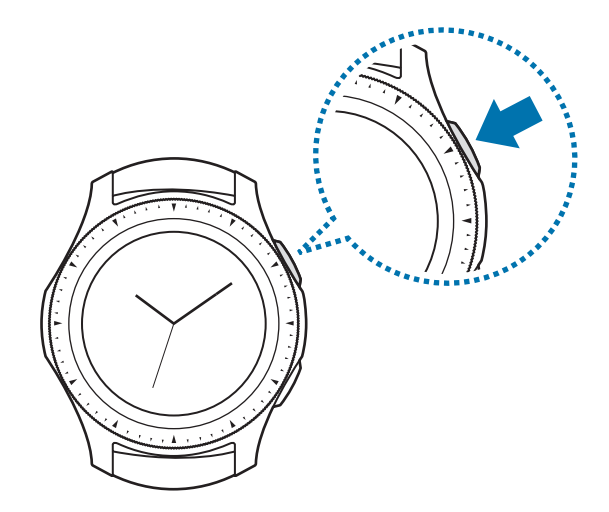

# <span id="page-29-0"></span>**Использование безеля**

Функциями устройства Galaxy Watch можно управлять, просто поворачивая безель.

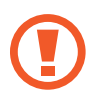

- Убедитесь, что в области безеля нет посторонних веществ, таких как пыль или песок.
- Не используйте безель возле магнитных полей, так как они могут вносить помехи в работу внутренних магнитов безеля и привести к их неисправности.

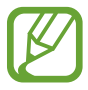

Если безель не поворачивается, обратитесь в сервисный центр Samsung, не пытаясь разобрать устройство Galaxy Watch.

## **Перемещение между экранами**

Поверните безель, чтобы просмотреть содержимое других экранов. При открытом экране часов поверните безель против часовой стрелки, чтобы просмотреть уведомления.

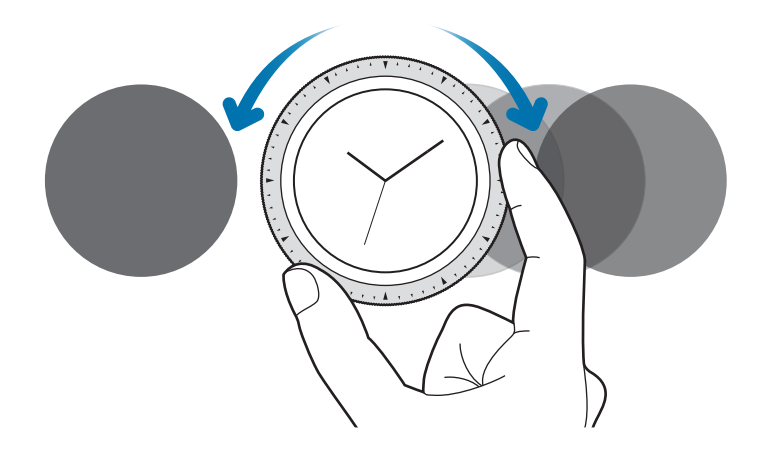

# **Выбор объекта**

Для перемещения по элементам поворачивайте безель. С поворотом безеля индикатор выделения перемещается в направлении вращения и выделяется элемент.

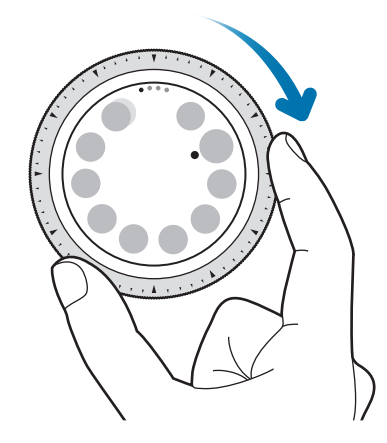

## **Настройка значений ввода**

Поверните безель для настройки уровня громкости или яркости. Настраивая яркость, поверните безель по часовой стрелке, чтобы сделать экран ярче.

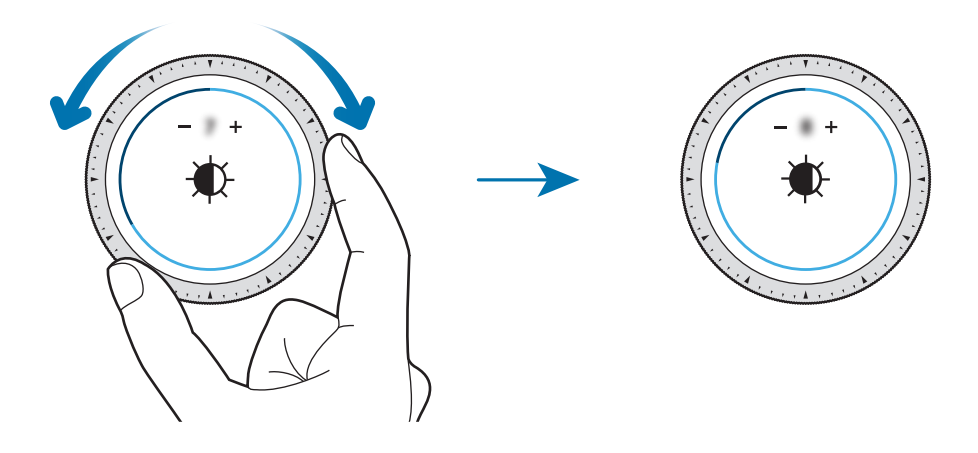

## <span id="page-31-0"></span>**Использование функции телефона или будильника**

Чтобы ответить на входящий вызов или выключить сигнал оповещения, поверните безель по часовой стрелке. Чтобы отклонить входящий вызов или отложить срабатывание сигнала оповещения, поверните безель против часовой стрелки.

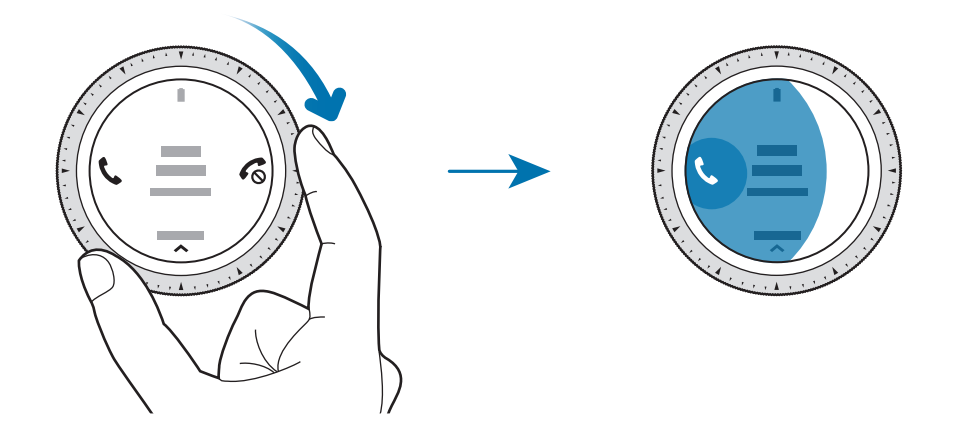

# **Сенсорный экран**

- Следите за тем, чтобы сенсорный экран не соприкасался с электронными устройствами. Возникающие при этом электростатические разряды могут привести к неправильной работе сенсорного экрана или выходу его из строя.
	- Во избежание повреждений сенсорного экрана не касайтесь его острыми предметами и не нажимайте на него слишком сильно пальцами.
	- Устройство Galaxy Watch может не распознать касания близко к краям экрана, поскольку они находятся за пределами области сенсорного ввода.
		- Рекомендуется пользоваться сенсорным экраном с помощью пальцев.
		- При включенном режиме блокировки в воде сенсорный экран не будет действовать.

## **Касание**

Чтобы открыть приложение, выбрать пункт меню или нажать экранную кнопку, коснитесь нужного объекта пальцем.

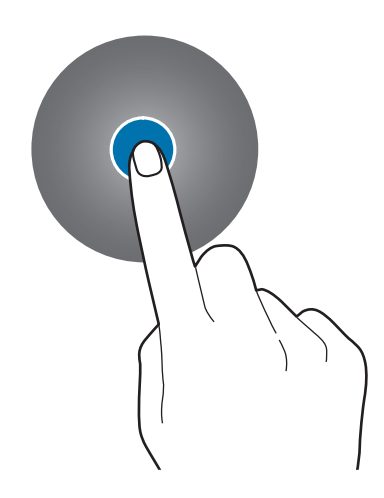

## **Нажатие и удерживание**

Нажмите и удерживайте экран в течение не менее двух секунд, чтобы перейти в режим редактирования или просмотреть доступные параметры.

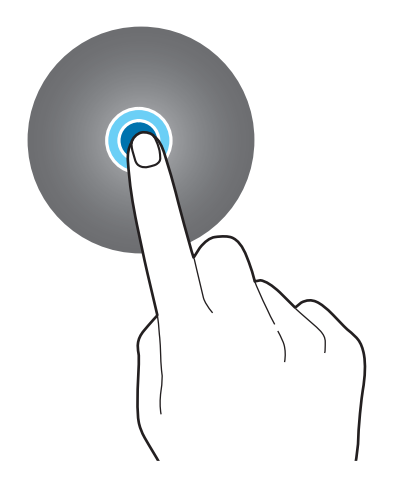

## **Перемещение**

Чтобы переместить элемент, коснитесь его и, удерживая, перетащите в нужное место.

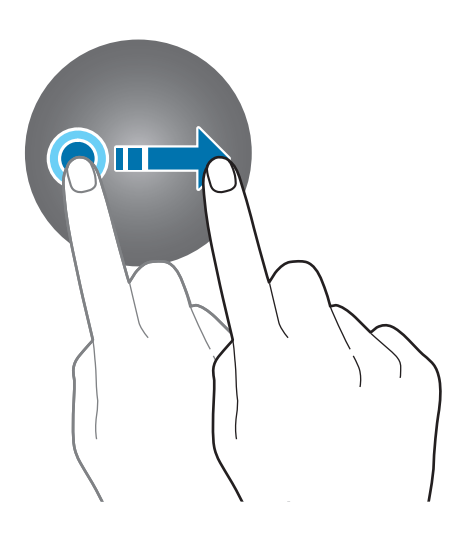

# **Двойное касание**

Дважды коснитесь изображения, чтобы увеличить масштаб. Снова дважды коснитесь, чтобы вернуться к исходному масштабу.

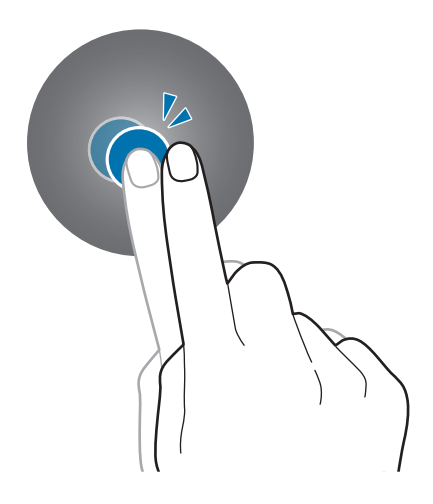

## <span id="page-34-0"></span>**Прокрутка**

Проведите влево или вправо, чтобы просмотреть другую панель.

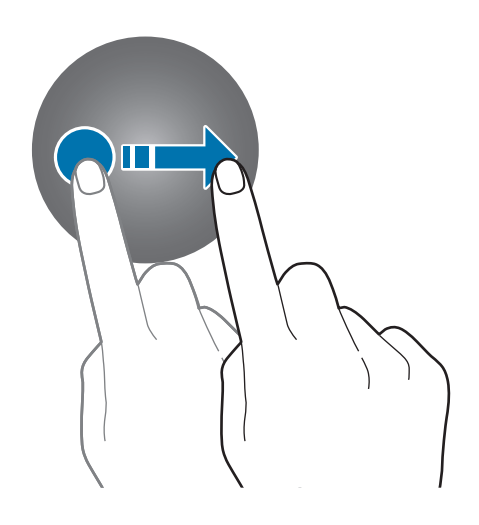

# <span id="page-34-1"></span>**Панель быстрого доступа**

На этой панели можно просмотреть текущее состояние устройства Galaxy Watch и изменить базовые настройки.

Проведите от верхнего края экрана вниз.

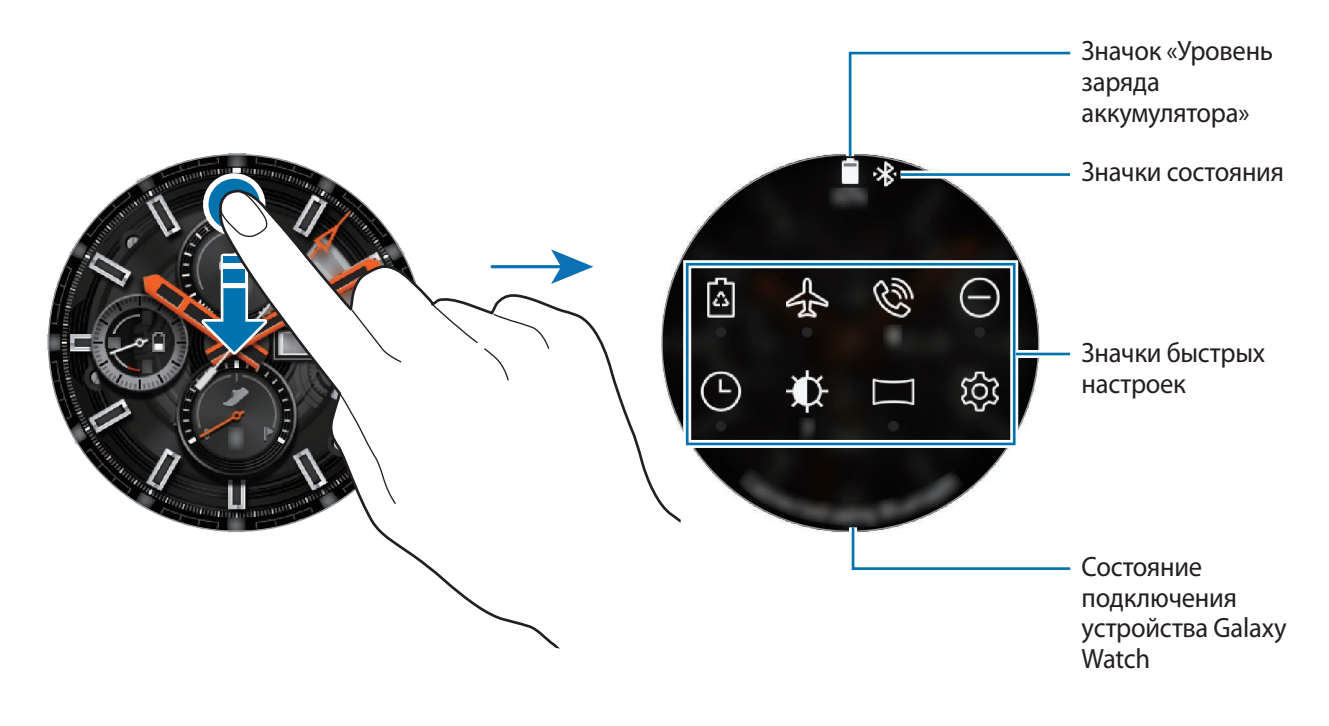

## **Просмотр значков состояния**

Вверху панели быстрого доступа находятся значки состояния, по которым можно узнать о текущем состоянии устройства Galaxy Watch. Значки, указанные в таблице ниже, встречаются чаще всего.

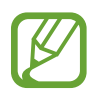

Отображаемые значки состояния могут различаться в зависимости от региона.

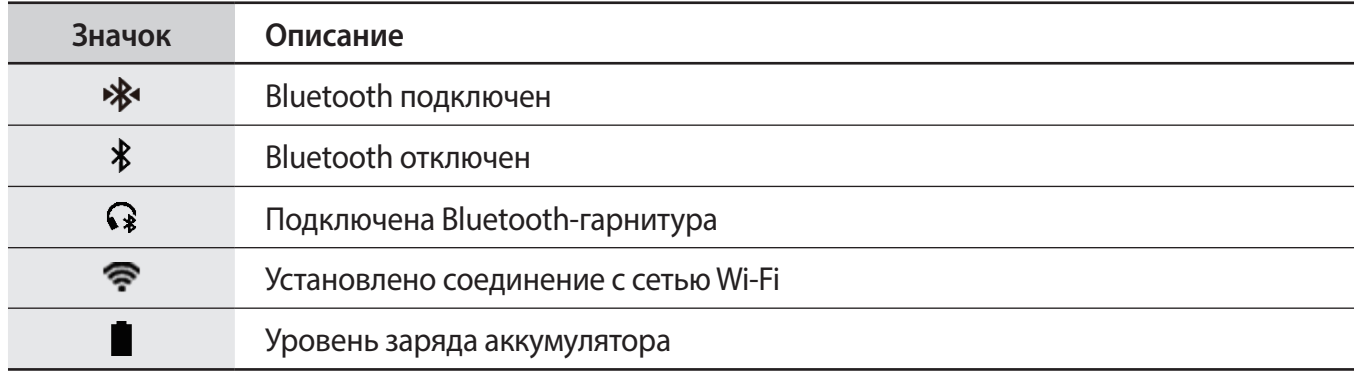

## **Просмотр значков быстрых настроек**

Значки быстрых настроек отображаются на панели быстрого доступа. Коснитесь значка для изменения основных настроек и удобного запуска функций. На панели быстрого доступа отображается до восьми значков.

Чтобы добавить новые значки на панель быстрого доступа, обратитесь к разделу [Изменение](#page-36-0)  [значков быстрых настроек.](#page-36-0)

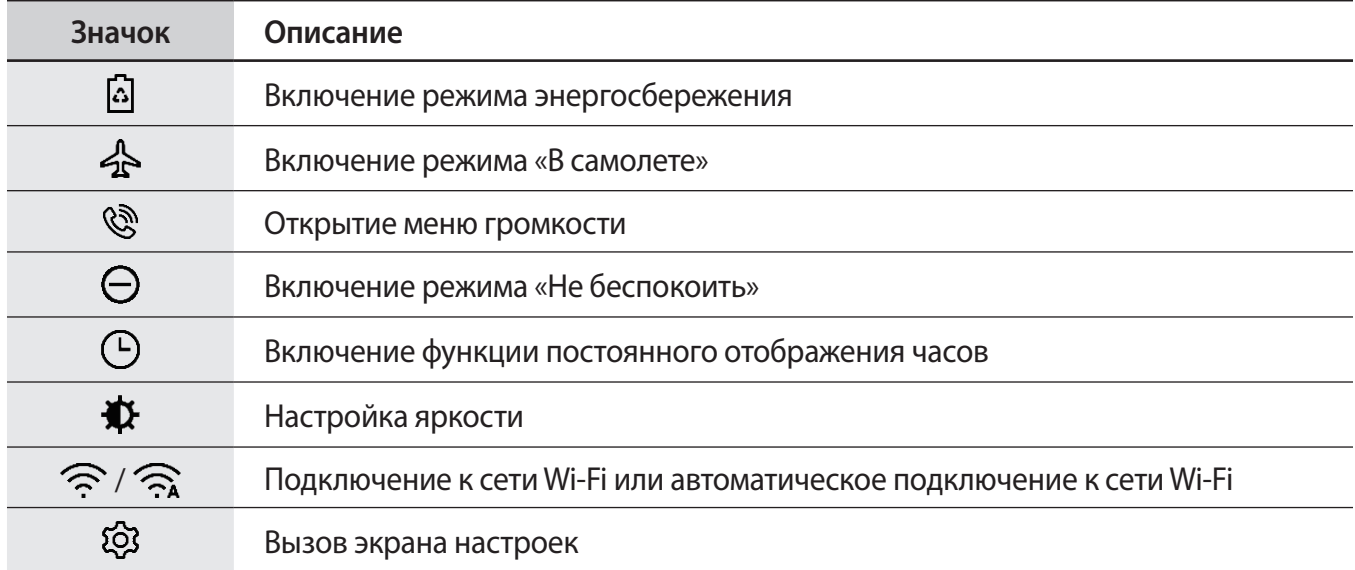
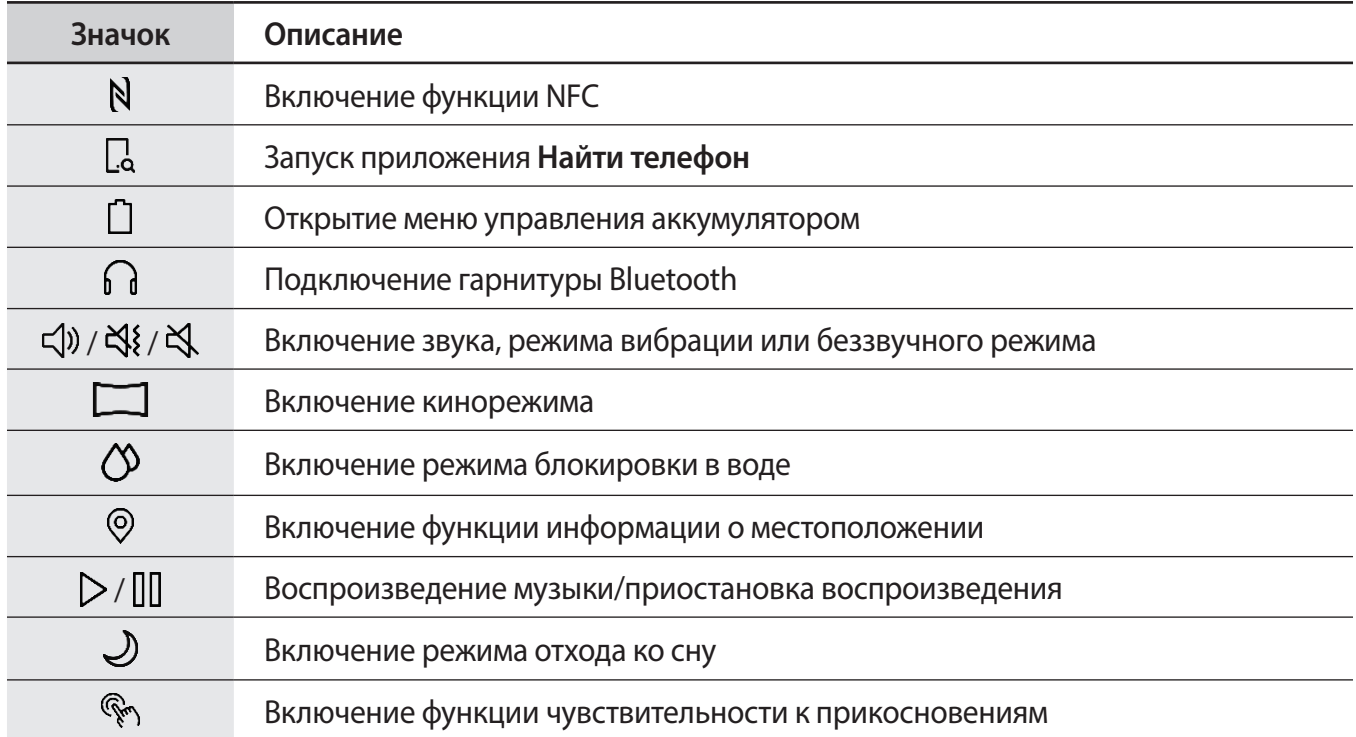

## **Изменение значков быстрых настроек**

Можно изменить значки на панели быстрого доступа и добавить до восьми значков. Если уже добавлено восемь значков, то новый значок можно добавить только удалив один из имеющихся.

#### **Удаление значка быстрых настроек**

Коснитесь и удерживайте значок, который нужно удалить на панели быстрого доступа, а затем нажмите кнопку $\left(\text{-}\right)$ .

Значок быстрых настроек будет удален.

**Добавление значка быстрых настроек**

Коснитесь и удерживайте значок быстрых настроек и нажмите кнопку  $\Box$ , затем выберите функцию, которую нужно добавить на панель быстрого доступа.

Значок выбранной функции будет добавлен на панель быстрого доступа.

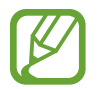

Кроме того, изменить панель быстрого доступа можно, коснувшись значка (**Настройки**) → **Дополнительные** → **Изменение быстрых настроек**.

### **Включение режима энергосбережения**

Режим энергосбережения позволяет ограничить работу некоторых функций устройства Galaxy Watch и сократить расход заряда аккумулятора.

На панели быстрого доступа коснитесь значка  $\Omega$ .

После включения этой функции цвета приобретут серые оттенки.

Дополнительные сведения см. в разделе [Режим энергосбережения](#page-16-0).

#### **Включение режима «В самолете»**

Находясь на борту самолета можно включить автономный режим. При включении этой функции работа приложений, которым требуется подключение к сети, будет ограничено, при этом другими приложениями и функциями можно будет пользоваться как обычно.

На панели быстрого доступа коснитесь значка  $\clubsuit$ .

Значок появится вверху экрана часов.

### **Открытие меню громкости**

Можно отрегулировать уровни громкости мелодии вызова, мультимедийных файлов, уведомлений и системы.

На панели быстрого доступа коснитесь значка  $\mathcal{R}$ .

Чтобы отрегулировать уровень громкости, поверните безель или коснитесь значка  $+$  или  $-$ .

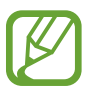

- При использовании Galaxy Watch без подключения к мобильному устройству экран мелодии вызова не отображается.
- Когда функция Voice Assistant включена, можно также настроить громкость функций специальных возможностей.

### **Включение режима «Не беспокоить»**

При поступлении уведомления, кроме сигналов будильника, устройство Galaxy Watch может не вибрировать и не включать экран.

На панели быстрого доступа нажмите кнопку  $\ominus$  и выберите режим «Не беспокоить».

Значок появится вверху экрана часов.

## **Включение функции постоянного отображения часов**

Экран может оставаться включенным, даже когда устройство Galaxy Watch не используется во время ношения.

На панели быстрого доступа коснитесь значка  $\left(\overline{\phantom{a}}\right)$ .

При включении этой функции заряд аккумулятора будет расходоваться быстрее обычного.

## **Настройка яркости**

Яркость дисплея Galaxy Watch можно настраивать в соответствии с окружающими условиями.

На панели быстрого доступа коснитесь значка  $\bigoplus$  и отрегулируйте яркость, поворачивая безель, или коснитесь значка  $+$  либо  $-$ .

## **Подключение к сети Wi-Fi**

Подключитесь к сети Wi-Fi вручную или настройте автоматическое подключение к сети Wi-Fi.

На панели быстрого доступа коснитесь значка  $\widehat{\mathbb{R}}$  или  $\widehat{\mathbb{R}}$ .

Произойдет подключение к сети Wi-Fi или отключение от нее. Для настройки автоматического подключения к сети Wi-Fi коснитесь значка Wi-Fi, пока не появится значок  $\widehat{\mathcal{P}_{\bm{x}}}$ .

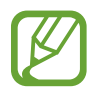

Во время использования Galaxy Watch без подключения к мобильному устройства значок  $\widehat{\mathcal{P}}_k$  отсутствует и автоматическое подключение к сети Wi-Fi не происходит.

## **Открытие экрана настроек**

Экран настроек позволяет изменять параметры настройки различных функций и приложений устройства Galaxy Watch.

На панели быстрого доступа коснитесь значка  $\ddot{\text{Q}}\text{S}$ .

Откроется экран настроек.

## **Включение функции NFC**

Включение функции NFC.

На панели быстрого доступа коснитесь значка  $N$ .

Функцию NFC удобно использовать с антенной NFC. Дополнительные сведения см. в разделе [NFC.](#page-106-0)

## **Запуск приложения «Найти телефон»**

Приложение **Найти телефон** позволяет найти потерянное мобильное устройство.

На панели быстрого доступа коснитесь значка  $\Box$ .

Мобильное устройство издаст звук и включит экран. Дополнительные сведения см. в разделе [Найти часы](#page-123-0).

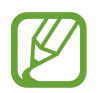

Эта функция не отображается, когда устройство Galaxy Watch не подключено к мобильному устройству.

## **Открытие меню управления аккумулятором**

Меню управления аккумулятором позволяет с легкостью управлять расходом заряда аккумулятора.

На панели быстрого доступа коснитесь значка  $\bigcap$ .

Появится меню управления аккумулятором.

## **Подключение гарнитуры Bluetooth**

Подключив гарнитуру Bluetooth, можно прослушивать музыку и вести разговоры по телефону.

На панели быстрого доступа коснитесь значка  $\bigcap$ .

Функция Bluetooth включается и выполняется поиск доступных гарнитур Bluetooth. Если доступно устройство Bluetooth, которое было подключено прежде, оно будет подключено автоматически.

## **Включение звука, режима вибрации или беззвучного режима**

Можно включить звук, режим вибрации или беззвучный режим.

На панели быстрого доступа коснитесь значка  $\triangleleft$ )),  $\triangleleft$  или  $\triangleleft$ .

### **Включение кинорежима**

Кинорежим предназначен для просмотра фильмов.

На панели быстрого доступа коснитесь значка  $\Box$ .

Значок **появится вверху экрана часов. Экран останется выключенным, звуки будут выключены,** а функции пробуждения жестами и постоянного отображения часов будут автоматически отключены.

### **Включение режима блокировки в воде**

На время тренировок в воде можно включить режим блокировки в воде.

На панели быстрого доступа коснитесь значка  $\mathcal{D}.$ 

Сенсорный экран, функции жеста пробуждения и функция постоянного отображения часов будут отключены.

Чтобы выключить режим блокировки в воде, нажмите и удерживайте клавишу «Главный экран» до тех пор, пока не исчезнет окружность.

### **Включение функции информации о местоположении**

Эта функция необходима для использования данных GPS и данных о местоположении некоторыми приложениями.

На панели быстрого доступа коснитесь значка  $\odot$ .

#### **Воспроизведение музыки/приостановка воспроизведения**

Устройство позволяет воспроизводить музыку или приостанавливать воспроизведение.

На панели быстрого доступа коснитесь значка  $>$  или  $\mathbb{II}$ .

Будет начато или приостановлено воспроизведение музыки на Galaxy Watch и подключенном мобильном устройстве. Музыку можно прослушивать после подключения к Bluetooth-гарнитуре.

### **Включение режима отхода ко сну**

Перед отходом ко сну можно включить соответствующий режим.

На панели быстрого доступа коснитесь значка  $\mathcal{L}$ .

Значок  $\Box$  появится вверху экрана часов. Все звуки, за исключением звуков прикосновения и сигналов будильника, будут выключены, а функции пробуждения жестами и постоянного отображения часов будут автоматически отключены.

### **Включение функции чувствительности к прикосновениям**

Функция чувствительности к прикосновениям позволяет пользоваться сенсорным экраном в перчатках.

На панели быстрого доступа коснитесь значка  $\mathbb{R}$ .

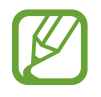

В зависимости от типа перчаток сенсорный экран может не распознавать прикосновения и функция может не работать.

## **Экран блокировки**

Функция блокировки экрана позволяет защитить вашу личную информацию и не позволит посторонним получить доступ к устройству Galaxy Watch. После включения функции блокировки экрана для разблокировки устройства Galaxy Watch потребуется код разблокировки.

## **Настройка блокировки экрана**

На экране приложений нажмите кнопку (**Настройки**) → **Безопасность** → **Блокировка** → **Тип** и выберите способ блокировки.

- **Рисунок**: создание рисунка, как минимум, из четырех точек для разблокировки экрана.
- **PIN-код**: ввод PIN-кода, состоящего, как минимум, из четырех цифр, для разблокировки экрана.

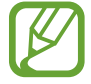

PIN-код можно ввести с помощью безеля. Поворачивайте безель для перехода к нужной цифре. Цифра будет введена при изменении ее цвета.

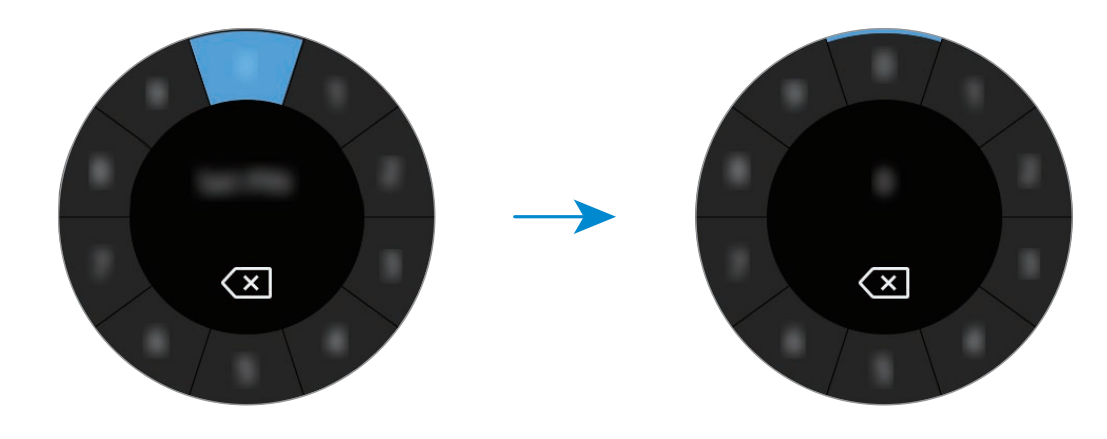

## **Часы**

## **Экран часов**

Просмотр текущего времени. Если вы находитесь в другом меню, то нажатие клавиши «Главный Экран» вернёт вас на экран Часы.

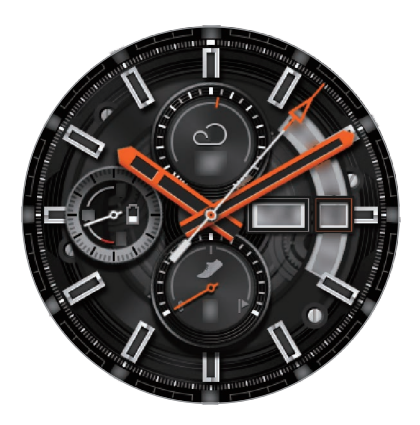

## **Изменение вида часов**

Нажмите и удерживайте экран часов, поверните безель или проведите по экрану влево или вправо, а затем выберите тип часов. Также для настройки параметров часов можно выбрать пункт **ПЕРСОНАЛИЗ...** Чтобы загрузить другие типы часов из приложения **GALAXY Apps**, выберите пункт **Galaxy Apps**.

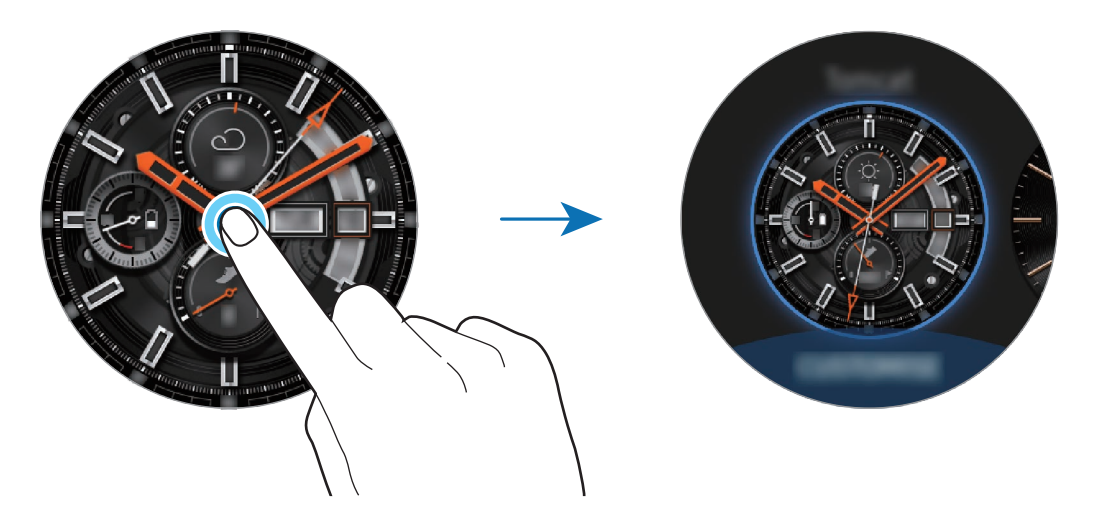

Нажмите и удерживайте экран часов, а затем быстро поверните безель. На экране появятся доступные типы часов, которые можно будет легко выбрать. При этом функция **ПЕРСОНАЛИЗ...** недоступна.

Помимо этого, тип часов, отображаемых на устройстве Galaxy Watch, можно изменить на мобильном устройстве. Запустите приложение **Galaxy Wearable** на мобильном устройстве и выберите пункт **ЦИФЕРБЛАТЫ ЧАСОВ**. Чтобы загрузить другие типы часов из магазина **GALAXY Apps**, откройте приложение **Galaxy Wearable** и выберите пункт **ИНФОРМАЦИЯ** → **ЕЩЕ** на карточке **ПОПУЛЯРНЫЕ ЦИФЕРБЛАТЫ**.

## **Установка фотографии в качестве типа часов**

Импортировав фотографию с мобильного устройства, ее можно установить в качестве типа часов. Дополнительные сведения о импорте фотографий с мобильного устройства содержатся в разделе [Импорт изображений с мобильного устройства](#page-90-0).

- 1 Коснитесь и удерживайте экран часов, поверните безель или проведите по экрану влево или вправо, а затем выберите пункт **ПЕРСОНАЛИЗ...** у типа часов **Мое фото+**.
- 2 Коснитесь экрана и выберите пункт **Добавить фото**.

3 Выберите фото для применения в качестве типа часов, а затем выберите пункт **OK** <sup>→</sup> **OK**. Поворотом безеля можно увеличивать или уменьшать масштаб фото. Проведите по экрану при увеличенном фото, чтобы часть фото оказалась на экране.

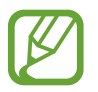

Для добавления других фотографий поверните безель по часовой стрелке или проведите по экрану влево и выберите пункт **Добавить фото**. В качестве типа часов можно добавить до двадцати фотографий. Добавленные фотографии будут чередоваться.

4 Проведите по экрану, чтобы изменить цвет или шрифт, а затем выберите пункт **OK**.

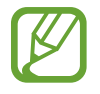

Для некоторых аналоговых циферблатов можно включить тикающей звук секундной стрелки. Включите или выключите тикающий звук на экране **Тиканье** с помощью безеля.

## **Использование функции постоянного отображения часов**

Часы могут отображаться на устройстве Galaxy Watch при выключенном экране во время ношения устройства.

На панели быстрого доступа коснитесь значка  $\mathbb C$ ). Можно также на экране приложений коснуться значка (**Настройки**) → **Циферблаты часов**, а затем коснуться переключателя **Часы всегда включены**, чтобы включить соответствующую функцию.

## **Режим «Только часы»**

Можно включить режим «Только часы». В режиме «Только часы» на экране будут отображаться только часы, а все остальные функции будут отключены.

На экране приложений нажмите кнопку (**Настройки**) → **Аккумулятор** → **Только часы**.

## **Уведомления**

## **Панель уведомлений**

На панели уведомлений выводятся уведомления, например, о новых сообщениях или пропущенных вызовах. На экране часов поверните безель против часовой стрелки или проведите вправо, чтобы открыть панель уведомлений. При наличии непросмотренных уведомлений на экране часов появится оранжевая точка.

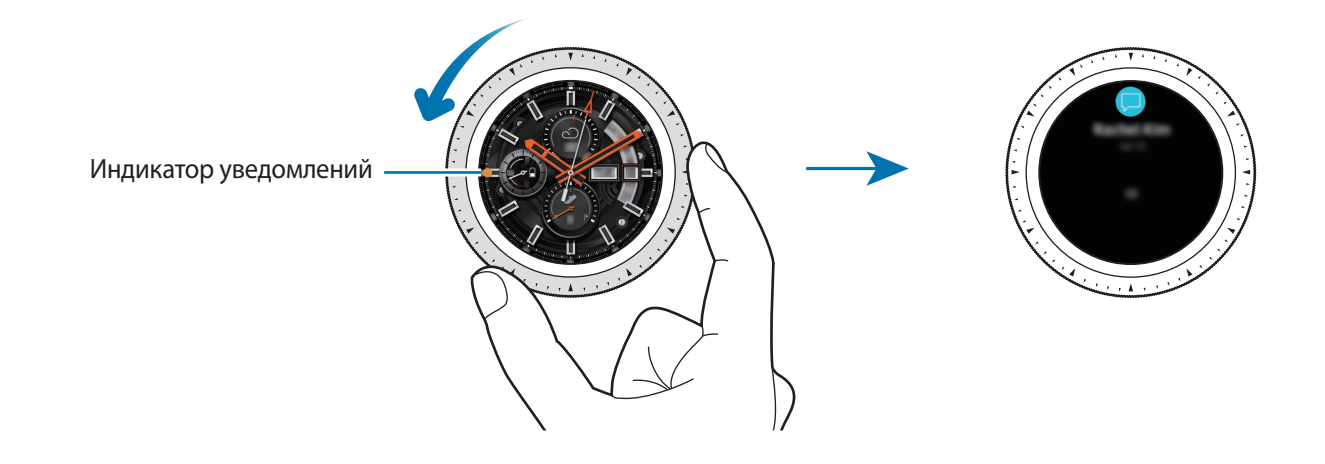

## **Просмотр входящих уведомлений**

При поступлении уведомления на экране появляется информация о нем, например обозначается его тип или время получения. Если получено более двух уведомлений, поверните безель для просмотра дополнительных уведомлений.

Коснитесь уведомления, чтобы просмотреть подробные сведения.

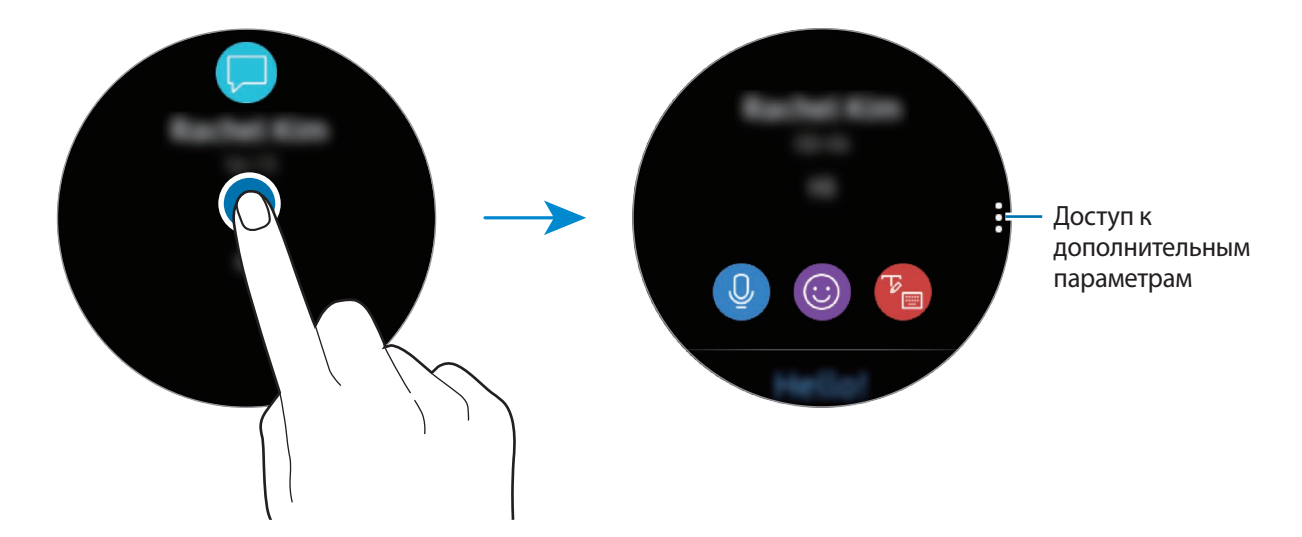

### **Удаление уведомлений**

Проведите вверх по экрану, чтобы удалить уведомление во время его просмотра.

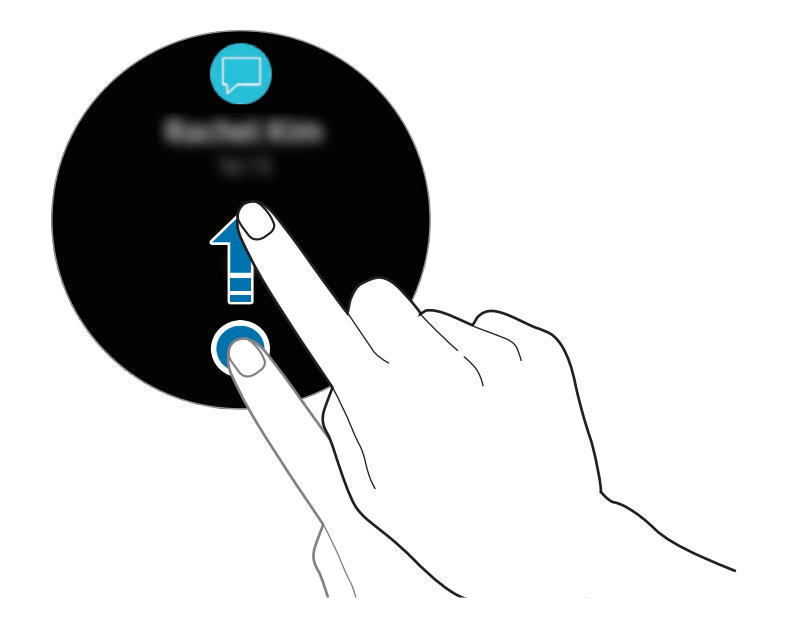

## **Выбор приложений, от которых поступают уведомления**

Можно выбрать приложения на мобильном устройстве, от которых будут поступать уведомления.

- 1 Запустите приложение **Galaxy Wearable** на мобильном устройстве и выберите пункт **НАСТРОЙКИ** → **Уведомления**, а затем коснитесь переключателя.
- 2 Выберите пункт **Управление уведомлениями** и коснитесь переключателя рядом с приложениями, уведомления от которых должны поступать на устройство Galaxy Watch.

## **Ввод текста**

## **Введение**

При наличии возможности ввода текста отображается соответствующий экран.

- Вид экрана может отличаться в зависимости от используемого приложения.
- При подключении мобильного устройства к вашему устройству Galaxy Watch по Bluetooth, на устройстве Galaxy Watch применяется язык интерфейса мобильного устройства.

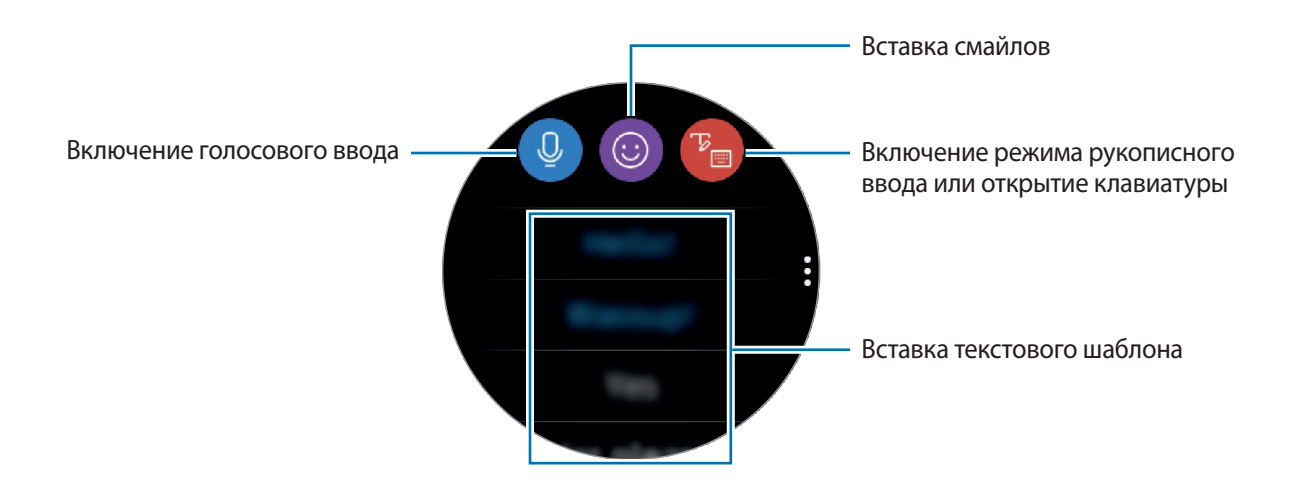

## **Использование функции голосового ввода**

Коснитесь значка <sup>0</sup> и произнесите свое сообщение. Чтобы изменить язык распознавания текста, коснитесь значка • → Я**зыки ввода**. Распознавание голосового ввода Доступ к дополнительным дополнительным дополнительным параметрам

- Данная функция не поддерживается для некоторых языков.
	- **Советы для более качественного распознавания голоса**
		- Произносите слова четко.
		- Пользуйтесь функцией голосового ввода в тихих местах, где отсутствует посторонний шум.
		- Не используйте ненормативную лексику.
		- Постарайтесь не употреблять диалектные слова.

В зависимости от окружающей обстановки и произношения устройство Galaxy Watch может не распознавать произнесенное сообщение.

## **Использование смайликов**

Нажмите значок  $\odot$  и выберите категорию. Появится список смайликов в выбранной категории. Для рисования вверху экрана выберите пункт **Зарисовка** и напишите свое сообщение.

Поворачивайте безель против часовой стрелки, чтобы удалять линию за линией. Чтобы вернуть линию, поверните безель по часовой стрелке.

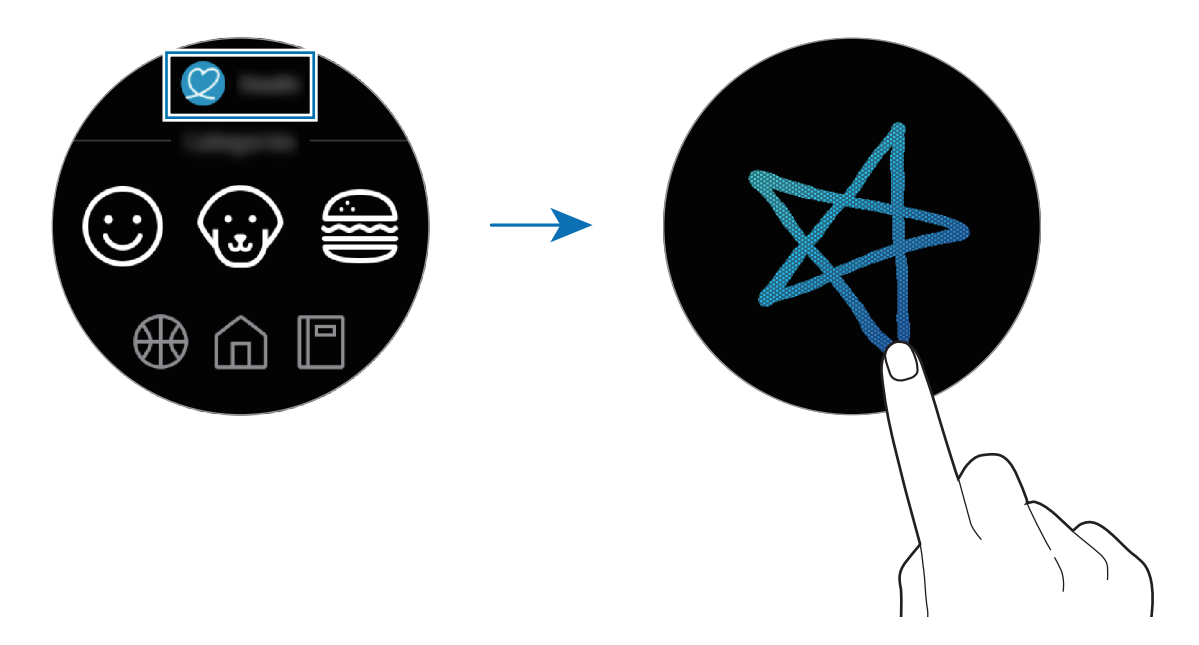

**Использование режима рукописного ввода или клавиатуры**

Коснитесь значка <sup>в</sup> и включите режим рукописного ввода, чтобы написать на экране.

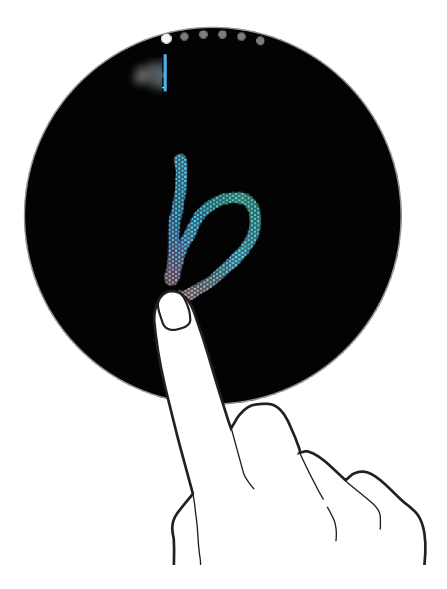

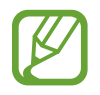

Доступность этой функции зависит от региона.

#### **Изменение режима ввода**

Поверните безель, чтобы изменить режим ввода в экране для ввода текста. На выбор доступны такие режимы: рукописный ввод, ввод символов, цифр, знаков пунктуации, смайликов и голосовой ввод.

#### **Изменение языка ввода**

Для переключения языка ввода, коснувшись и удерживая пробел, проведите по нему влево или вправо.

Чтобы добавить другие языки, перейдите в режим ввода цифр, знаков пунктуации и смайликов. Затем коснитесь значка  $\ddot{\text{Q}} \rightarrow$  Выберите языки ввода и добавьте нужный язык. Можно добавить только два языка.

#### **Использование клавиатуры**

Поверните безель, чтобы ввести текст с помощью клавиатуры.

- Для некоторых языков ввод текста не поддерживается. Для ввода текста необходимо изменить язык ввода на один из поддерживаемых языков.
	- Раскладка клавиатуры может отличаться в зависимости от региона.

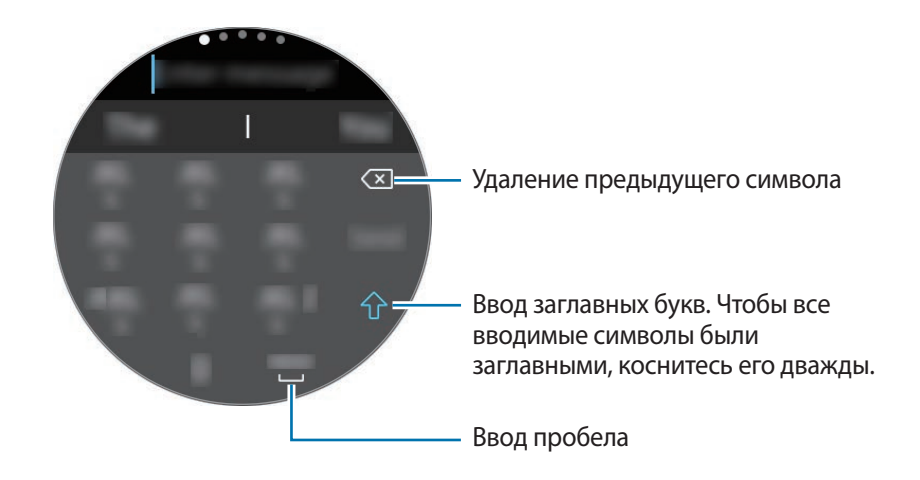

# **Приложения и функции**

## **Сообщ.**

Просматривайте сообщения и отвечайте на них, используя устройство Galaxy Watch.

## **Просмотр сообщений**

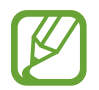

За получение сообщений в роуминге может взиматься дополнительная плата.

На экране приложений коснитесь значка (**2) (Сообщ.**).

Кроме того, при поступлении уведомления о новом сообщении можно провести вправо по экрану часов или повернуть безель против часовой стрелки.

2 Прокрутите список сообщений и выберите нужный контакт для просмотра беседы.

Чтобы просмотреть сообщение на мобильном устройстве, коснитесь значка •, поверните безель и выберите пункт **На телефоне**.

Чтобы ответить на сообщение, выберите режим ввода и введите текст сообщения.

## **Отправка сообщений**

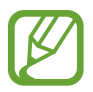

За отправку сообщений в роуминге может взиматься дополнительная плата.

На экране приложений коснитесь значка (**Особщ.**).

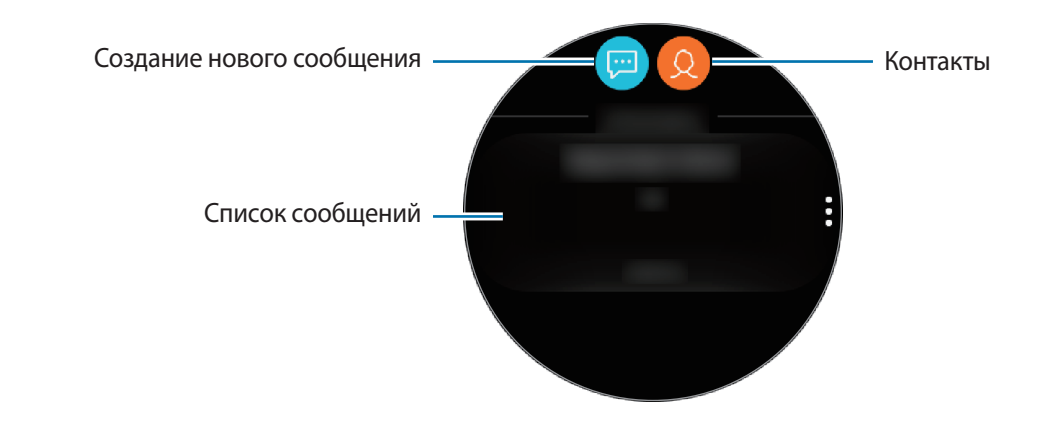

 $2$  Коснитесь значка

Можно также выбрать получателя сообщения, коснувшись значка  $\Omega$  в списке контактов.

- 3 Добавьте получателя и выберите пункт **ДАЛЕЕ**.
- 4 Введите текст одним из доступных способов, а затем выберите пункт **ОТПРАВИТЬ** или **Отправить**.

При выборе шаблона текста или смайлика сообщение будет отправлено получателям автоматически.

При голосовом наборе текста можно выбрать один из форматов сообщения: текст или аудио. Если экран выбора формата сообщения не появляется, откройте экран приложений, нажмите кнопку (**Настройки**) → **Приложения** → **Сообщения**, а затем коснитесь переключателя **Отпр. как аудио**, чтобы включить соответствующую функцию.

## **Телефон**

## **Введение**

Совершайте вызовы и отвечайте на них с помощью устройства Galaxy Watch. Для телефонных разговоров можно использовать встроенный микрофон, динамик или подключенную Bluetoothгарнитуру.

## **Входящие вызовы**

## **Ответ на вызов**

При поступлении вызова поверните безель по часовой стрелке. Можно также перетащить значок за пределы большого круга.

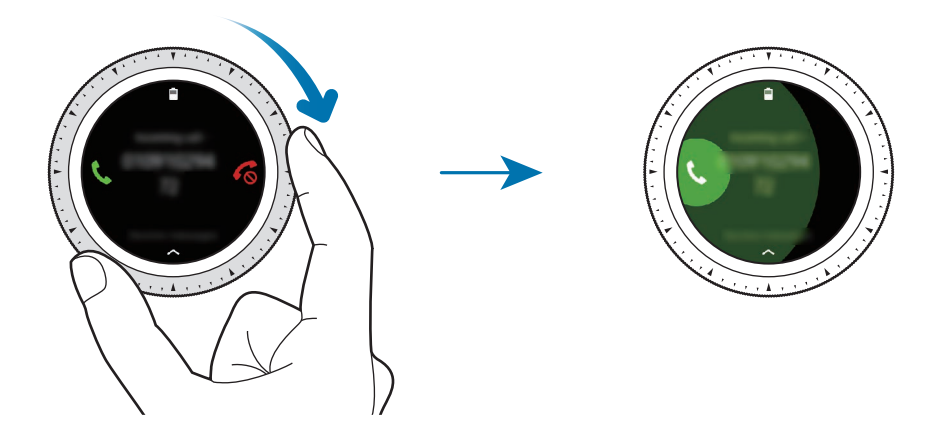

Для телефонных разговоров можно использовать встроенный микрофон, динамик или подключенную Bluetooth-гарнитуру.

При наличии подписки на услугу ожидания вызова, вызовы можно принимать во время активного разговора. При ответе на второй вызов активный вызов можно перевести в режим удержания или завершить его.

## **Отклонение вызова**

Отклонение входящего вызова и отправка сообщения об отклонении звонящему.

При поступлении вызова поверните безель против часовой стрелки. Можно также перетащить значок за пределы большого круга.

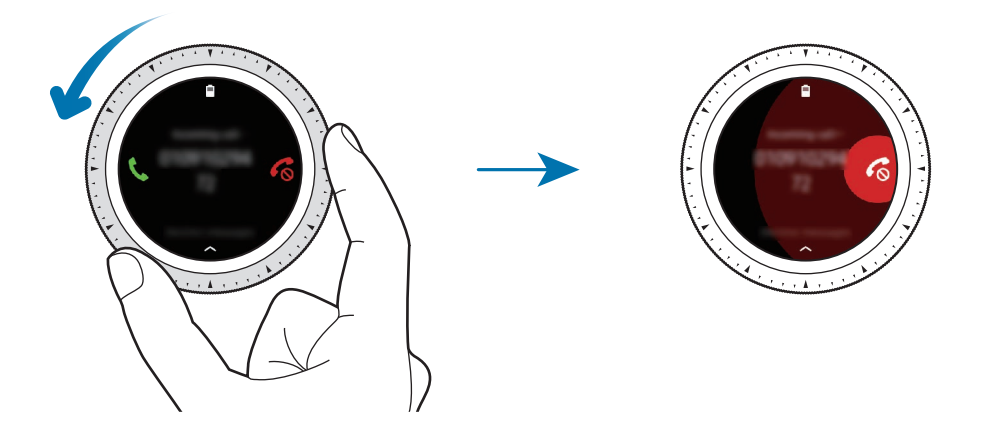

Чтобы отправить сообщение при отклонении входящего вызова, проведите от нижнего края экрана вверх.

## **Пропущенные вызовы**

При наличии пропущенных вызовов, на экране появляется уведомление. При открытом экране часов проведите по экрану вправо или поверните безель против часовой стрелки, чтобы просмотреть уведомления о пропущенных вызовах. Или коснитесь значка (**Телефон**) на экране приложений, чтобы просмотреть пропущенные вызовы.

## **Выполнение вызовов**

На экране приложений коснитесь значка (**Телефон**).

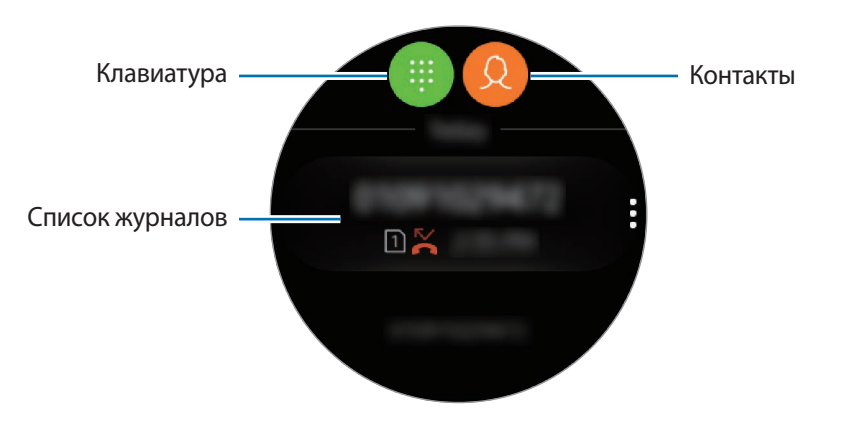

Используйте один из приведенных ниже способов:

- Коснитесь значка  $\blacksquare$ , введите номер телефона с помощью клавиатуры и коснитесь значка  $\blacksquare$ .
- Коснитесь значка  $\mathcal Q$ , найдите или выберите нужный контакт и коснитесь  $\mathbb S$ .
- Прокрутите список журналов, выберите нужную запись в журнале и коснитесь значка  $\mathbb{C}$ .

## **Возможности во время вызовов**

#### **Использование экрана вызовов**

Доступны следующие действия:

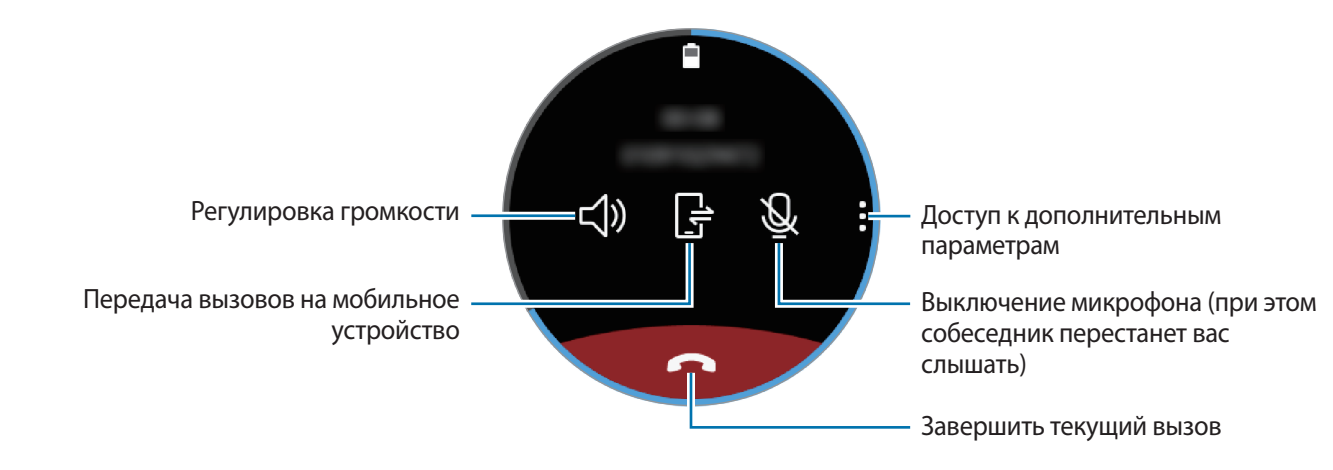

**Доступ к клавиатуре** Коснитесь значка → **Клавиат.**

## **Контакты**

После подключения устройства Galaxy Watch к мобильному устройству на Galaxy Watch можно просматривать список контактов с мобильного устройства. Можно осуществить вызов или отправить сообщение контакту.

На экране приложений коснитесь значка (**Контакты**).

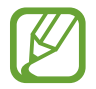

Контакты из списка избранных на мобильном устройстве будут отображаться в списке контактов в начале.

Ниже перечислены способы поиска контактов:

- Коснитесь значка  $\overline{Q}$  и введите поисковый запрос вверху списка контактов.
- Прокрутите список контактов.
- Поверните безель. При быстром поворачивании безеля список прокручивается по алфавиту по первой букве.

После выбора контакта можно выполнить одно из следующих действий:

- $\mathbb{C}$  : выполнение голосового вызова.
- $\blacksquare$ : отправка сообщения.

### **Добавление контактов**

- На экране приложений коснитесь значка <sup>(2)</sup> (Контакты).
- 2 Коснитесь значка  $\mathbb{R}$  вверху списка контактов и введите контактную информацию.
- 3 Выберите пункт **СОХРАНИТЬ**.

#### **Выбор часто используемых контактов на виджете**

После добавления виджета **Контакты** можно добавить часто используемые контакты и легко связываться с ними с помощью текстового сообщения или телефонного вызова. Выберите пункт **Добав. контакты**, выберите контакт, а затем выберите пункт **ГОТОВО**. Для получения дополнительной информации о добавлении виджетов см. раздел [Добавление виджетов.](#page-26-0)

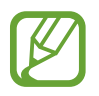

На виджет можно добавить до четырех контактов.

### **Добавление медицинской информации в профиль пользователя**

Добавьте медицинскую информацию в свой профиль для того, чтобы в экстренной ситуации тот, кто оказывает помощь, смог быстро получить нужные сведения.

На мобильном устройстве откройте приложение **Контакты**, выберите свой профиль и введите медицинскую информацию. Чтобы просмотреть свою медицинскую информацию на устройстве Galaxy Watch, на экране приложений коснитесь значка (**Контакты**) → выберите свой профиль и проведите от нижнего края экрана вверх.

В экстренной ситуации нажмите и удерживайте клавишу «Главный экран» (клавишу питания) на устройстве Galaxy Watch и выберите пункт **Медицинские данные для экстренных ситуаций**.

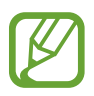

В зависимости от мобильного устройства, подключенного к Galaxy Watch, эта функция может не работать.

## **Samsung Pay**

Зарегистрируйте часто используемые карты в службе мобильных платежей Samsung Pay для быстрого и безопасного осуществления оплаты. Samsung Pay поддерживает функцию связи ближнего радиуса действия (NFC), что позволяет осуществлять оплату с помощью стандартных терминалов для кредитных карт.

Дополнительную информацию о картах с поддержкой данной функции см. на веб-сайте [www.samsung.com/samsungpay.](http://www.samsung.com/samsungpay)

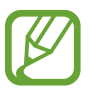

- Доступность данного приложения и поддерживаемых функций зависит от региона или поставщика услуг.
- Процесс начальной настройки и регистрации карты зависит от региона или поставщика услуг.

### **Осуществление платежей**

- 1 Запустите приложение **Galaxy Wearable** на мобильном устройстве.
- 2 Для завершения регистрации карты выберите пункт **ОТКРЫТЬ SAMSUNG PAY** и следуйте инструкциям на экране.
- $\beta$  Чтобы совершить платеж с помощью устройства Galaxy Watch, нажмите и удерживайте клавишу «Назад».
- 4 Прокрутите список карт, выберите нужную карту, а затем выберите пункт **ПОКУПКА**.

 $5$  Поднесите устройство Galaxy Watch к терминалу.

После распознавания информации терминалом оплата будет выполнена.

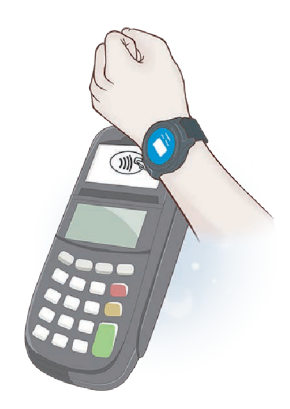

- Оплата может не осуществиться из-за проблем с подключением к сети.
	- Способ проверки платежей может зависеть от терминалов.

## **Samsung Health**

## **Введение**

Приложение Samsung Health записывает данные об активности и режиме сна пользователя 24 часа в сутки, позволяет управлять этими данными и помогает воспитывать здоровые привычки. При подключении устройства Galaxy Watch к мобильным устройствам можно сохранять связанные со здоровьем данные, управлять ими и получать полезную информацию о здоровье каждый день.

После выполнения упражнений в течение 10 минут вместе с устройством Galaxy Watch на экране устройства появится приободряющее сообщение. Как только устройство Galaxy Watch определит, что пользователь неактивен на протяжении более одного часа, оно отправит уведомление и посоветует некоторые простые упражнения. Как только устройство Galaxy Watch определит, что пользователь управляет автомобилем, оно может не отображать приободряющие сообщения или советы.

На экране приложений коснитесь значка (**Samsung Health**).

- Функции приложения Samsung Health предназначены исключительно для отдыха, поддержания хорошего самочувствия и физической формы. Данные функции не предназначены для использования в медицинских целях. Перед использованием этих функций внимательно прочтите приведенные инструкции.
	- Любая информация, полученная на основе использования Galaxy Watch или программного обеспечения Fit либо любого предварительно загруженного приложения, может быть неактуальной, неточной, неполной и неверной.

## <span id="page-58-0"></span>**Правильное ношение устройства Galaxy Watch**

- После включения функции автоматического измерения пульса или если устройство Galaxy Watch определит начало тренировки, измерение пульса запустится автоматически. При измерении пульса наденьте устройство Galaxy Watch на руку выше запястья, чтобы оно плотно прилегало к ней, как показано на рисунке ниже.
- Если устройство Galaxy Watch закреплено слишком туго, может возникнуть раздражение кожи, а если слишком слабо — может образовываться трение.

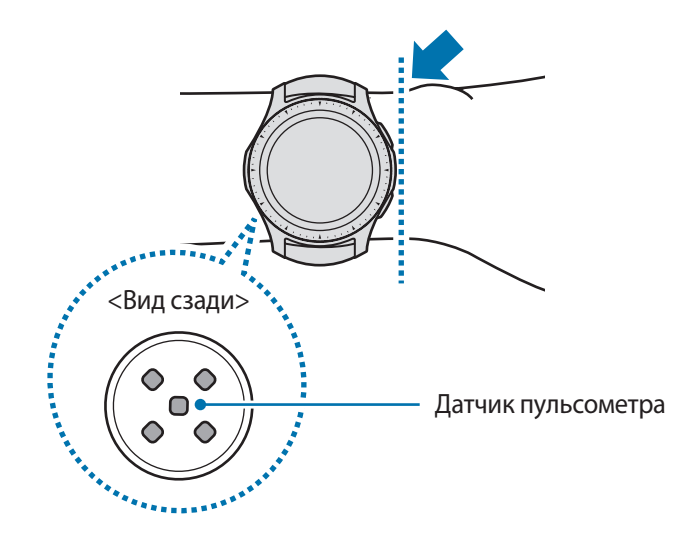

- Точность результатов измерения датчика пульсометра зависит от условий измерения и окружающих условий.
- Используйте функцию пульсометра только для измерения пульса.
- Не смотрите на датчик пульсометра без применения защитных средств для глаз. Это может привести к нарушению зрения. Не позволяйте детям смотреть непосредственно на датчик пульсометра.
- Низкая температура окружающей среды может влиять на результаты измерений. В холодное время года необходимо согреться перед осуществлением замера.
- Измеряйте ваш пульс сидя, в расслабленном состоянии. Не двигайтесь во время измерения пульса. Это может привести к неточному измерению пульса.
- Если результаты замеров существенно отличаются от ожидаемых, отдохните в течение 30 минут, а затем повторно осуществите замеры.
- Курение и употребление алкоголя перед замерами могут повлиять на их результаты.
- $\cdot$  Не разговаривайте, не зевайте и не дышите глубоко во время измерения пульса. Это может привести к неточному измерению пульса.
- Поскольку для измерения пульса датчиком пульсометра используется свет, точность результатов измерений зависит от физических факторов, влияющих на поглощение и отражение света, таких как кровообращение/кровяное давление, состояние кожи и расположение и концентрация кровеносных сосудов. Кроме того, если пульс сильно повышен или понижен, результаты измерения могут быть неточными.
- Пользователи с тонким запястьем могут получить неточные результаты измерений пульса из-за того, что устройство может неплотно прилегать, вследствие чего свет отражается неравномерно. При ненадлежащем измерении пульса сдвиньте датчик пульсометра вправо, влево, вверх или вниз на запястье, чтобы отрегулировать его положение, или поверните устройство, чтобы плотно закрепить его на внутренней стороне запястья.
- При загрязнении датчика пульсометра вытрите его и повторите попытку. К неравномерному отражению света датчика могут привести препятствия между ремешком устройства и вашим запястьем, такие как волосы, грязь или посторонние частицы. Убедитесь, что ремешок прилегает плотно, прежде чем начать использование устройства.
- Если устройство нагревается, снимите его, чтобы оно остыло. Длительное ношение устройства с нагретой поверхностью на руке может привести к ожогу.

## **Калории**

Вы можете отслеживать сожженные калории по дням и неделям.

На экране приложений нажмите кнопку (**Samsung Health**) и откройте экран калорий. Также, можно на экране часов повернуть безель по часовой стрелке и выбрать виджет **Здоровье**, после чего коснуться меню калорий.

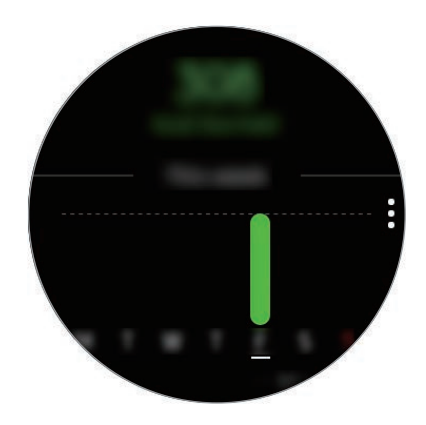

Для просмотра ежедневной статистики выберите пункт **Показать все даты**.

- Количество потраченных калорий зависит от персонального метаболизма, вычисляемого по зарегистрированному профилю пользователя. При первом запуске приложения **Samsung Health** персональный метаболизм пользователя до момента запуска приложения отображается в качестве потраченных калорий.
	- $\cdot$  Активируйте функцию контроля веса в приложении Samsung Health на мобильном устройстве, чтобы просматривать информацию о весе на экране баланса калорий. Вы можете контролировать калории, сжигаемые или получаемые за день или за неделю, на основании заданной целевой массы тела.

## **Шаги**

Устройство Galaxy Watch подсчитывает количество сделанных шагов и измеряет пройденное расстояние.

### **Определение количества сделанных шагов и пройденного расстояния**

На экране приложений коснитесь значка (**Samsung Health**), поверните безель по часовой стрелке, чтобы открыть экран трекера шагов. Кроме того, можно на экране часов повернуть безель по часовой стрелке и выбрать виджет **Здоровье**, чтобы открыть меню трекера шагов.

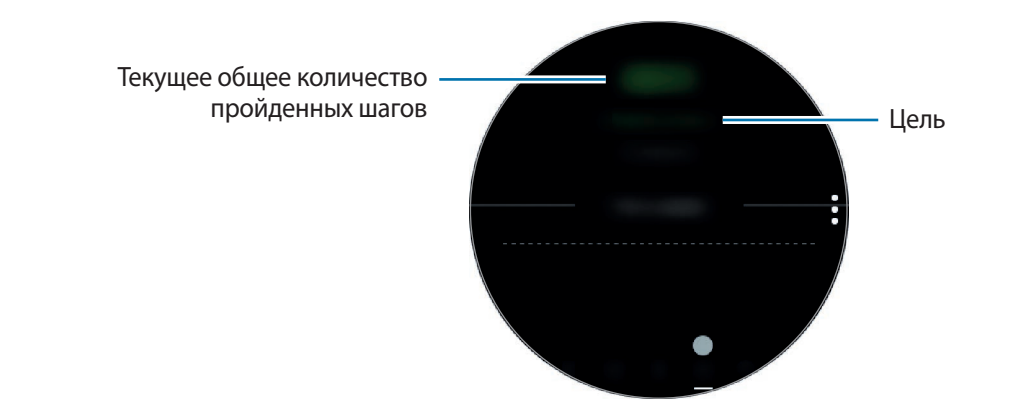

Для просмотра графика результатов за неделю проведите по экрану вверх или вниз. Для просмотра ежедневной статистики выберите пункт **Показать все даты**.

- После начала отсчета количества шагов трекер шагов отслеживает шаги и отображает данные с небольшой задержкой, так как устройство Galaxy Watch точно определяет движение только после того, как пользователь пройдет небольшое расстояние. Кроме того, всплывающее окно с сообщением о достижении цели может выводиться с задержкой для обеспечения точности учета шагов.
	- В случае использования трекера шагов во время поездки в машине или поезде, сотрясение устройства может повлиять на подсчет количества шагов.

### **Установка цели для прохождения шагов**

- $H$ ажмите кнопку  $\stackrel{\bullet}{\bullet} \rightarrow$  **Настр.**
- 2 Выберите пункт **Цель по шагам**.
- 3 Поверните безель, чтобы установить цель, и выберите пункт **ГОТОВО**.

## **Настройка сигнала**

Для получения сигнала о достижении цели коснитесь значка • → Настр., а затем коснитесь переключателя **Уведомления**, чтобы включить соответствующую функцию.

## **Этажи**

Ведите учет количества пройденных этажей.

### **Определение пройденных этажей**

На экране приложений коснитесь значка (**Samsung Health**), поверните безель по часовой стрелке, чтобы открыть экран трекера этажей. Кроме того, можно на экране часов повернуть безель по часовой стрелке и выбрать виджет **Здоровье**, чтобы открыть меню трекера этажей.

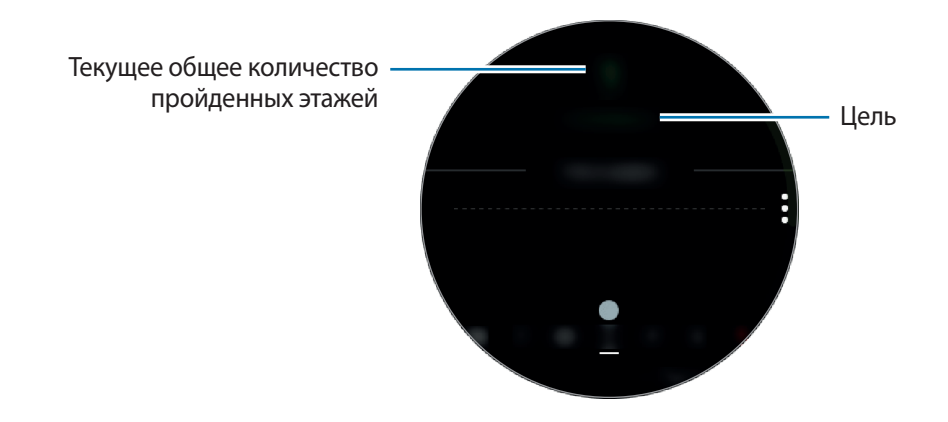

Для просмотра графика результатов за неделю проведите по экрану вверх или вниз. Для просмотра ежедневной статистики выберите пункт **Показать все даты**.

- 
- Высота одного этажа условно приравнивается 3 метрам. Количество пройденных этажей может не совпадать с фактической ситуацией.
- В зависимости от движений пользователя и архитектуры здания измерения количества пройденных этажей могут быть неточными.
- В случае попадания влаги (в душе или во время занятий в воде) или посторонних предметов в датчик атмосферного давления подсчет этажей может производиться неточно. При попадании моющего средства, пота или капель дождя на устройство Galaxy Watch промойте его в чистой воде и тщательно просушите датчик атмосферного давления перед использованием.

## **Установка цели для прохождения этажей**

- $\uparrow$  Нажмите кнопку  $\frac{1}{2}$   $\rightarrow$  **Настр.**
- 2 Выберите пункт **Цель по этажам**.
- 3 Поверните безель, чтобы установить цель, и выберите пункт **ГОТОВО**.

## **Настройка сигнала**

Для получения сигнала о достижении цели коснитесь значка • → Настр., а затем коснитесь переключателя **Уведомления**, чтобы включить соответствующую функцию.

## **Упражнение**

Сохранение сведений о тренировках и количестве израсходованных калорий с помощью журнала упражнений Samsung Health.

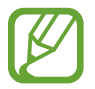

- Перед использованием данной функции беременными женщинами, пожилыми людьми и маленькими детьми, а также людьми, страдающими от хронических заболеваний, таких как сердечная недостаточность или гипертония, рекомендуется проконсультироваться с врачом.
- Если во время упражнения вы чувствуете боль, головокружение или одышку, немедленно прекратите использование этой функции и обратитесь к врачу.
- После приобретения или сброса устройства Galaxy Watch следует создать свой профиль.

#### **Во время занятий на холоде учитывайте указанные ниже условия:**

- Не пользуйтесь устройством на холоде. По возможности пользуйтесь устройством в помещении.
- Перед началом использования устройства Galaxy Watch на улице в холодную погоду закрывайте его рукавом.

## **Начало тренировки**

- 1 На экране приложений коснитесь значка (**Samsung Health**).
- $2$  Поверните безель по часовой стрелке, чтобы открыть панель трекера тренировок.
- 3 Выберите пункт **ТРЕНИРОВКА**, а затем выберите тип тренировки. Чтобы добавить другой тип тренировки, коснитесь значка  $(+)$ .

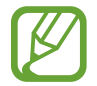

На экране часов поверните безель по часовой стрелке и можно начать тренировку непосредственно на виджете **Мультитренировки**. Выберите пункт **Добавить ярлыки тренировок**, чтобы добавить до 4 различных типов тренировки.

4 Выберите пункт **Цель**, чтобы выбрать тип цели, и задайте цель.

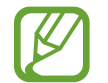

Если выбрать пункт **Баз. тренир.** в качестве своей цели, то тренировка может продолжаться в течение любого времени или без ограничения расстояния.

5 Выберите пункт **Экран тренировки**, чтобы изменить настройки экрана информации о тренировке.

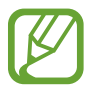

- Дополнительные сведения см. в разделе Изменение настроек экрана информации о [тренировке](#page-69-0).
- Настройки экрана информации о тренировке нельзя изменить во время тренировки.

 $6$  Настройте различные параметры для каждого типа тренировки.

- **Геоданные**: отслеживание текущего местоположения во время тренировок на открытом воздухе с помощью GPS-антенны Galaxy Watch.
- **Автопауза**: автоматическое приостановление работы функции тренировок Galaxy Watch в случае прекращения тренировки.
- **Регулярность подсказок:** прием указаний при достижении заданной цели или времени.
- **Длина бассейна**: настройка длины бассейна.
- Коснитесь значка  $\left(\blacktriangleright\right)$ , чтобы начать тренировку.
- 
- Во время пользования устройством Galaxy Watch впервые после его приобретения или сброса определите, будет ли использоваться информация о местоположении. Включение информации о местоположении задано по умолчанию.
- После начала тренировки пульс измеряется непрерывно. Для более точного измерения пульса с помощью устройства Galaxy Watch носите его так, чтобы оно плотно прилегало к нижней части руки над запястьем.
- Для более точного измерения старайтесь не двигаться до тех пор, пока на экране не появится ваш пульс.
- Пульс может временно не отображаться в определенных условиях, например, в зависимости от окружающей среды, физического состояния пользователя или характера ношения Galaxy Watch.
- При выборе пункта **Плавание** автоматически включается режим блокировки в воде.

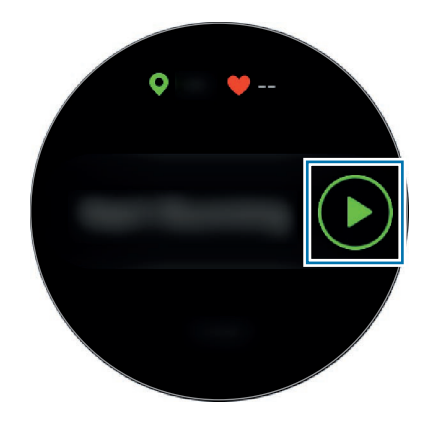

 $8$  Поворотом безеля или проведением по экрану влево или вправо на экране информации о тренировке можно просмотреть информацию о тренировке, такую как пульс, расстояние или время.

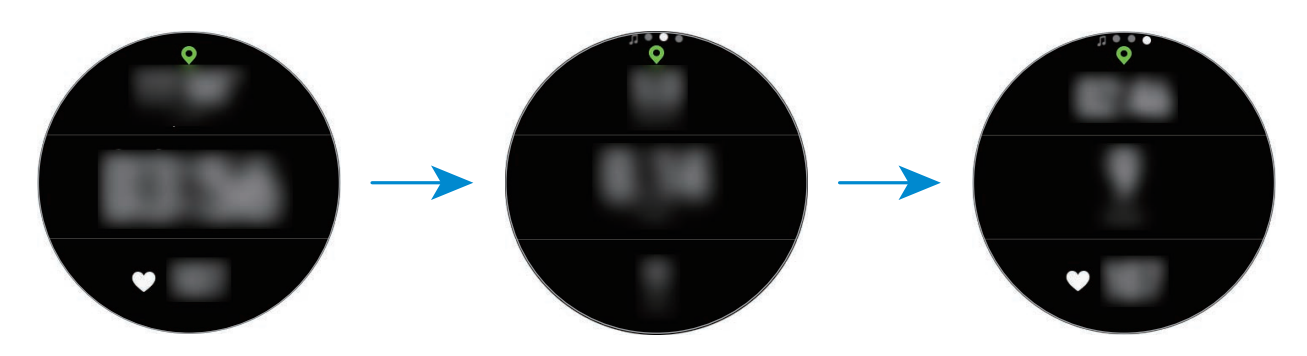

Во время плавания можно просматривать дополнительную информацию, например, о предыдущем махе и темпе.

Чтобы послушать музыку, поверните безель против часовой стрелки.

- Если выбрать пункт **Плавание**, режим блокировки в воде включается автоматически и сенсорный экран перестает действовать. Данные на экране будут сменяться автоматически информацией о тренировке.
	- При выборе пункта **Плавание** записываемые данные могут быть неточными в следующих случаях:
		- Если прекратить плавание, не достигнув конца пути
		- Если в середине пути изменить стиль плавания
		- Если прекратить движения руками, не достигнув конца пути
		- Если коснуться бортика ногами или плыть без рук
		- Если не приостановить и не начать тренировку заново нажатием на клавишу «Назад», а вместо этого завершить тренировку нажатием на клавишу «Назад» с выбором пункта **ГОТОВО**

9 Чтобы приостановить и заново начать тренировку, нажмите клавишу «Назад».

Чтобы завершить тренировку, выберите пункт **ГОТОВО** → ✔ после паузы.

Чтобы завершить плавание, коснитесь и удерживайте клавишу питания, чтобы отключить режим блокировки в воде, после чего выберите пункт **ГОТОВО**  $\rightarrow \bigvee$ .

 $\mathcal{1}\cap$  Для просмотра информации о тренировке проведите по экрану вверх или вниз после ее завершения.

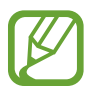

- Воспроизведение музыки продолжится даже после завершения тренировки. Чтобы прекратить воспроизведение музыки, остановите воспроизведение до завершения тренировки или откройте приложение (**Музыка**), в котором можно остановить воспроизведение.
	- Если устройство Galaxy Watch не воспроизводит звук должным образом, можно удалить воду из динамика с помощью громкого звука. На экране приложений коснитесь значка (**Настройки**) → **Дополнительные** → **Блокировка в воде** → **Удаление воды** → **Воспр. звук**.

#### **Выполнение нескольких физических упражнений**

Существует возможность одновременной регистрации данных нескольких физических упражнений с переходом к другому упражнению сразу после завершения текущего.

- 1 Чтобы приостановить выполнение текущего упражнения, нажмите клавишу «Назад».
- 2 Выберите пункт **ГОТОВО** <sup>→</sup> **СЛЕДУЮЩАЯ ТРЕНИРОВКА**.
- $\beta$  Выберите упражнение и начните следующее упражнение.

### **Упражнения с повторениями**

Можно выполнять повторения упражнений, например, при приседаниях или выполнении становой тяги. Устройство Galaxy Watch будет считать повторения, сопровождая движения сигналами.

- 1 На экране приложений коснитесь значка (**Samsung Health**).
- 2 Поверните безель по часовой стрелке, чтобы открыть панель трекера тренировок.
- 3 Выберите пункт **ТРЕНИРОВКА**, а затем выберите тип упражнения с повторениями.
- 4 Выберите пункт **OK**, как только появится приглашение к выбранному упражнению.

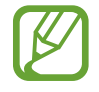

К некоторым упражнениям приглашения могут не появляться.

5 Выберите пункт **Цель**, чтобы выбрать тип цели, и задайте цель.

- Если выбрать пункт **Баз. тренир.** в качестве своей цели, то тренировка может продолжаться в течение любого времени или без ограничения повторений.
	- Минимальное количество повторений в некоторых упражнениях потребуется задать равным пяти для подсчета.

6 Настройте различные параметры для каждого типа тренировки.

- **Счетчик повт.**: подсчет количества повторений с помощью сигналов.
- **На каком запястье**: выбор запястья, на котором находится устройство Galaxy Watch, для повышения точности подсчета.

Коснитесь значка  $\left( \blacktriangleright \right)$ , чтобы начать тренировку.

Тренировка начнется после того, как будет занята начальная позиция в соответствии с позой, показанной на экране.

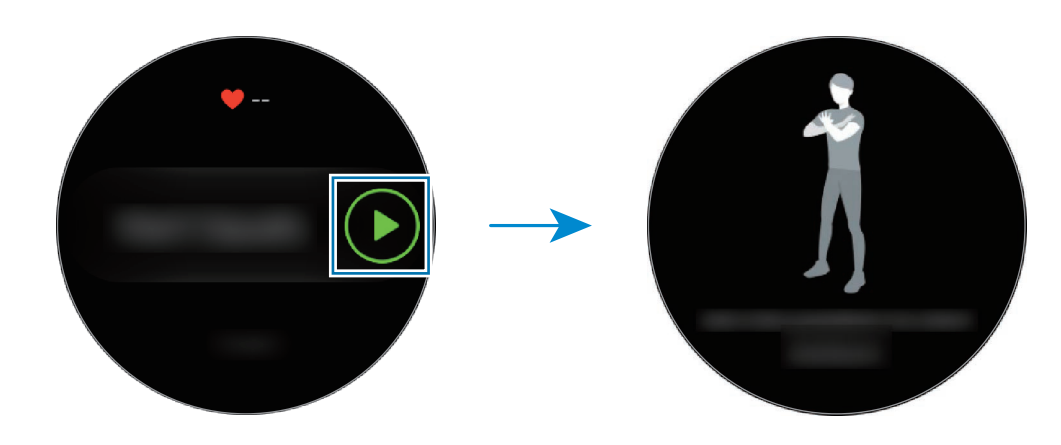

8 Подсчет повторений начнется с сигнала.

По завершении повторений сделайте перерыв. Можно так же выбрать пункт **ПРОПУСТИТЬ**, если необходимо пропустить повторения и перейти к следующей группе упражнений. Тренировка начнется после того, как будет занята начальная позиция в соответствии с позой, показанной на экране.

Чтобы приостановить и заново начать тренировку, нажмите клавишу «Назад». Чтобы завершить тренировку, выберите пункт **ГОТОВО** → после паузы.

 $\P($  ) Для просмотра информации о тренировке проведите по экрану вверх или вниз после ее завершения.

### <span id="page-69-0"></span>**Изменение настроек экрана информации о тренировке**

Настройки экрана с информацией, отображаемой во время тренировки, можно изменить.

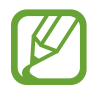

Настройки экрана информации о тренировке нельзя изменить во время тренировки.

- 1 На экране приложений коснитесь значка (**Samsung Health**).
- $2$  Поверните безель по часовой стрелке, чтобы открыть панель трекера тренировок.
- 3 Выберите пункт **ТРЕНИРОВКА**, а затем выберите тип тренировки.
- 4 Выберите пункт **Экран тренировки**, выберите тип экрана с информацией о тренировке, определите, будет ли он использоваться или нет, а затем выберите информацию, которая будет отображаться на экране.

### **Автоматическое определение тренировки**

Если с момента начала тренировки средней или высокой интенсивности прошло более десяти минут, устройство Galaxy Watch автоматически определяет тренировку и фиксирует ее данные, такие как тип, продолжительность и потраченные калории.

Если прекратить тренировку более, чем на одну минуту, Galaxy Watch автоматически определяет, что тренировка прекращена и эта функция выключается.

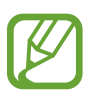

- Список упражнений, поддерживаемых функцией автоматического распознавания упражнений, можно просмотреть, выбрав пункт **Настр.** → **Обнаруж. тренировок** → **Распознавание активностей**.
- Функция автоматического распознавания тренировки измеряет проделанное расстояние и количество потраченных калорий с помощью датчика ускорения. В зависимости от темпа ходьбы, характера тренировок и образа жизни измерения могут быть неточными.

## **Сон**

Устройство способно анализировать режим сна и регистрировать данные, измеряя пульс во время сна.

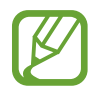

- Сон состоит из четырех состояний (пробуждение, быстрый сон, неглубокий сон, глубокий сон), которые анализируются по движениям и изменениям пульса во время сна. Кроме того, настройке **Авто-пульсометр** следует присвоить значение **Всегда**, чтобы пульс измерялся непрерывно во время сна. Дополнительные сведения см. в разделе [Отслеживание изменений пульса.](#page-73-0)
- В случае нерегулярного пульса, либо если устройству Galaxy Watch не удастся распознать пульс должным образом, либо вы не установили параметр **Автопульсометр** в значение **Всегда**, режим сна будет анализироваться по трем состояниям (беспокойный сон, легкий сон, отсутствие движений).
- Для более точного измерения пульса с помощью устройства Galaxy Watch носите его так, чтобы оно плотно прилегало к нижней части руки над запястьем. Дополнительная информация представлена в разделе [Правильное ношение устройства Galaxy Watch.](#page-58-0)

#### **Анализ режима сна**

- 1 Засыпайте с надетым устройством Galaxy Watch. Устройство Galaxy Watch начнет анализировать режим сна.
- 2 После пробуждения нажмите кнопку (**Samsung Health**) на экране приложений.
- $3$  Поверните безель по часовой стрелке, чтобы открыть панель трекера сна.
- $4$  Просмотрите свой режим сна и информацию.

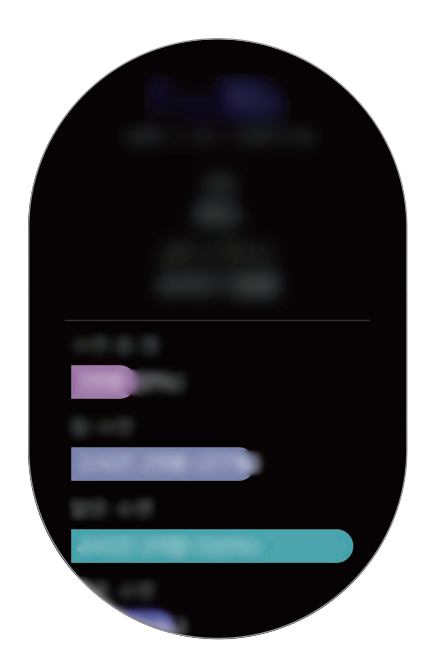

#### **Настройка уведомления с отчетом о сне**

- Нажмите кнопку → **Уведомления**.
- 2 Коснитесь переключателя **Оповещения об отчетах о сне**, чтобы включить соответствующую функцию.

После анализа режима сна появится уведомление.

## **Пульс**

Измерение и запись сердечного ритма.

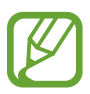

- Функция измерения пульса на Galaxy Watch предназначена только для поддержания формы и предоставляется исключительно в справочных целях; она не предназначена для диагностики болезней или болезненных состояний, в том числе для лечения, уменьшения осложнений или предотвращения болезней.
- Для более точного измерения пульса с помощью устройства Galaxy Watch носите его так, чтобы оно плотно прилегало к нижней части руки над запястьем. Дополнительная информация представлена в разделе [Правильное ношение устройства Galaxy Watch.](#page-58-0)
- При первом использовании приложения после покупки или сброса параметров Galaxy Watch прочтите сведения о приложении на экране и создайте профиль.

#### **Обратите внимание на перечисленные ниже условия измерения пульса:**

- Отдохните в течение 5 минут перед осуществлением замера.
- Если результаты замеров существенно отличаются от ожидаемых, отдохните в течение 30 минут, а затем повторно осуществите замеры.
- В холодное время года необходимо согреться перед осуществлением замера.
- Курение и употребление алкоголя перед замерами могут повлиять на их результаты.
- Не разговаривайте, не зевайте и не дышите глубоко во время измерения пульса. Это может привести к неточному измерению пульса.
- Показатели измерения пульса могут различаться в зависимости от способа измерения и состояния окружающей среды во время измерения.
- Если датчик пульсометра не работает, убедитесь, что устройство Galaxy Watch правильно зафиксировано на запястье и ничто не препятствует его работе. Если неисправности в работе датчика не исчезнут, обратитесь в сервисный центр Samsung.
## **Измерение пульса**

- 1 На экране приложений коснитесь значка (**Samsung Health**).
- 2 Поверните безель по часовой стрелке, чтобы открыть экран трекера пульса.
- 3 Выберите пункт **ИЗМЕРИТЬ**, чтобы начать измерение пульса.

Через несколько секунд на экране отобразятся сведения о текущей частоте пульса.

Информация о частоте пульса отображается на экране Galaxy Watch. Пульс измеряется с учетом возраста и пола, указанных в профиле пользователя, и устройство показывает, находится ли пульс в пределах среднего диапазона пульса.

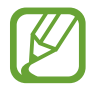

Устройство позволяет напрямую измерять пульс. На экране часов поверните безель и выберите виджет **Здоровье**, чтобы открыть меню трекера пульса.

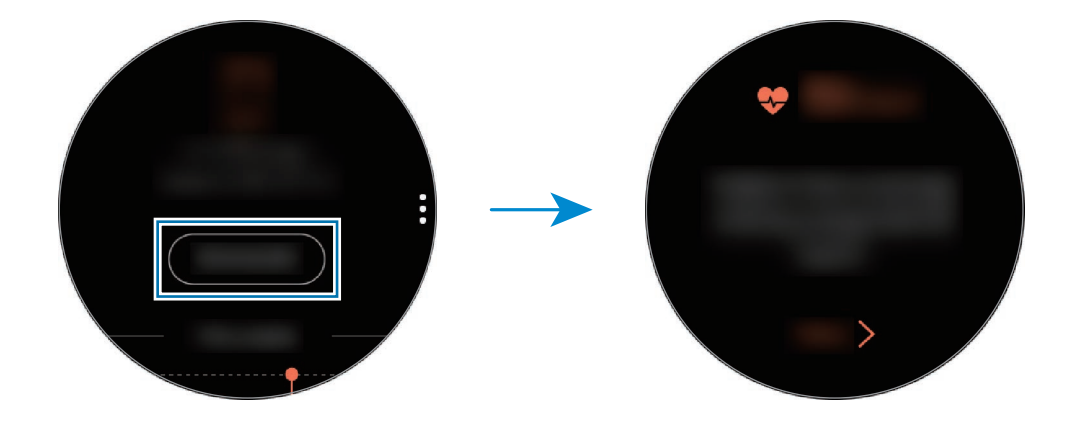

Для просмотра графика результатов за неделю проведите по экрану вверх или вниз. Для просмотра ежедневной статистики выберите пункт **Показать все даты**.

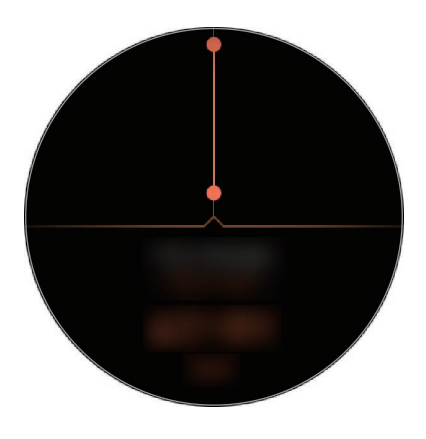

### **Отслеживание изменений пульса**

Устройство Galaxy Watch может автоматически измерять и записывать пульс с регулярными интервалами в течение дня, когда трекеры тренировок не используются.

На экране трекера пульса коснитесь значка •, поверните безель и выберите пункт **Автопульсометр**, а затем выберите нужный параметр.

- **Всегда**: пульс измеряется автоматически непрерывно вне зависимости от движения.
- **Частый**: устройство Galaxy Watch будет пытаться измерять пульс с интервалом в 10 минут, когда пользователь не двигается.
- **Никогда**: автоматическое измерение пульса не осуществляется.

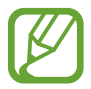

Пульс измеряется независимо от настройки «Автоизмер. пульса» во время тренировки.

# **Стресс**

Устройство Galaxy Watch вычисляет и записывает данные о стрессе, анализируя изменения пульса, и позволяет избавляться от напряжения, следуя указаниям по дыханию, отображаемым на устройстве.

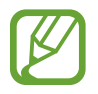

- Точность результатов будет повышаться по мере повторных измерений.
- При измерении уровня стресса персональные эмоции не учитываются.
- Для более точного измерения пульса с помощью устройства Galaxy Watch носите его так, чтобы оно плотно прилегало к нижней части руки над запястьем. Дополнительная информация представлена в разделе [Правильное ношение устройства Galaxy Watch.](#page-58-0)

### **Измерение вашего уровня стресса**

1 На экране приложений коснитесь значка (**Samsung Health**).

Поверните безель по часовой стрелке, чтобы открыть экран трекера стресса.

3 Выберите пункт **ИЗМЕРИТЬ**, чтобы начать измерение уровня стресса.

Через несколько секунд на экране отобразятся сведения о текущем уровне стресса.

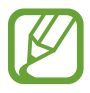

На экране часов поверните безель по часовой стрелке и уровень стресса может измеряться непосредственно на виджете **Стресс**.

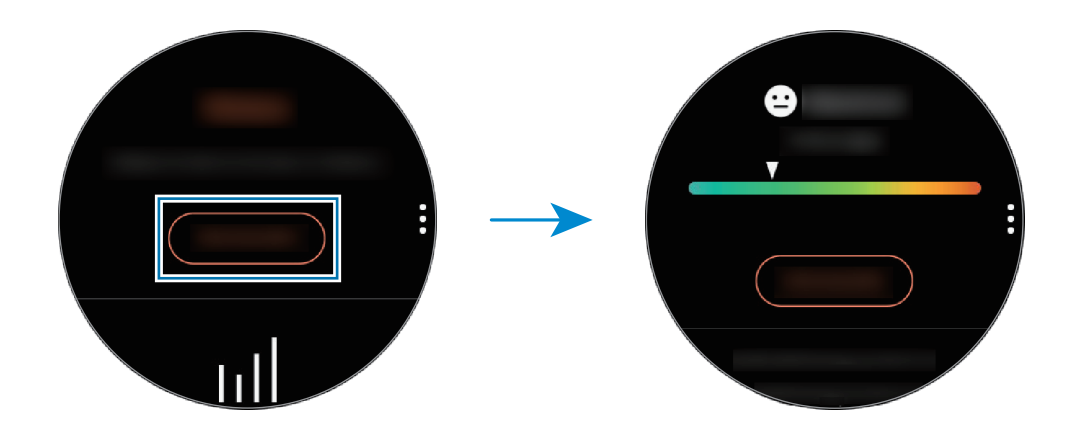

Для просмотра графика результатов за неделю проведите по экрану вверх или вниз. Для просмотра ежедневной статистики выберите пункт **Показать все даты**.

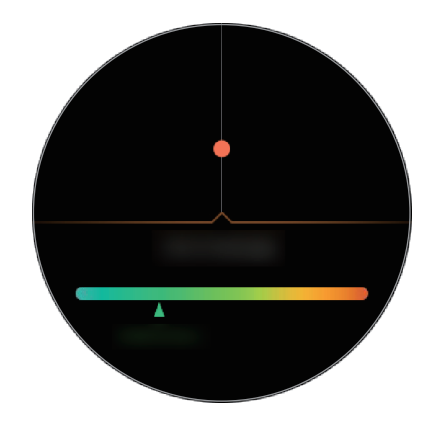

## **Борьба со стрессом**

Со стрессом можно справиться с помощью глубокого и медленного дыхания, следуя указаниям на экране устройства Galaxy Watch.

- 1 После анализа стресса выберите пункт **ДЫШАТЬ >**.
- 2 Выберите пункт **Цель**, поверните безель для выбора цели, а затем выберите пункт **НАСТРОИТЬ**.
- 3 Выберите пункт **Вдох/Выдох**, чтобы задать продолжительность вдоха и выхода.
- 4 Коснитесь значка  $\bigcirc$  и начните дышать одновременно со звуком.
- $5$  Коснитесь значка для остановки.

### **Отслеживание уровня стресса**

Устройство Galaxy Watch может автоматически измерять и записывать данные об уровне стресса с регулярными интервалами в течение дня.

На экране трекера стресса коснитесь значка •. поверните безель и выберите пункт **Автоизмер. стресса**, а затем коснитесь переключателя **Всегда**, чтобы включить соответствующую функцию.

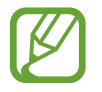

Уровень напряженности автоматически не измеряется, когда вы спите или активно двигаетесь.

## **Пища**

Устройство позволяет регистрировать количество калорий в употребляемых в течение дня продуктах и сравнивать показатели с целью или рекомендованным суточным потреблением калорий для поддержания своего веса.

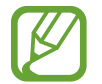

После приобретения или сброса устройства Galaxy Watch следует создать свой профиль. Устройство Galaxy Watch сообщит о рекомендованном суточном количестве потребляемых калорий на основании веса, пола и физического состояния, указанных в профиле.

#### **Регистрация калорий**

- 1 На экране приложений коснитесь значка (**Samsung Health**).
- 2 Поверните безель по часовой стрелке, чтобы открыть экран питания.

3 Выберите пункт **ДОБАВИТЬ**, поверните безель для ввода калорий, а затем выберите пункт **ГОТОВО**.

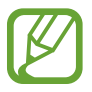

Чтобы изменить тип приема пищи, коснитесь типа приема пищи вверху экрана и выберите вариант.

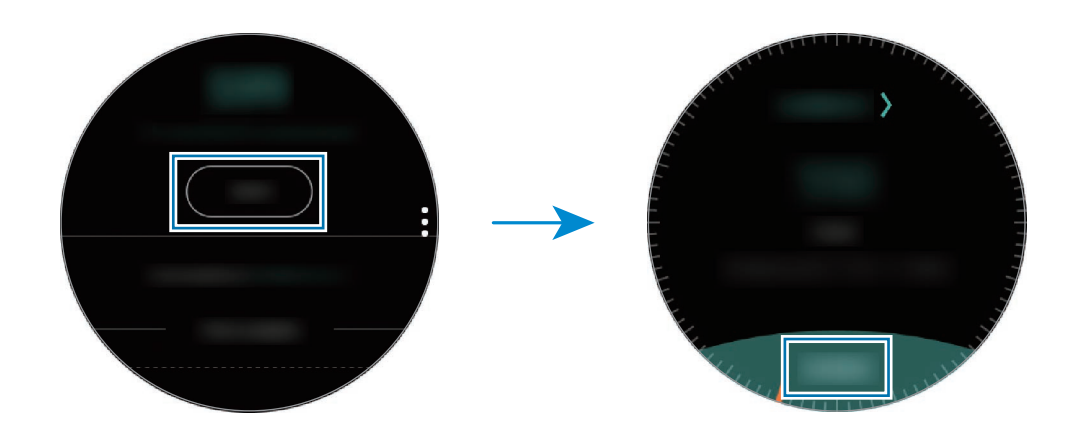

Чтобы удалить запись, коснитесь значка на экране питания, поверните безель для выбора пункта **Удалить журнал за сегодня**, выберите данные, а затем выберите пункт **УДАЛИТЬ**.

Для просмотра графика результатов за неделю проведите по экрану вверх или вниз. Для просмотра ежедневной статистики выберите пункт **Показать все даты**.

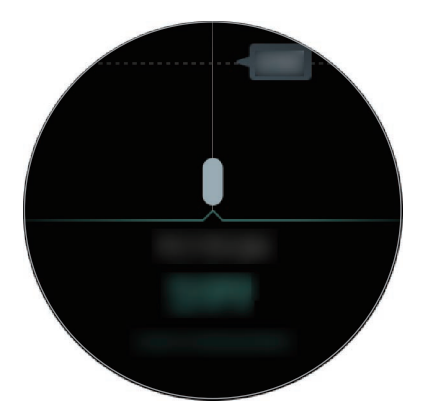

## **Установка целей потребления калорий**

1 Коснитесь значка на экране питания и поверните безель для выбора пункта **Установка цели**.

2 Задайте суточную цель потребляемых калорий и выберите пункт **ГОТОВО**.

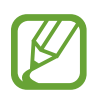

Суточную цель потребляемых калорий можно изменить в приложении Samsung Health на подключенном мобильном устройстве.

# **Вода**

Учет количества выпитых стаканов воды.

### **Учет потребления воды**

- 1 На экране приложений коснитесь значка (**Samsung Health**).
- 2 Поверните безель по часовой стрелке, чтобы открыть панель трекера выпитой воды.
- $\beta$  Выпив стакан воды, коснитесь значка  $\bigoplus$ .

Если по ошибке введено неправильное значение, исправьте его, коснувшись  $\blacktriangleright$ .

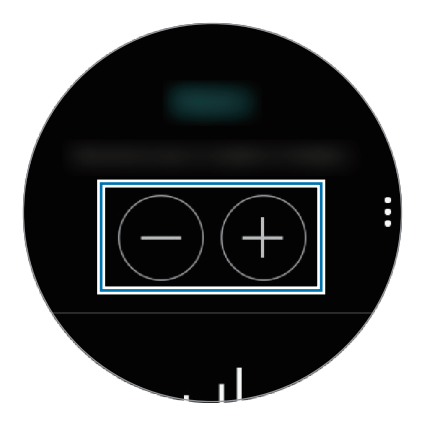

Для просмотра графика результатов за неделю проведите по экрану вверх или вниз. Для просмотра ежедневной статистики выберите пункт **Показать все даты**.

## **Установка целей потребления**

- 1 Коснитесь значка и поверните безель, чтобы выбрать пункт **Установка цели**.
- 2 Выберите пункт **Установка цели**, чтобы включить соответствующую функцию.
- 3 Выберите пункт **Дневная цель**.
- 4 Поверните безель, чтобы установить цель, и выберите пункт **ГОТОВО**.

# **Кофеин**

Учет количества выпитых чашек кофе.

### **Учет количества выпитого кофе**

- 1 На экране приложений коснитесь значка (**Samsung Health**).
- 2 Поверните безель по часовой стрелке, чтобы открыть панель трекера кофеина.
- $\beta$  Выпив чашку кофе, коснитесь значка  $\bullet$ .

Если по ошибке введено неправильное значение, исправьте его, коснувшись  $\blacktriangleright$ .

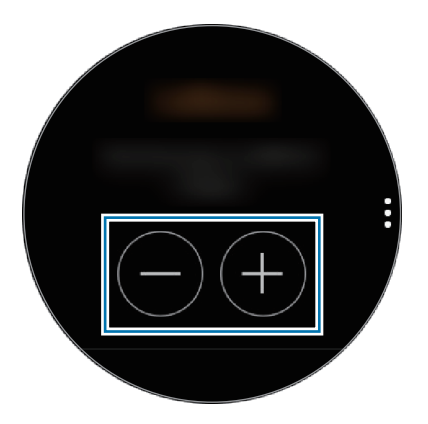

Для просмотра графика результатов за неделю проведите по экрану вверх или вниз. Для просмотра ежедневной статистики выберите пункт **Показать все даты**.

### **Установка предельного количества кофе**

- 1 Коснитесь значка и поверните безель, чтобы выбрать пункт **Установка цели**.
- 2 Выберите пункт **Установка цели**, чтобы включить соответствующую функцию.
- 3 Выберите пункт **Дневная цель**.
- 4 Поверните безель, чтобы установить цель, и выберите пункт **ГОТОВО**.

## **Состязания**

Сравнивайте количество пройденных шагов за неделю с другими пользователями Samsung Health. Можно установить цель, состязаться с друзьями и просматривать статус состязания.

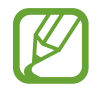

- Активируйте функцию состязания в приложении Samsung Health на мобильном устройстве, чтобы информация отображалась на устройстве Galaxy Watch.
- Эта функция недоступна, когда устройство Galaxy Watch не подключено к мобильному устройству.
- 1 На экране приложений коснитесь значка (**Samsung Health**).
- 2 Поверните безель по часовой стрелке, чтобы открыть экран состязания.

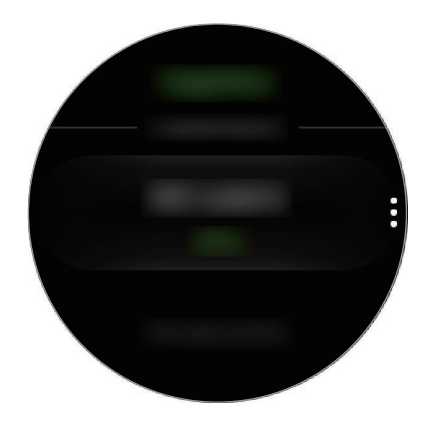

Коснитесь экрана, чтобы просмотреть подробную информацию, например, о состоянии собственных достижений или достижений друзей, а также о недельном количестве пройденных шагов.

# **Настр.**

Можно изменить различные параметры настроек, связанные с тренировкой.

Коснитесь значка (**Samsung Health**) и поверните безель по часовой стрелке, а затем выберите пункт **Настр.**

- **Профиль**: заполните профиль информацией о себе, например укажите пол, рост и вес.
- **Обнаруж. тренировок**: настройка устройства Galaxy Watch на автоматическое распознавание тренировки.
- **Оповещения о неактивности**: оповещение о времени неактивности, когда пользователь не двигается в течение определенного периода ношения устройства Galaxy Watch.
- **Справка**: просмотр информации о приложении **Samsung Health**.

# **Дополнительная информация**

- Целью сбора данных является предоставление необходимых вам услуг, включая предоставление дополнительной информации для улучшения здоровья, создания резервных копий данных и их синхронизации, проведения анализа данных и оценки результатов или разработки и повышения качества предоставляемых услуг. (Но если вы войдете в свою учетную запись Samsung из приложения Samsung Health, данные могут быть сохранены на сервере с целью их резервирования.) Персональные данные сохраняются до тех пор, пока есть потребность в их наличии. Данные, которые вы опубликовали в социальных сетях или сохраняли на накопительные устройства, удаляются отдельно.
- В случае ненадлежащего использования данных, сообщенных в социальных сетях или переданных другим, вся ответственность лежит на самом пользователе. Поэтому будьте осторожны, сообщая свои персональные данные.
- Если ваше устройство Galaxy Watch подключено к мобильному устройству, проверьте протокол соединения, чтобы убедиться, что он работает правильно. Если используется беспроводное соединение, такое как Bluetooth, в работе Galaxy Watch могут возникать электронные помехи от других устройств. Не используйте устройство Galaxy Watch рядом с другими устройствами, которые излучают радиоволны.
- Содержимое приложения Samsung Health может меняться в зависимости от его версии. Услуги, предоставляемые данным приложением, могут меняться, а их поддержка может прекращаться без предварительного уведомления.
- Доступные функции и службы приложения Samsung Health могут отличаться в зависимости от действующих в вашем регионе законов и норм.
- Некоторые функции приложения Samsung Health могут не предоставляться в вашем регионе.
- Функции Samsung Health предназначены только для поддержания формы и предоставляются исключительно в справочных целях; они не предназначены для диагностики болезней или болезненных состояний, в том числе для лечения, снижения осложнений или предотвращения болезней.

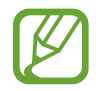

- Измеренное расстояние может отличаться от фактического вследствие неравномерности шагов, ходьбы на месте и по кругу.
- Сохраняются показатели только последних тридцати дней. Более ранние данные можно просмотреть на мобильном устройстве с установленным приложением Samsung Health.

# **GPS**

Устройство Galaxy Watch оснащено датчиком GPS, который позволяет получать информацию о местоположении в режиме реального времени, не подключаясь к мобильному устройству. Если устройство Galaxy Watch используется без подключения к мобильному устройству или используются такие приложения, как **Баро-альтиметр**, будет использоваться датчик GPS устройства Galaxy Watch. Кроме того, другие пользователи смогут отслеживать ваше местоположение, если в чрезвычайной ситуации отправить им экстренное сообщение.

На экране приложений коснитесь значка (**Настройки**) → **Подключения** → **Местоположение**, а затем коснитесь переключателя **Местоположение**, чтобы включить соответствующую функцию.

Чтобы выбрать способ определения местоположения, прокрутите вниз экрана и выберите вариант.

При подключении устройства Galaxy Watch к мобильному устройству данная функция использует информацию о вашем местоположении, полученную с приемника GPS мобильного устройства. Включите функцию определения местоположения на мобильном устройстве, чтобы использовать датчик GPS.

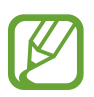

Сила GPS-сигнала может снизиться, если устройство используется в местах, где прием сигнала затруднен, например между зданиями или в низинах, а также при плохой погоде.

# **Баро-альтиметр**

Измеряйте высоту над уровнем моря и атмосферное давление в том месте, где вы находитесь, с помощью встроенного датчика атмосферного давления.

На экране приложений коснитесь значка (**Баро-альтиметр**). Кроме того, можно на экране часов повернуть безель по часовой стрелке и выбрать виджет **Баро-альтиметр**, чтобы открыть его.

Чтобы открыть барометр, проведите влево.

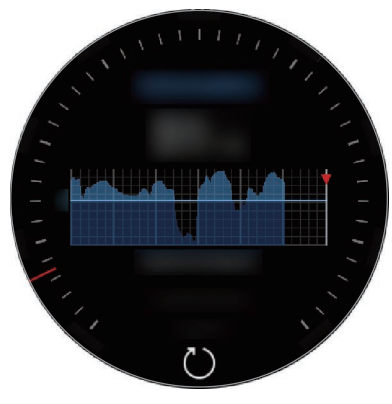

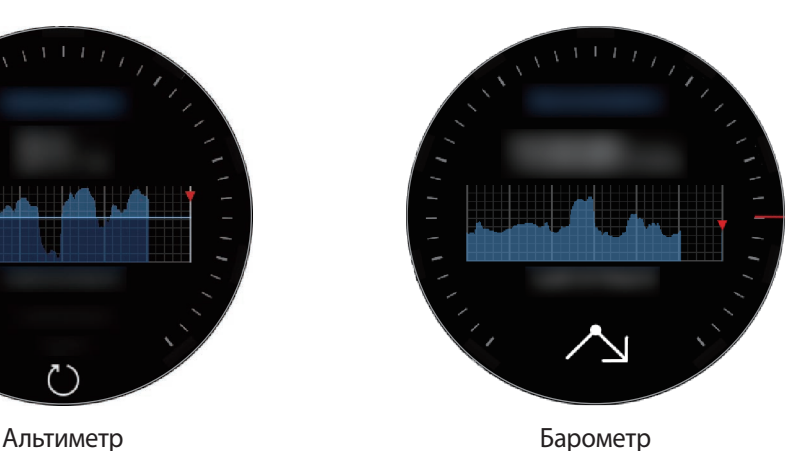

### **Измерение текущей высоты**

Измеряйте текущую высоту над уровнем моря и просматривайте график изменений за последние 6 часов.

На экране приложений коснитесь значка (**Баро-альтиметр**). Кроме того, можно на экране часов повернуть безель по часовой стрелке и выбрать виджет **Баро-альтиметр**, чтобы открыть его.

- 
- Если устройство Galaxy Watch было приобретено недавно или его настройки были сброшены, чтобы включить функцию GPS на устройстве Galaxy Watch выберите пункт **ВПЕРЕД**.
- После калибровки альтиметра через определенное время измеряемое значение станет неточным. Для точного измерения высоты периодически касайтесь значка  $\langle$ ), чтобы откалибровать показания альтиметра.
- В случае попадания влаги (в душе или во время занятий в воде) или посторонних предметов в датчик атмосферного давления высота может измеряться неточно. При попадании моющего средства, пота или капель дождя на устройство Galaxy Watch промойте его в чистой воде и тщательно просушите датчик атмосферного давления перед использованием.

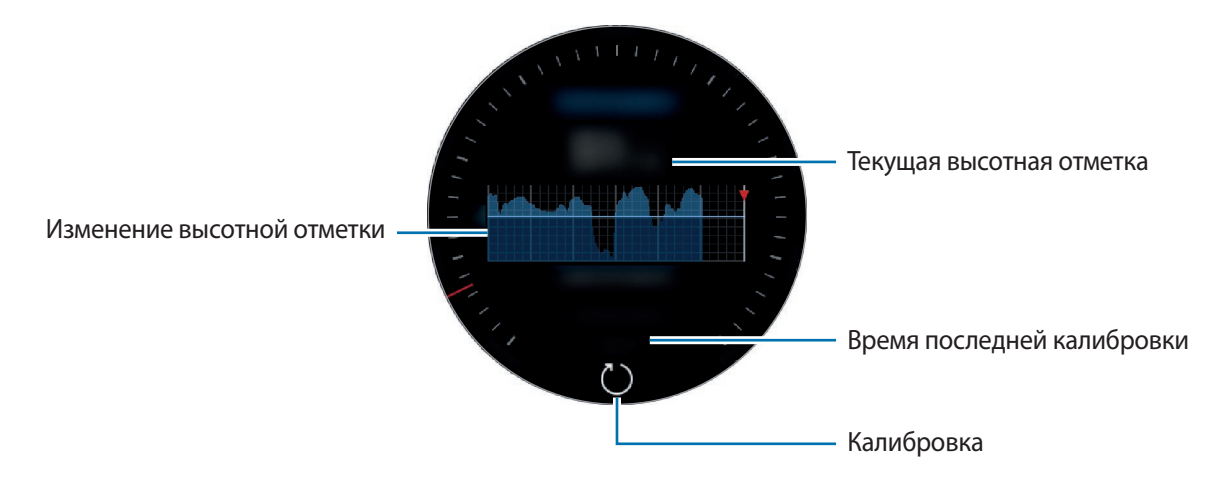

**Калибровка отметки над уровнем моря вручную**

Измеренную отметку над уровнем моря можно откалибровать вручную.

- Поверните безель по часовой стрелке или проведите влево, чтобы открыть экран настроек.
- 2 Выберите пункт **ИЗМЕНИТЬ >**.
- 3 Выберите пункт **Ручная калибровка**, а затем коснитесь переключателя **Ручная калибровка**, чтобы включить соответствующую функцию.
- 4 Выберите пункт **Высота** и введите исходное значение. Высотная отметка будет откалибрована по введенного исходному значению.

#### **Измерение текущего атмосферного давления**

Измеряйте текущее атмосферное давление и просматривайте график изменений за последние 6 часов. С помощью датчика прогнозирования давления можно предсказывать изменения погоды.

- 1 На экране приложений коснитесь значка (**Баро-альтиметр**). Кроме того, можно на экране часов повернуть безель по часовой стрелке и выбрать виджет **Баро-альтиметр**, чтобы открыть его.
- Проведите влево, чтобы открыть экран барометра.
	- В случае попадания влаги (в душе или во время занятий в воде) или посторонних предметов в датчик атмосферного давления атмосферное давление может измеряться неточно. При попадании моющего средства, пота или капель дождя на устройство Galaxy Watch промойте его в чистой воде и тщательно просушите датчик атмосферного давления перед использованием.

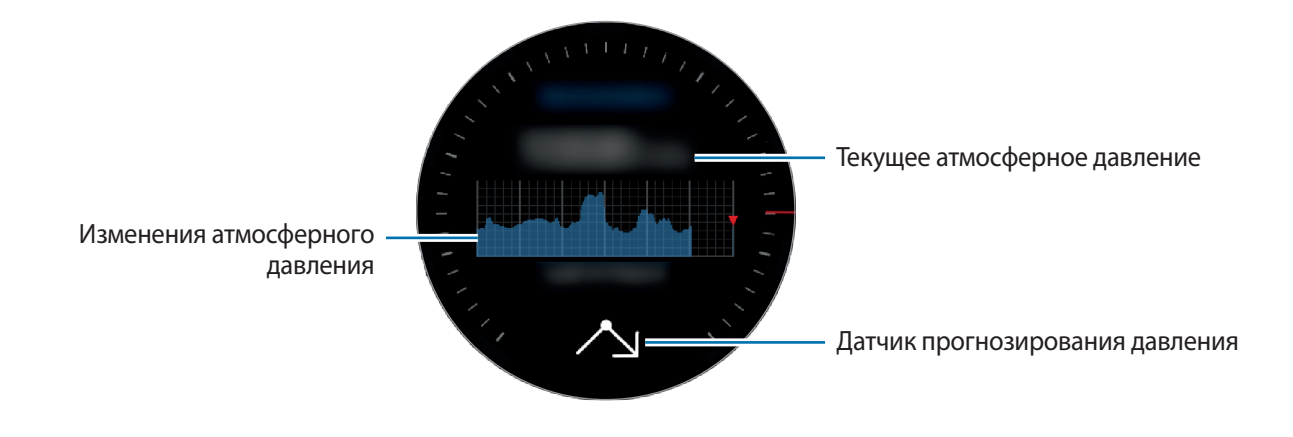

#### **Настройка альтиметра/барометра**

Прокрутите экран до экрана настроек и выберите пункт **ИЗМЕНИТЬ >**, чтобы использовать следующие опции.

- **Автообновление**: автоматическая калибровка альтиметра через определенное время после его регулировки.
- **Ручная калибровка**: ручная калибровка альтиметра или давления в зависимости от введенного исходного значения альтиметра или давления над уровнем моря.
- **Уведомления о давлении**: настройка уведомлений о резкой смене атмосферного давления.
- **Ед. изм. высоты**: изменение единицы высоты.
- **Единица измерения давления**: изменение единицы давления.
- **Справка**: просмотр информации об использовании высотомера/барометра.

# **Музыка**

## **Введение**

Прослушивайте музыку, сохраненную на Galaxy Watch и мобильном устройстве.

## **Прослушивание музыки**

Коснитесь значка (**Музыка**) на экране приложений. Можно также на экране часов повернуть безель по часовой стрелке и выбрать виджет **Музыка**, чтобы открыть его.

Во время прослушивания музыки, сохраненной на устройстве Galaxy Watch, проведите по экрану от нижнего края вверх, чтобы открыть экран библиотеки. На экране библиотеки можно просмотреть информацию о проигрываемой в настоящий момент времени композиции и списке воспроизведения, а также сортировать музыкальные файлы по композициям, альбомам и исполнителям.

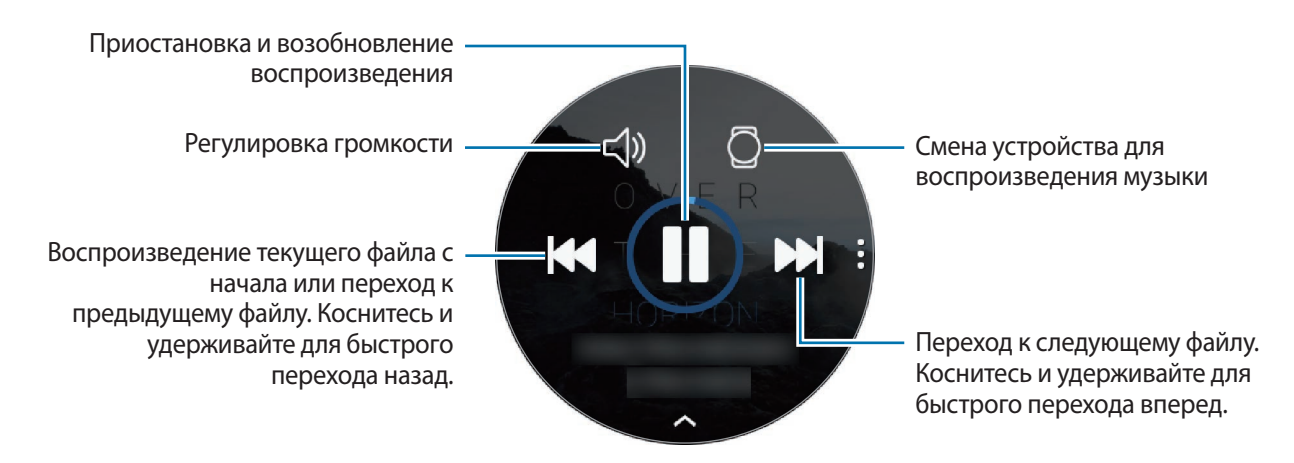

## **Импорт музыкальных файлов**

Импорт музыкальных файлов, сохраненных в памяти мобильного устройства, на устройство Galaxy Watch.

- 1 Запустите приложение **Galaxy Wearable** на мобильном устройстве.
- 2 Выберите пункт **НАСТРОЙКИ** <sup>→</sup> **Добавление содержимого на часы**.
- 3 Выберите пункт **Добавление композиций**.
- 4 Выберите файлы и коснитесь пункта **ГОТОВО**.

Чтобы синхронизировать музыку на мобильном устройстве с устройством Galaxy Watch, коснитесь переключателя **Автосинхронизация** в области **МУЗЫКА**. Музыка на мобильном устройстве автоматически синхронизируется с устройством Galaxy Watch, если оставшийся уровень заряда аккумулятора составляет более 15 %.

## **Воспроизведение музыки с помощью устройства Galaxy Watch**

Воспроизводите музыку, сохраненную в памяти устройства Galaxy Watch, через встроенный динамик. Кроме того, музыку можно воспроизводить через подключенную Bluetooth-гарнитуру.

1 Коснитесь значка (**Музыка**).

 $2$  Чтобы воспроизвести музыку, сохраненную в памяти устройства Galaxy Watch, коснитесь значка $\prod$ 

Значок изменится на  $\mathcal{D}$ .

 $\mathcal{S}$  Коснитесь значка  $\blacktriangleright$ .

## **Воспроизведение музыки с мобильного устройства**

Воспроизводите музыку, сохраненную в памяти мобильного устройства, и управляйте воспроизведением с устройства Galaxy Watch.

#### **Смартфон**

1 Запустите приложение для прослушивания музыки.

**Носимое устройство Galaxy Watch**

- 2 Коснитесь значка (**Музыка**).
- $\beta$  Чтобы воспроизвести музыку, сохраненную в памяти мобильного устройства, коснитесь значка $\mathcal{O}$ .

Значок изменится на  $\Box$ .

 $4$  Коснитесь значка  $\blacktriangleright$ .

Чтобы изменить приложение проигрывателя музыки с устройства Galaxy Watch, нажмите кнопку <u>•</u> → **Музыкальный проигрыватель** и выберите другую программу среди установленных на мобильном устройстве программ воспроизведения.

# **Воспроизведение музыки без подключения к мобильному устройству**

Слушайте музыку или радио с помощью самого устройства Galaxy Watch. На устройство Galaxy Watch необходимо загрузить музыку или приложение для прослушивания радиостанций. На экране приложений нажмите кнопку (**GALAXY Apps**). В магазине **GALAXY Apps** можно найти и загрузить приложение для прослушивания музыки или радиостанций, а затем запустить его.

# **Напоминания**

Добавляйте напоминания о делах, например, о необходимости купить билеты, забрать вещи из химчистки или принять лекарство, не используя при этом приложение календаря. Можно настроить сигналы для получения напоминаний в заданное время.

### **Создание напоминания**

1 На экране приложений коснитесь значка (**Напоминания**) <sup>→</sup> **Создать напом.** Можно также на экране часов повернуть безель по часовой стрелке и выбрать пункт **Создать напом.** на виджете **Напоминания**.

При наличии сохраненного напоминания выберите пункт **Создание** или коснитесь значка вверху списка.

2 Если устройство Galaxy Watch поддерживает голосовой ввод, произнесите свои планы, чтобы создать напоминание. По окончании выберите пункт **ГОТОВО**.

Или выберите пункт **Созд. заметку >** для ввода текста, а затем выберите пункт **Гот.**

- 3 Чтобы настроить сигнал, выберите пункт **Задать время >**, задайте время сигнала поворотом безеля, а затем выберите пункт **ГОТОВО**.
- 4 Выберите пункт **СОХРАНИТЬ**.

### **Просмотр сигнала напоминания**

После создания сигнала просмотрите данные напоминания.

Для просмотра напоминаний можно также повернуть безель против часовой стрелки, чтобы открыть панель уведомлений.

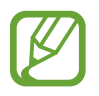

- Все напоминания на устройстве Galaxy Watch будут синхронизироваться с подключенным мобильным устройством автоматически и пользователь сможет принимать сигналы и просматривать их с мобильного устройства.
- Выберите пункт **Изменить время >**, чтобы снова задать напоминание или коснитесь значка и поверните безель для выбора пункта **Удалить**, чтобы удалить его.

#### **Завершение или удаление напоминания**

Как только задача выполнена, напоминание можно пометить как завершенное или удалить его. В подробных сведениях напоминания выберите пункт **Завершить**, чтобы завершить его. Чтобы удалить напоминание, коснитесь значка •, поверните безель и выберите пункт **Удалить**.

# **Календарь**

Просмотр событий, заданных на мобильном устройстве и устройстве Galaxy Watch.

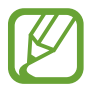

Все события, запланированные на устройстве Galaxy Watch, будут синхронизироваться с подключенным мобильным устройством автоматически и пользователь сможет просматривать их, а также принимать сигналы с мобильного устройства.

- 1 Коснитесь значка (**Календарь**) на экране приложений.
- $2$  Коснитесь любой области календаря на месяц.

Отобразится список событий, запланированных на текущее число.

Чтобы просмотреть запланированные события, поверните безель по часовой стрелке.

# **Погода**

Просмотр информации о погоде на устройстве Galaxy Watch для местоположений, указанных на мобильном устройстве, возможен, когда оба устройства соединены.

На экране приложений коснитесь значка (**Погода**). Можно также на экране часов повернуть безель по часовой стрелке и выбрать виджет **Погода**, чтобы открыть его.

Чтобы просмотреть прогноз погоды на сегодня, коснитесь экрана и поверните безель.

Чтобы добавить информацию о погоде для другого города, поверните безель по часовой стрелке или проведите по экрану влево, выберите пункт **Добавить место**, а затем добавьте город с подключенного мобильного устройства.

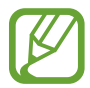

Невозможно добавить город при использовании Galaxy Watch без подключения к мобильному устройству.

# **Будильник**

Устанавливайте сигналы будильника и управляйте ими.

#### **Установка сигналов**

- 1 На экране приложений коснитесь значка (**Будильник**).
- 2 Выберите пункт **Доб. будильник**.

При наличии сохраненного ранее сигнала выберите пункт **Добавить** в списке сигналов.

- 3 Чтобы установить время срабатывания сигнала, поверните безель и выберите пункт **ДАЛЕЕ**.
- 4 Выберите дни, в которые должен срабатывать сигнал, и выберите пункт **СОХРАНИТЬ**. Сохраненный сигнал будет добавлен в список сигналов.

В списке будильников коснитесь значка  $\left(\mathbb{G}\right)$  для активации будильника или коснитесь значка  $\left(\mathbb{G}\right)$  для его деактивации.

#### **Выключение сигнала**

Чтобы выключить сигнал, перетащите значок  $\bigtimes$  за пределы большой окружности. Можно также повернуть безель по часовой стрелке.

Чтобы использовать функцию повторения сигнала, перетащите значок  $\mathbb{Z}^{\mathbb{Z}}$  за пределы большой окружности. Можно также повернуть безель против часовой стрелки.

#### **Удаление сигнала**

В списке сигналов нажмите и удерживайте сигнал, а затем выберите пункт **УДАЛЕНИЕ**.

# **Мировое время**

#### **Выбор мирового времени**

- 1 На экране приложений коснитесь значка (**Мировое время**).
- 2 Выберите пункт **Добавить город**.

При наличии сохраненного ранее мирового времени выберите пункт **Добавить** в списке часов.

 $3$  Поверните безель, чтобы выбрать часовой пояс на глобусе.

Или выберите пункт **ВСЕ ГОРОДА >** и выполните поиск города или выберите город из списка.

 $4\,$  Коснитесь названия города, соответствующего выбранному часовому поясу.

#### **Удаление мирового времени**

В списке часов мирового времени нажмите и удерживайте часы, а затем выберите пункт **УДАЛИТЬ**.

# **Галерея**

## **Импорт и экспорт изображений**

### **Импорт изображений с мобильного устройства**

- 1 Запустите приложение **Galaxy Wearable** на мобильном устройстве.
- 2 Выберите пункт **НАСТРОЙКИ** <sup>→</sup> **Добавление содержимого на часы**.
- 3 Выберите пункт **Копирование изображений**.
- 4 Выберите файлы и коснитесь пункта **ГОТОВО**.

Чтобы синхронизировать изображения, сохраненные на мобильном устройстве, с устройством Galaxy Watch, коснитесь переключателя **Автосинхронизация** под пунктом **ИЗОБРАЖЕНИЯ**, выберите пункт **Альбомы для синхронизации** и выберите альбомы, которые нужно импортировать на устройство Galaxy Watch, после чего выберите пункт **ГОТОВО**. Выбранные альбомы автоматически синхронизируются с устройством Galaxy Watch, когда оставшийся уровень заряда аккумулятора составляет более 15 %.

### **Экспорт изображений на мобильное устройство**

- 1 На экране приложений коснитесь значка (**Галерея**).
- 2 Коснитесь изображения.
- 3 Нажмите и удерживайте изображение, которое нужно экспортировать.
- 4 Поверните безель и выберите изображения, которые нужно экспортировать.
- $5$  Коснитесь значка → Отправить на телефон.

Изображения, экспортированные в приложения, такие как «Галерея», можно просматривать на своем мобильном устройстве.

# **Просмотр изображений**

Просматривайте изображения, сохраненные на устройстве Galaxy Watch, и управляйте ими.

- 1 На экране приложений коснитесь значка (**Галерея**).
- $2$  Поверните безель, чтобы прокрутить список изображений, и выберите нужное изображение.

### **Увеличение и уменьшение масштаба**

Во время просмотра изображения дважды коснитесь его, чтобы увеличить или уменьшить масштаб.

При увеличении изображения остальную его часть можно просмотреть путем прокрутки экрана.

# **Удаление изображений**

- 1 На экране приложений коснитесь значка (**Галерея**).
- 2 Коснитесь изображения.
- $3$  Нажмите и удерживайте изображение, которое надо удалить.
- 4 Поверните безель и выберите изображения, которые нужно удалить.
- $5$  Выберите пункт **УДАЛИТЬ**  $\rightarrow \sim$ .

# **Краткие новости**

Смотрите последние статьи по различным категориям. Можно выбрать категории новостей, которые вам интересны.

- 1 На экране приложений коснитесь значка (**Краткие новости**). Кроме того, можно на экране часов повернуть безель по часовой стрелке и выбрать виджет **Краткие новости**, чтобы открыть его.
- 2 При первом использовании приложения **Краткие новости** прочитайте правовую информацию и выберите пункт **ПРИНИМАЮ**.
- 3 Выберите пункт **НАЧАТЬ**, чтобы выбрать статью из определенной категории, а затем выберите пункт **Да**.

Для редактирования категорий коснитесь значка • → Выбрать тему, а затем установите флажки рядом с категориями.

4 Коснитесь статьи, чтобы просмотреть ее.

Чтобы прочитать всю статью, коснитесь значка (**На телефоне**) и просмотрите ее на своем мобильном устройстве.

## **Выбор региона**

Коснитесь значка •, поверните безель на пункт **Выбор региона**, а затем выберите нужный регион. После этого можно просматривать региональные новости.

# **Найти телефон**

Если не удается вспомнить, где было оставлено мобильное устройство, его можно найти с помощью Galaxy Watch.

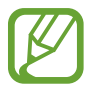

Эта функция недоступна, когда устройство Galaxy Watch не подключено к мобильному устройству.

1 На экране приложений коснитесь значка (**Найти телефон**).

## $2$  Коснитесь значка $\Omega$ .

Мобильное устройство издаст звук и включит экран. Коснитесь значка  $\blacktriangleright$  и перетащите его на мобильном устройстве или коснитесь значка **H** на устройстве Galaxy Watch.

### **Просмотр расположения мобильного устройства**

### Нажмите кнопку • → **Поиск телефона**.

На устройстве Galaxy Watch отобразится расположение мобильного устройства.

# **Найти часы**

Если не удается вспомнить, где было оставлено устройство Galaxy Watch, его можно найти с помощью приложения Galaxy Wearable на мобильном устройстве.

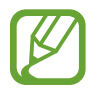

Эта функция недоступна, когда устройство Galaxy Watch не подключено к мобильному устройству.

1 Запустите приложение **Galaxy Wearable** на мобильном устройстве и выберите пункт **НАСТРОЙКИ** → **Найти часы**.

## $2$  Коснитесь значка $\Omega$ .

Устройство Galaxy Watch воспроизведет сигнал, включится вибрация и экран. Чтобы выключить сигнал и остановить вибрацию, перетащите значок  $\bm{\times}$  за пределы большой окружности на устройстве Galaxy Watch или поверните безель по часовой стрелке. Также можно коснуться значка • на мобильном устройстве.

## **Удаленное управление устройством Galaxy Watch**

Если устройство Galaxy Watch не удается найти, выберите пункт **ГЕОЛОКАЦИЯ**, чтобы узнать текущее местоположение устройства Galaxy Watch.

Если устройство Galaxy Watch потеряно или украдено, им можно управлять удаленно. Запустите приложение **Galaxy Wearable** на мобильном устройстве, выберите пункт **НАСТРОЙКИ** → **Найти часы** → **НАСТРОИТЬ ЗАЩИТУ**, выберите функцию, а затем коснитесь переключателя, чтобы включить соответствующую функцию.

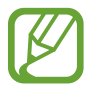

Эта функция доступна после регистрации учетной записи Samsung на устройстве Galaxy Watch и мобильном устройстве.

# **Экстренные сообщения**

В чрезвычайной ситуации можно отправить экстренное сообщение троекратным нажатием клавиши «Главный экран» на устройстве Galaxy Watch. Можно также настроить устройство Galaxy Watch на автоматический вызов контакта из списка экстренных.

#### **Настройка экстренных сообщений**

- 1 Запустите приложение **Galaxy Wearable** на мобильном устройстве и выберите пункт **НАСТРОЙКИ** → **Отправка экстренных оповещений**, а затем коснитесь переключателя, чтобы включить соответствующую функцию.
- $2$  Следуйте инструкциям на экране, чтобы добавить контакты для отправки экстренных сообщений, если вы этого еще не сделали.

**Добавление экстренных контактов**

Запустите приложение **Galaxy Wearable** на мобильном устройстве и выберите пункт **НАСТРОЙКИ**  $\rightarrow$  Отправка экстренных оповещений,  $\rightarrow$  Отправка экстрен. сообщ. → ДОБАВ.

Выберите пункт **Новый контакт** и введите сведения о нем либо выберите пункт **Выбрать из контактов**, чтобы добавить существующий контакт в качестве контакта для отправки экстренных сообщений.

**Включение экстренных вызовов**

Настройте устройство Galaxy Watch на автоматический вызов экстренного контакта после отправки экстренного сообщения. Можно позвонить только одному контакту из списка экстренных.

Запустите приложение **Galaxy Wearable** на мобильном устройстве и выберите пункт **НАСТРОЙКИ** → **Отправка экстренных оповещений**. Коснитесь переключателя **Экстренные вызовы**, чтобы включить соответствующую функцию, и выберите контакт из списка экстренных.

#### **Установка задержки отправки экстренного сообщения**

Настройте устройство Galaxy Watch на отправку экстренных сообщений по истечении некоторого времени, затем отмените запрос после троекратного нажатия на клавишу «Главный экран» на устройстве Galaxy Watch.

Запустите приложение **Galaxy Wearable** на мобильном устройстве и выберите пункт **НАСТРОЙКИ** → **Отправка экстренных оповещений**. Коснитесь переключателя **Отсрочка перед отправкой**, чтобы включить соответствующую функцию.

## **Отправка экстренных сообщений**

В экстренной ситуации трижды быстро нажмите на устройстве Galaxy Watch клавишу «Главный экран».

Сообщение, содержащее информацию, необходимую для отслеживания текущего местоположения, будет отправлено предварительно зарегистрированному контакту, выбранному для экстренных случаев, и будет отображаться в течение 60 минут. Если включена функция **Экстренные вызовы**, устройство Galaxy Watch автоматически позвонит на номер контакта, выбранного вами для экстренных вызовов.

После отправки экстренного сообщения значок появится на панели уведомлений можно будет просмотреть результат экстренного запроса.

#### **Просмотр своего местоположения**

После отправки экстренного сообщения с информацией о местоположении свое местоположение можно просмотреть на панели уведомлений. На экране часов проведите вправо или поверните безель против часовой стрелки и коснитесь экрана экстренного уведомления, чтобы просмотреть свое текущее местоположение на карте.

Чтобы прекратить передачу информации о местоположении экстренным контактам, прокрутите экран вниз и коснитесь значка  $\bigcirc$  (Закр. общий доступ)  $\rightarrow \swarrow$ .

# **Эл. почта**

Просматривайте сообщения электронной почты, полученные на мобильное устройство, и отвечайте на них.

### **Чтение сообщений электронной почты**

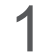

1 На экране приложений коснитесь значка (**Эл. почта**).

2 Выберите сообщение электронной почты, чтобы открыть экран электронной почты.

Чтобы просмотреть сообщение электронной почты на мобильном устройстве, коснитесь значка , поверните безель и выберите пункт **На телефоне**.

Чтобы ответить на сообщение электронной почты, выберите режим ввода и введите текст сообщения.

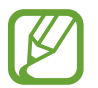

В зависимости от мобильного устройства, подключенного к устройству Galaxy Watch, отвечать на сообщения электронной почты может быть невозможно.

# **Управление PPT**

# **Введение**

После подключения устройства Galaxy Watch к компьютеру можно управлять слайдами презентации на компьютере.

## **Подключение устройства Galaxy Watch к компьютеру по Bluetooth**

1 На экране приложений коснитесь значка (**Управление PPT**).

Изучите основные функции и команды управления из появившегося на экране Galaxy Watch учебного руководства.

## 2 Выберите пункт **ПОДКЛЮЧИТЬ**.

Устройство Galaxy Watch переводится в режим сопряжения по Bluetooth и компьютер сможет найти Galaxy Watch.

- 3 В списке Bluetooth-устройств на компьютере найдите или выберите свое устройство Galaxy Watch.
- 4 Для установки подключения следуйте инструкциям на экране.
- 

Если компьютер и устройство Galaxy Watch не подключаются, отмените запрос Bluetoothподключения на обоих устройствах и повторите попытку. Можно также удалить устройство Galaxy Watch, которое раньше отображалось в списке Bluetooth-устройств, с компьютера, и повторить попытку. Дополнительные сведения см. в руководстве пользователя компьютера.

#### 5 Для управления слайдами выберите пункт **СЛАЙД-ШОУ**.

Коснитесь значка  $\langle \rangle$ , чтобы перейти к следующему слайду или  $\langle \rangle$ для перехода к предыдущему слайду. Для перемещения между слайдами можно также поворачивать безель по часовой стрелке или против часовой стрелки.

Выберите пункт **СЕНСОРНАЯ ПАНЕЛЬ >** и переместите палец по экрану для управления курсором на компьютере.

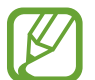

Во время управления слайдами с помощью устройства Galaxy Watch его дисплей может выключиться. Чтобы экран никогда не выключался, коснитесь значка → **Экран всегда включен** и коснитесь переключателя **Всегда включен**, чтобы включить соответствующую функцию.

6 Чтобы прекратить управление слайдами, выберите пункт **ОСТАНОВИТЬ**.

## **Подключение Galaxy Watch к новому компьютеру**

- 1 Для подключения устройства Galaxy Watch к новому компьютеру коснитесь значка и поверните безель для выбора пункта **Подкл. новый ПК**.
- 2 Коснитесь значка  $\checkmark$ , чтобы отключить устройство Galaxy Watch от предыдущего компьютера и выберите пункт **ПОДКЛЮЧИТЬ**, чтобы выполнить подключение к новому компьютеру.

# **Настройка функций сигнала**

#### **Настройка оповещения о завершении**

На устройстве Galaxy Watch можно заблаговременно настроить время завершения демонстрации, и во время презентации пользователь получит соответствующий сигнал.

- 1 Коснитесь значка и поверните безель, чтобы выбрать пункт **Оповещение о завершении**.
- 2 Коснитесь переключателя **Оповещение о завершении**, чтобы включить соответствующую функцию.
- 3 Выберите пункт **Установка времени** и поверните безель для настройки времени завершения, после чего выберите пункт **УСТАНОВИТЬ**.

#### **Настройка оповещений с интервалами**

На устройстве Galaxy Watch можно заблаговременно настроить оповещения с регулярными интервалами, которые будут поступать во время презентации.

- 1 Коснитесь значка и поверните безель, чтобы выбрать пункт **Интервальн. оповещения**.
- 2 Коснитесь переключателя **Интервальн. оповещения**, чтобы включить соответствующую функцию.
- 3 Выберите пункт **Установка интервала** и поверните безель для настройки интервала, после чего выберите пункт **УСТАНОВИТЬ**.

# **Samsung Flow**

## **Введение**

Приложение Samsung Flow позволяет разблокировать компьютер или планшет с помощью устройства Galaxy Watch.

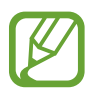

Если приложение Samsung Flow еще не установлено на мобильном устройстве, компьютере или планшете, загрузите его из магазина **Galaxy Apps**, **Play Маркет** или **Microsoft Store**.

• Чтобы использовать приложение Samsung Flow, настройте функцию блокировки экрана на устройстве Galaxy Watch и мобильном устройстве. Чтобы использовать функцию блокировки экрана Galaxy Watch и мобильного устройства, обратитесь к разделу [Экран блокировки](#page-41-0) и руководству пользователя мобильного устройства.

# **Подключение устройств через Bluetooth**

Подключите устройство Galaxy Watch и мобильное устройство к компьютеру или планшету.

#### **Носимое устройство Galaxy Watch**

- 1 На экране приложений коснитесь значка (**Samsung Flow**).
- $2$  Коснитесь значка $\vee$ .

Устройство Galaxy Watch переводится в режим сопряжения по Bluetooth и компьютер или планшет сможет найти Galaxy Watch.

#### **Смартфон**

3 Запустите приложение **Samsung Flow**.

#### **Компьютер или планшет**

- $\mathcal A$  В списке Bluetooth-устройств на компьютере или планшете найдите или выберите свое устройство Galaxy Watch и мобильное устройство.
- 5 Запустите приложение **Samsung Flow** и выберите пункт **НАЧАТЬ**, чтобы зарегистрировать устройство Galaxy Watch и мобильное устройство.
- $6$  Для установки подключения следуйте инструкциям на экране.

## **Разблокировка компьютера или планшета**

#### **Обычная разблокировка компьютера или планшета**

- 1 Поднесите устройство Galaxy Watch к экрану блокировки компьютера или планшета.
- $2$  Поверните безель по часовой стрелке, чтобы разблокировать компьютер или планшет.

### **Разблокировка компьютера или планшета с помощью способа простой разблокировки**

- 1 На экране приложений Galaxy Watch коснитесь значка (**Samsung Flow**).
- 2 Коснитесь переключателя **Простая разблокировка**, чтобы включить соответствующую функцию.
- $3$  Поднесите устройство Galaxy Watch к экрану блокировки компьютера или планшета. Компьютер или планшет разблокируется автоматически.

# **GALAXY Apps**

Загружайте специальные приложения и циферблаты на устройстве Galaxy Watch, не используя подключенное мобильное устройство.

На экране приложений нажмите кнопку (**GALAXY Apps**). Прокрутите список и выберите приложение или циферблат для загрузки, или же коснитесь значка  $\overline{Q}$  для поиска приложений по ключевому слову.

Коснитесь значка и поверните безель на пункт **Показать на телеф.**, после чего запустите приложение **Galaxy Apps** на мобильном устройстве. Затем найдите и выберите приложение или циферблат для загрузки.

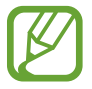

Для использования Galaxy Apps сначала необходимо зарегистрировать на подключенном мобильном устройстве учетную запись Samsung.

# **Настройки**

## **Введение**

Изменение настроек функций и приложений. Устройство Galaxy Watch можно сделать более персонализированным, настроив различные параметры.

На экране приложений коснитесь значка (**Настройки**).

# **Циферблаты часов**

Изменение вида часов.

На экране настроек выберите пункт **Циферблаты часов**.

- **Циферблаты часов**: выбор тип часов. Можно также выбрать элементы, которые будут отображаться на экране часов и загрузить новые циферблаты из магазина **GALAXY Apps**.
- **Часы всегда включены**: отображение часов на устройстве Galaxy Watch при выключении экрана.

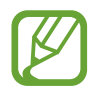

Функция **Часы всегда включены** работает только во время ношения устройства Galaxy Watch.

- **Порядок цифербл.**: выбор порядка расположения циферблатов.
	- **Сначала новые**: самые последние использованные циферблаты отображаются первыми.
	- **Пользовательский**: порядок расположения часов, определенный пользователем.
- **Колокольчик каждый час**: воспроизведение звука или включение вибрации каждый час на устройстве Galaxy Watch в качестве уведомления.
- **Индикатор уведомлений**: отображение на устройстве Galaxy Watch оранжевой точки на экране часов для оповещения о непросмотренных уведомлениях.
- **Индикатор статуса**: настройка индикаторов состояния, отображаемых на экране часов.

## **Звук и вибрация**

Изменение настроек звуков и вибрации устройства Galaxy Watch.

На экране настроек выберите пункт **Звук и вибрация**.

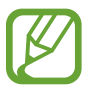

Некоторые пункты при использовании Galaxy Watch без подключения к мобильному устройству не отображаются.

- **Режим звука**: выбор режима воспроизведения звука, режима «Без звука» или включения вибрации на устройстве Galaxy Watch.
- **Вибрация в такт звуку**: выбор режима одновременной вибрации и звука при входящих вызовах и уведомлениях на устройстве Galaxy Watch.
- **Громкость**: регулировка уровня громкости мелодии вызова, мультимедийных файлов, уведомлений и системы.

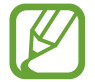

- При использовании Galaxy Watch без подключения к мобильному устройству экран мелодии вызова не отображается.
- Когда функция Voice Assistant включена, можно также настроить громкость функций специальных возможностей.
- **Интенсивность вибрации**: настройка интенсивности вибрации.
- **Долгая вибрация**: более продолжительная вибрация устройства Galaxy Watch при входящих вызовах и уведомлениях.
- **Мелодия**: изменение мелодии звонка.
- **Вибрация в такт мелодии**: выбор типа вибрации при входящих вызовах.
- **Звук уведомлений**: изменение мелодии уведомления.
- **Вибрация уведомлений**: выбор типа вибрации при уведомлениях.
- **Звук касания**: включение звукового сигнала на устройстве Galaxy Watch при выборе приложений или параметров на сенсорном экране.

# **Экран**

Изменение настроек дисплея Galaxy Watch и экрана приложений.

На экране настроек выберите пункт **Экран**.

- **Яркость**: регулировка яркости экрана.
- **Автонастройка яркости**: автоматическая регулировка яркости экрана устройства Galaxy Watch в зависимости от условий окружающей среды.
- **Тайм-аут экрана**: установка времени, по истечении которого подсветка дисплея Galaxy Watch будет отключаться.
- **Возврат к прилож.**: выбор продолжительности отображения недавно использованного приложения, когда экран снова включается после его выключения.
- **Стиль фона**: смена обоев.
- **Шрифт**: изменение типа шрифта и его размера.

## **Дополнительные**

Включение дополнительных функций Galaxy Watch и изменение настроек управления.

На экране настроек выберите пункт **Дополнительные**.

- **Двойное нажатие клавиши "Домой"**: выбор действия, которое должно выполняться при двойном нажатии клавиши «Главный экран» на устройстве Galaxy Watch.
- **Жест включения**: автоматическое включение экрана устройства Galaxy Watch при поднятии запястья, на котором это устройство надето.

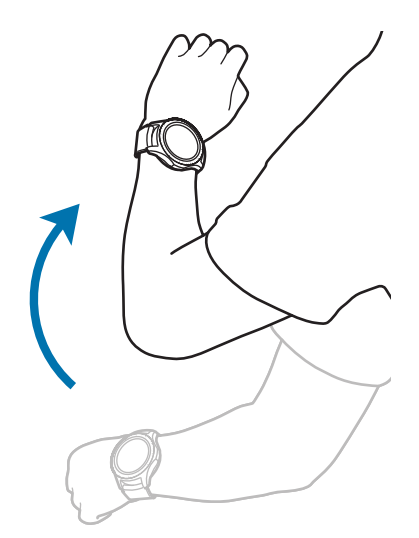

- **Пробуждение с помощью кольца**: включение экрана устройства Galaxy Watch поворотом безеля.
- **Блокировка в воде**:
	- **Блокировка в воде**: включение режима блокировки в воде перед входом в воду. Сенсорный экран, функции жеста пробуждения и функция постоянного отображения часов будут отключены.
	- **Удаление воды**: удаление воды из динамика с помощью громкого звука, если устройство Galaxy Watch не воспроизводит звук должным образом после погружения в воду. Выберите пункт **Воспр. звук**, чтобы начать удаление воды, скопившейся внутри.
	- **Справка**: просмотр информации о режиме блокировки в воде.
- **Чувствительность**: использование сенсорного экрана устройства Galaxy Watch с надетыми перчатками.
- **Не беспокоить**: устройство Galaxy Watch не вибрирует при поступлении вызовов или уведомлений (кроме сигналов будильника).
- **Режим "В театре"**: включение кинорежима для просмотра фильмов. Экран останется выключенным, звуки будут выключены, а функции пробуждения жестами и постоянного отображения часов будут автоматически отключены.
- **Ночной режим**: включение соответствующего режима перед отходом ко сну. Все звуки, за исключением звуков прикосновения и сигналов будильника, будут выключены, а функции пробуждения жестами и постоянного отображения часов будут автоматически отключены.
- **Изменение быстрых настроек**: изменение панели быстрого доступа Galaxy Watch.
- **Снимок экрана**: проведение по экрану вправо при нажатой клавише «Главный экран» для создания снимка экрана.

# **Подключения**

## **Bluetooth**

Устанавливайте подключение к мобильному устройству по Bluetooth. К устройству Galaxy Watch можно также подключить Bluetooth-гарнитуру, чтобы слушать музыку и совершать телефонные вызовы.

- 
- Компания Samsung не несет ответственности за потерю, перехват или несанкционированное использование данных, отправленных или полученных с помощью функции Bluetooth.
- Убедитесь, что вы обмениваетесь данными с надежным устройством, имеющим надлежащий уровень безопасности. Если между устройствами есть препятствия, дальность действия может уменьшиться.
- Некоторые устройства, в частности те, для которых компания Bluetooth SIG не проводила испытаний или которые не были одобрены по результатам таких испытаний, могут быть несовместимы с устройством.
- Запрещается использовать связь Bluetooth в противоправных целях (например, распространение пиратских копий файлов или незаконный перехват разговоров в коммерческих целях).

Компания Samsung не несет ответственности за последствия такого использования связи Bluetooth.

На экране настроек выберите пункт **Подключения** → **Bluetooth**.

- **Bluetooth**: включение или выключение функции Bluetooth.
- **Гарнитура BT**: поиск гарнитур Bluetooth и подключение их к устройству Galaxy Watch.

#### **Wi-Fi**

Включение функции Wi-Fi для подключения к сети Wi-Fi.

Эта функция доступна, если устройство Galaxy Watch не подключено к мобильному устройству по Bluetooth.

На экране настроек выберите пункт **Подключения** → **Wi-Fi**.

2 Выберите пункт **Wi-Fi**, а затем **Автоматически** или **Всегда вкл.**, чтобы подключиться к сети Wi-Fi.

Если выбрать **Автоматически**, отключение от сети Wi-Fi будет выполняться автоматически при подключении устройства Galaxy Watch к мобильному телефону по Bluetooth. Если выбрать **Всегда выключены**, то устройство Galaxy Watch можно использовать после подключения к мобильному устройству по Bluetooth и не использовать сеть Wi-Fi.

- 
- Если выбран пункт **Всегда вкл.**, заряд аккумулятора будет расходоваться быстрее обычного.
- Параметр **Автоматически** не отображается и автоматическое подключение к сети Wi-Fi не выполняется, если устройство Galaxy Watch используется без подключения к мобильному устройству.
- 3 Выберите пункт **Сети Wi-Fi** и выберите сеть в списке сетей Wi-Fi.

Сети, защищенные паролем, обозначены значком замка.

- 4 Выберите пункт **ПОДКЛЮЧИТЬ**.
	- После подключения устройства Galaxy Watch к сети Wi-Fi дальнейшее повторное подключение к этой сети будет выполняться без запроса пароля. Чтобы отменить автоматическое подключение Galaxy Watch к сети, выберите ее в списке сетей и выберите пункт **ЗАБЫТЬ**.
		- Если не удается установить подключение к сети Wi-Fi надлежащим образом, перезапустите функцию Wi-Fi на устройстве или беспроводной маршрутизатор.
		- Для экономии заряда аккумулятора рекомендуется отключать функцию Wi-Fi, если она не используется.

## **NFC**

Устройство поддерживает функцию NFC.

На экране настроек выберите пункт **Подключения** → NFC.

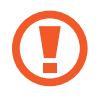

Устройство Galaxy Watch имеет встроенную антенну NFC. Соблюдайте осторожность при обращении с устройством Galaxy Watch, чтобы не повредить антенну NFC.

- **NFC**: включение функции NFC.
- **Платеж прикосн.**: выбор приложения по умолчанию для использования функции NFC.

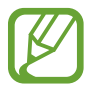

Доступность этой функции зависит от региона или поставщика услуг.

#### Приложения и функции

#### **Функция NFC**

Перед использованием функции NFC необходимо выполнить регистрацию в соответствующей службе. Для регистрации или получения дополнительных сведений об этой службе обратитесь к своему поставщику услуг мобильной связи.

1 На экране настроек выберите пункт **Подключения** <sup>→</sup> **NFC** и коснитесь переключателя **NFC**, чтобы включить соответствующую функцию.

2 Прикоснитесь областью антенны NFC в верхней части сенсорного экрана Galaxy Watch к NFCтерминалу.

Чтобы задать приложение, которое будет использоваться по умолчанию, откройте экран настроек и выберите пункт **Подключения** → **NFC** → **Платеж прикосн.**, а затем выберите нужное приложение.

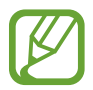

В списке сервисов могут быть указаны не все доступные приложения.

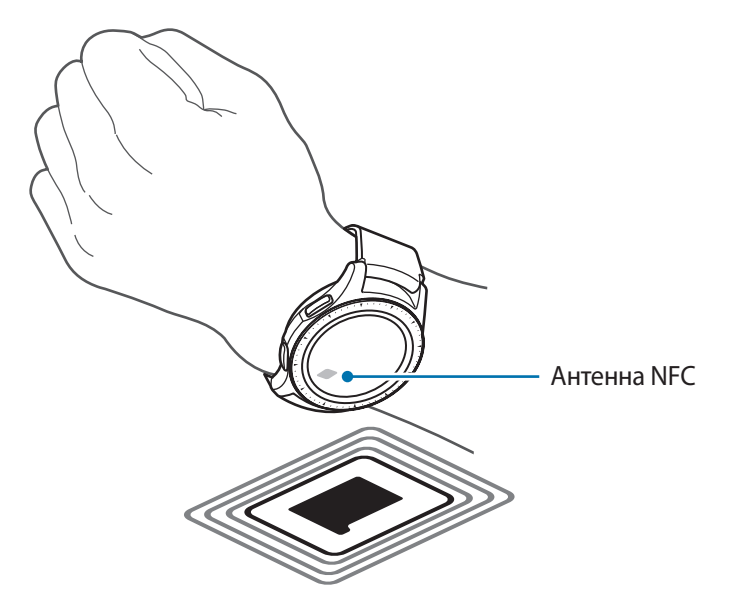

### **Оповещения**

Настройка вибрации Galaxy Watch при отключении от мобильного устройства.

На экране настроек выберите пункт **Подключения** и коснитесь переключателя **Оповещения**, чтобы включить соответствующую функцию.

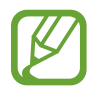

Параметр **Оповещения** не отображается, когда устройство Galaxy Watch не подключено к мобильному устройству.
#### **Автономный режим**

В этом режиме отключаются все беспроводные функции устройства. Можно использовать только несетевые функции устройства.

На экране настроек выберите пункт **Подключения** и коснитесь переключателя **Автономный режим**, чтобы включить соответствующую функцию.

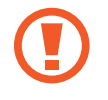

Соблюдайте правила авиакомпании и инструкции экипажа воздушного судна. В случаях, когда использование мобильного устройства разрешено, всегда пользуйтесь им в режиме «В самолете».

#### **Местоположение**

Настройте устройство Galaxy Watch для использования информации о текущем местоположении. На экране настроек выберите пункт **Подключения** → **Местоположение**.

Выберите пункт **Местоположение**, чтобы включить соответствующую функцию, а затем выберите способ получения данных о местоположении.

## **Приложения**

#### **Порядок прилож.**

Вы можете задать порядок расположения приложений на экране приложений.

На экране настроек выберите пункт **Приложения** → **Порядок прилож.** 

- **Сначала новые**: самые последние использованные приложения отображаются первыми.
- **Пользовательский**: порядок расположения приложений, определенный пользователем.

#### **Автооткр. прил.**

Приложение может открываться автоматически поворотом безеля без необходимости касаться значка приложения. Как только значок состояния безеля оказывается на приложении, приложение запускается автоматически.

На экране настроек выберите пункт **Приложения**, а затем коснитесь переключателя **Автооткр. прил**, чтобы включить соответствующую функцию.

#### **Разрешения**

Для корректной работы некоторых приложений может понадобиться разрешение на доступ или использование информации на устройстве Galaxy Watch. Можно просмотреть настройки разрешений для каждого приложения и изменить их.

На экране настроек выберите пункт **Приложения → Разрешения**.

## **Сообщения**

Изменение настроек функции обмена сообщениями.

На экране настроек выберите пункт **Приложения → Сообщения**.

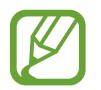

Параметры **Сообщения** при использовании Galaxy Watch без подключения к мобильному устройству не отображаются.

Коснитесь переключателя **Отпр. как аудио**, чтобы включить на устройстве Galaxy Watch отправку голосового сообщения в качестве аудиофайла.

## **Безопасность**

#### **Блокировка**

Изменение настроек безопасности устройства Galaxy Watch. Эта функция позволяет блокировать устройство Galaxy Watch автоматически, если оно не перемещается в течение определенного времени.

На экране настроек выберите пункт **Безопасность** → **Блокировка**.

- **Тип**: выбор способа блокировки устройства Galaxy Watch.
- **Использование**: выбор, когда должна использоваться функция блокировки.

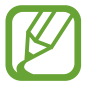

Этот параметр может не отображаться в зависимости от региона или поставщика услуг.

• **Справка**: просмотр сведений о блокировке устройства Galaxy Watch.

#### **Служба обновления безопасности**

Политика безопасности может обновляться вручную или автоматически.

На экране настроек выберите пункт **Безопасность** → **Служба обновления безопасности**.

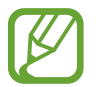

Если Galaxy Watch используется без подключения к мобильному устройству, обновление политики безопасности устройства Galaxy Watch возможно только при подключении к сети Wi-Fi.

- **Проверить наличие обновлений**: обновление политики безопасности устройства Galaxy Watch вручную.
- **Автообновление**: автоматическое обновление политики безопасности устройства Galaxy Watch.
- Загрузка обновлений: автоматическое обновление политики безопасности устройства Galaxy Watch при подключении к сети Wi-Fi.

## **Учетная запись и рез. копир. (Учетная запись)**

Выполнив вход с учетной записью Samsung, можно создать резервную копию данных устройства Galaxy Watch в облачном хранилище Samsung Cloud или восстановить данные, сохраненные в учетной записи Samsung, на устройство Galaxy Watch.

На экране настроек выберите пункт **Учетная запись и рез. копир.** или **Учетная запись**.

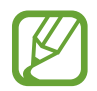

При использовании Galaxy Watch без подключения к мобильному устройству можно войти в свою учетную запись Samsung и отобразится пункт **Резервн. копиров. и восстановл.** Если Galaxy Watch используется при подключении к мобильному устройству, выполняйте резервное копирование и восстановление данных на мобильном устройстве с той же учетной записью Samsung, что и на мобильном устройстве. Дополнительные сведения см. в разделе [Резервное копирование и восстановление данных.](#page-126-0)

- **Samsung account: ввод данных и вход в учетную запись Samsung.**
- **Резервн. копиров. и восстановл.**: резервное копирование данных устройства Galaxy Watch в облачном хранилище Samsung Cloud или восстановление данных из Samsung Cloud на устройство Galaxy Watch.
- **Служба персонализации**: включение на устройстве Galaxy Watch функций в зависимости от местоположения и ситуации после анализа образа жизни пользователя.

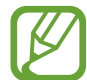

Эта функция доступна после подключения Galaxy Watch к мобильному устройству, которое поддерживает платформу сервиса адаптивной настройки версии 2.2 или новее. После согласия на использование сервиса адаптивной настройки запустите приложение **Настройки**, выберите пункт **Облако и учетные записи** → **Учетные записи** → **Samsung account** → **Конфиденциальность** → **Служба персонализации**, а затем коснитесь переключателя, чтобы включить соответствующую функцию.

### **Спец. возможн.**

Изменение различных настроек, которые позволяют сделать использование устройства Galaxy Watch более удобным.

На экране настроек выберите пункт **Спец. возможн.**

- **Зрение**: настройка функций специальных возможностей для слабовидящих пользователей.
- **Слух**: настройка функций специальных возможностей для пользователей со слабым слухом.
- **Синтез речи**: изменение параметров преобразования текста в речь.
- **Прямой доступ**: настройка быстрого открытия меню специальных возможностей.
- **Напоминание об уведомлении**: регулярное оповещение устройством Galaxy Watch, если имеется непрочитанное уведомление, а так же настройка интервала времени напоминания.

## **Общие**

#### **Ввод**

Изменение настроек ввода текста.

На экране настроек выберите пункт **Общие** → **Ввод**.

- **Клавиатура по умолчанию**: выбор клавиатуры по умолчанию для ввода символов.
- **Параметры клавиатуры**: изменение настроек клавиатуры Samsung.

#### **Синтез речи**

Настройте параметры преобразования текста в речь, такие как языки, темп речи и т.д.

На экране настроек выберите пункт **Общие** → **Синтез речи**.

- **Язык**: выбор используемого языка.
- **Скорость речи: настройка скорости чтения.**
- **Прочтение уведомлений вслух**: чтение вслух устройством Galaxy Watch поступающих на устройство уведомлений.
- **Пров. наличие обновлений**: обновление поддерживаемых языков.

#### **Дата и время**

Дату и время можно настроить вручную.

На экране настроек выберите пункт **Общие** → **Дата и время**.

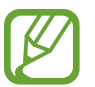

Пункты **Дата и время** отображаются только при использовании Galaxy Watch без подключения к мобильному устройству.

- **Задать дату**: установка даты вручную.
- **Задать время**: установка времени вручную.
- **Выбер. час. пояс**: выбор часового пояса вручную.
- **24-часовой формат времени**: вывод времени в 24-часовом формате.

## **Язык**

Используемый на устройстве Galaxy Watch язык можно выбрать.

На экране настроек выберите пункт **Общие** → **Язык**.

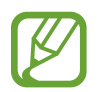

Пункт **Язык** отображается только когда устройство Galaxy Watch не подключено к мобильному устройству.

## **Сброс**

Все данные устройства Galaxy Watch можно удалить.

На экране настроек выберите пункт **Общие** → **Сброс**.

### **Обновить ПО для часов**

Программное обеспечение устройства Galaxy Watch можно обновить до самой последней версии. На экране настроек выберите пункт **Общие** → **Обновить ПО для часов**.

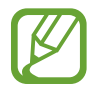

Пункт **Обновить ПО для часов** отображается только когда устройство Galaxy Watch не подключено к мобильному устройству.

## **Аккумулятор**

Пользователь может выбрать режим работы устройства Galaxy Watch от аккумулятора. Определенные режимы работы от аккумулятора позволяют сократить расход заряда.

На экране настроек выберите пункт **Аккумулятор**.

- **По умолчанию**: обычное использование устройства Galaxy Watch. Можно пользоваться всеми функциями устройства Galaxy Watch.
- **Экономия энергии**: включение режима энергосбережения. Отображаемые цвета на экране принимают оттенки серого, и использование некоторых функций ограничивается в целях экономии заряда аккумулятора. Дополнительные сведения см. в разделе [Режим](#page-16-0)  [энергосбережения.](#page-16-0)
- **Только часы**: на экране отображаются только часы и все остальные функции отключаются в целях экономии заряда аккумулятора. Для просмотра часов нажмите клавишу «Главный экран». Нажмите и удерживайте клавишу «Главный экран», чтобы отключить режим «Только часы».

## **О часах**

Просмотр сведений об устройстве Galaxy Watch.

На экране настроек выберите пункт **О часах**.

- **Номер модели**: просмотр номера модели устройства Galaxy Watch.
- **Серийный номер**: просмотр серийного номера устройства Galaxy Watch.
- **Память**: проверьте общий объем памяти хранилища и занятое пространство.
- **Устройство**: просмотр сведений об устройстве Galaxy Watch, таких как MAC-адрес Wi-Fi, адрес Bluetooth и серийный номер.
- **ПО**: просмотр версии ПО устройства Galaxy Watch и состояния системы безопасности.
- **Аккумулятор**: просмотр напряжения и емкости аккумулятора устройства Galaxy Watch.
- **Лицензии откр-го ПО**: просмотр инструкций по ознакомлению с лицензией на ПО с открытым исходным кодом устройства Galaxy Watch.
- **Отчет о диагностике и использовании.**: автоматическая отправка данных диагностики и сведений об использовании функций устройства Galaxy Watch в компанию Samsung.
- **Отладка**: включение или отключение функции отладки при разработке приложений для устройства Galaxy Watch.

## **Подкл. к новому телефону**

Подключение Galaxy Watch к новому мобильному устройству. После легкого сброса с удалением данных (кроме мультимедийных файлов и персональных данных) устройство Galaxy Watch можно подключить к другому мобильному устройству.

На экране настроек выберите пункт **Подкл. к новому телефону**.

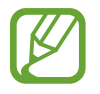

Пункт **Подкл. к новому телефону** доступен, только если устройство Galaxy Watch подключено к мобильному устройству.

## **Подключение к телефону**

Выполните подключение к мобильному устройству, если устройство Galaxy Watch используется самостоятельно. Можно выбрать восстановление данных устройства Galaxy Watch, которые сохранены на мобильном устройстве.

На экране настроек выберите пункт **Подключение к телефону**.

- $\vee$ : подключение устройства Galaxy Watch к мобильному устройству и синхронизация медицинской информации, значений настроек, а также данных контактов, сохраненных в памяти устройства Galaxy Watch.
- $\cdot$   $\mathsf{\times}$ : подключение устройства Galaxy Watch к мобильному устройству после сброса всех данных, сохраненных в устройстве Galaxy Watch.

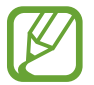

Пункт **Подключение к телефону** отображается только когда устройство Galaxy Watch не подключено к мобильному устройству.

# **Приложение Galaxy Wearable**

# **Введение**

Чтобы подключить устройство Galaxy Watch к мобильному устройству, необходимо установить на мобильном устройстве приложение Galaxy Wearable. Можно проверять состояние устройства Galaxy Watch, а также загружать рекомендованные циферблаты и приложения. Кроме того, можно изменять различные настройки устройства Galaxy Watch, например, настройки уведомлений. Запустите приложение **Galaxy Wearable** на мобильном устройстве.

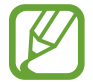

Доступные функции зависят от типа подключенного мобильного устройства.

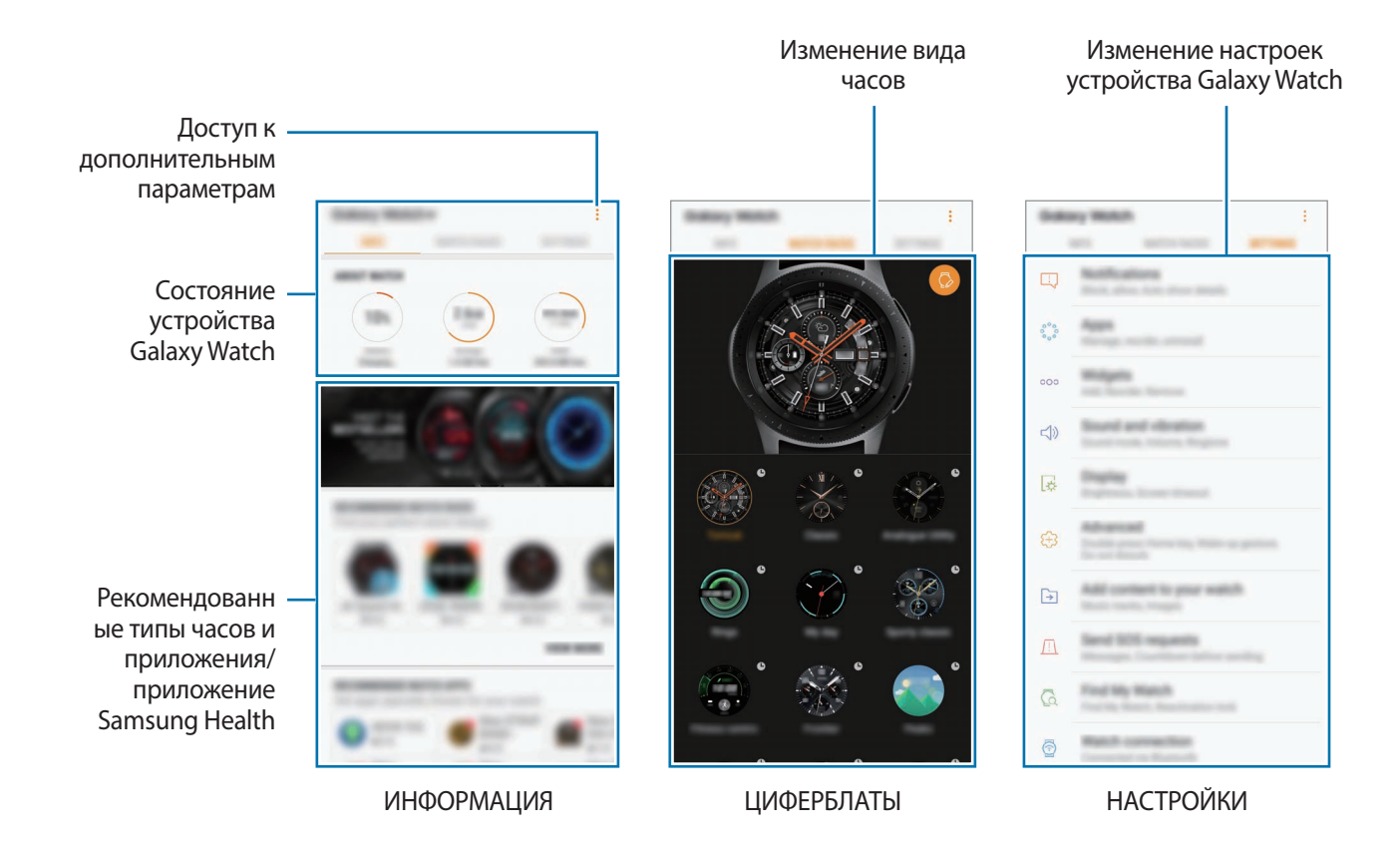

Коснитесь значка и воспользуйтесь следующими возможностями:

- **Отключить**: отсоединение устройства Galaxy Watch от подключенного в данный момент мобильного устройства.
- **Подключить новое устройство**: отсоединение текущего устройства от подключенного в данный момент мобильного устройства и подключение нового устройства. Для поиска нового устройства выберите пункт **ПОИСК**. Для возобновления подключения к прежнему устройству выберите его из списка **ПОДКЛЮЧЕННЫЕ УСТРОЙСТВА**.
- **Автопереключ.**: устройство Galaxy Watch будет по-прежнему автоматически подключаться к мобильному устройству в случае, если оно надето на запястье.

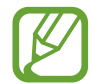

Этот параметр отображается, когда с мобильным устройством связано более двух устройств Galaxy Watch.

- **Руководство пользователя**: просмотр руководства пользователя для ознакомления с инструкциями по использованию устройства Galaxy Watch.
- **Свяжитесь с нами**: приложение **Samsung Members** предлагает услуги поддержки покупателей, такие как диагностика неполадок устройств, и позволяет пользователям направлять вопросы и отчеты об ошибках. С его помощью можно также делиться информацией с другими участниками сообщества пользователей устройств Galaxy или получать самые последние новости и советы для устройств Galaxy. Приложение **Samsung Members** помогает решать любые проблемы, которые могут возникнуть у пользователя в процессе использования устройства.

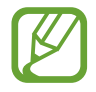

Доступность этой функции зависит от региона, поставщика услуг или модели, которая не поддерживает приложение **Samsung Members**.

# **ИНФОРМАЦИЯ**

Просматривайте состояние устройства Galaxy Watch, данные приложения Samsung Health, а также загружайте популярные циферблаты и приложения.

Запустите приложение **Galaxy Wearable** на мобильном устройстве и выберите пункт **ИНФОРМАЦИЯ**.

### **О ЧАСАХ**

Сводная информация о состоянии аккумулятора, встроенной памяти и ОЗУ устройства Galaxy Watch.

Выберите элемент, чтобы просмотреть подробные сведения.

## **ОПЛАТА**

Вы с легкостью можете осуществлять платежи при помощи программы **Samsung Pay**, используя службу мобильных платежей.

Выберите пункт **ОТКРЫТЬ SAMSUNG PAY**.

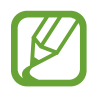

Доступность этого параметра зависит от региона или поставщика услуг.

### **ПОПУЛЯРНЫЕ ЦИФЕРБЛАТЫ**

Популярные циферблаты можно загрузить из магазина **Galaxy Apps**.

Выберите один из популярных циферблатов, чтобы загрузить его. Чтобы просмотреть другие циферблаты, выберите пункт **ЕЩЕ**.

### **САМЫЕ ПОПУЛЯРНЫЕ ПРИЛОЖЕНИЯ ДЛЯ ЧАСОВ**

Популярные приложения можно загрузить из магазина **Galaxy Apps**.

Выберите популярное приложение, чтобы загрузить его. Чтобы просмотреть другие приложения, выберите пункт **ЕЩЕ**.

### **ЗДОРОВЬЕ**

Просматривайте сохраненные данные приложения Samsung Health, такие как количество пройденных шагов или пульс.

Выберите пункт **ОТКРЫТЬ SAMSUNG HEALTH**.

# **ЦИФЕРБЛАТЫ ЧАСОВ**

Вы можете изменить дизайн отображаемого циферблата.

На мобильном устройстве запустите приложение **Galaxy Wearable**, выберите пункт **ЦИФЕРБЛАТЫ ЧАСОВ**, а затем выберите нужный циферблат. Выбранный циферблат будет применен к экрану часов.

Коснитесь значка , чтобы изменить фон часов и определить объекты, которые должны отображаться вместе с часами.

# **НАСТРОЙКИ**

## **Уведомления**

Изменение параметров функции уведомления. Держите руку на пульсе с помощью уведомлений о событиях на мобильном устройстве, таких как поступление новых сообщений.

На мобильном устройстве запустите приложение **Galaxy Wearable**, выберите пункт **НАСТРОЙКИ**  $\rightarrow$  **Уведомления**, коснитесь переключателя, чтобы включить соответствующую функцию, а затем активируйте элементы.

- **Управление уведомлениями**: выбор приложений, установленных на мобильном устройстве, уведомления от которых должны поступать на устройство Galaxy Watch.
- **Показ, только когда часы надеты**: настройка устройства Galaxy Watch на отображение уведомлений только во время его ношения.
- **Откл. звука на подкл. телефона**: отключение звука оповещений на мобильном устройстве в случае поступления уведомления на подключенное устройство Galaxy Watch.
- **Сведения об автоотображ.**: отображение деталей полученных уведомлений на устройстве Galaxy Watch.
- **Индикатор уведомлений**: отображение на устройстве Galaxy Watch оранжевой точки на экране часов для оповещения о непросмотренных уведомлениях.
- **Включение экрана**: включение экрана устройства Galaxy Watch при получении уведомления.
- **Показ при использов. телефона**: настройка устройства Galaxy Watch на отображение уведомлений во время использования мобильного устройства.
- **Автопереход**: автоматический запуск на мобильном устройстве приложения, в которое поступает уведомление с устройства Galaxy Watch при поднятии мобильного устройства.

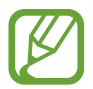

- Некоторые мобильные устройства не поддерживают функцию автоперехода.
- Для просмотра сведений при заблокированном экране нужно сначала разблокировать мобильное устройство.

## **Приложения**

Настройки экрана приложений устройства Galaxy Watch можно изменить. Кроме того, приложения можно переупорядочить.

Запустите приложение **Galaxy Wearable** на мобильном устройстве и выберите пункт **НАСТРОЙКИ** → **Приложения**.

#### **Удаление приложений**

Коснитесь значка • → **Удалить**, а затем коснитесь значка → рядом с приложениями, которые нужно удалить с устройства Galaxy Watch.

#### **Изменение порядка расположения приложений**

1 Нажмите кнопку <sup>→</sup> **Изменить порядок** и выберите пункт **Настроить**.

 $2$  Коснитесь значка  $\Diamond$  рядом с приложением и перетащите его вверх или вниз в нужное место.

Приложения можно также переупорядочить, выбрав пункт **Сначала новые** или **Настроить**.

#### **Скрытие приложений**

Приложение, отображаемое на экране приложений, можно скрыть.

- Коснитесь значка → **Скрыть**.
- 2 Выберите приложение и выберите пункт **ПРИМЕНИТЬ**.

Приложение появится в списке **Скрытые приложения** и не будет отображаться на экране приложений.

**Отмена скрытия приложений**

Коснитесь значка • → Скрыть.

2 Выберите скрытое приложение и выберите пункт **ПРИМЕНИТЬ**.

Приложение исчезнет из списка **Скрытые приложения** и появится на последней странице экрана приложений в качестве последнего приложения.

#### **Изменение настроек приложений**

Коснитесь значка  $\circled{3}$  приложения для изменения основных настроек.

## **Виджеты**

Настройки виджетов на устройстве Galaxy Watch можно изменить. Кроме того, виджеты можно переупорядочить.

Запустите приложение **Galaxy Wearable** на мобильном устройстве и выберите пункт **НАСТРОЙКИ** → **Виджеты**.

#### **Добавление или удаление виджетов**

Коснитесь значка  $\ominus$  виджета, чтобы удалить виджет, или значка  $\bigoplus$ , чтобы добавить виджет.

#### **Переупорядочивание виджетов**

Коснитесь значка  $\Diamond$  рядом с виджетом и перетащите его вверх или вниз в нужное место.

## **Звук и вибрация**

Изменение настроек звуков и вибрации устройства Galaxy Watch.

Запустите приложение **Galaxy Wearable** на мобильном устройстве и выберите пункт **НАСТРОЙКИ** → **Звук и вибрация**.

- **Режим звука**: выбор режима воспроизведения звука, режима «Без звука» или включения вибрации на устройстве Galaxy Watch.
- **Вибрация в такт звуку**: выбор режима одновременной вибрации и звука при входящих вызовах и уведомлениях на устройстве Galaxy Watch.
- **Громкость**: регулировка уровня громкости мелодии вызова, мультимедийных файлов, уведомлений и системы.
- **Интенсивность вибрации**: настройка интенсивности вибрации.
- **Долгая вибрация**: более продолжительная вибрация устройства Galaxy Watch при входящих вызовах и уведомлениях.
- **Мелодия звонка**: изменение мелодии звонка.
- **Вибрация в такт мелодии**: выбор типа вибрации при входящих вызовах.
- **Звук уведомления**: изменение мелодии уведомления.
- **Вибрация уведомлений**: выбор типа вибрации при уведомлениях.
- Звуки касания: включение звукового сигнала на устройстве Galaxy Watch при выборе приложений или параметров на сенсорном экране.

## **Экран**

Изменение настроек дисплея Galaxy Watch и экрана приложений.

Запустите приложение **Galaxy Wearable** на мобильном устройстве и выберите пункт **НАСТРОЙКИ** → **Экран**.

- **Яркость**: регулировка яркости экрана.
- **Автонастройка яркости**: автоматическая регулировка яркости экрана устройства Galaxy Watch в зависимости от условий окружающей среды.
- **Тайм-аут экрана**: установка времени, по истечении которого подсветка дисплея Galaxy Watch будет отключаться.
- **Возврат к прилож.**: выбор продолжительности отображения недавно использованного приложения, когда экран снова включается после его выключения.
- **Стиль фона**: смена обоев.

## **Дополнительные**

Включение дополнительных функций Galaxy Watch и изменение настроек управления.

Запустите приложение **Galaxy Wearable** на мобильном устройстве и выберите пункт **НАСТРОЙКИ** → **Дополнительные**.

- **Двойное нажатие клавиши "Домой"**: выбор действия, которое должно выполняться при двойном нажатии клавиши «Главный экран» на устройстве Galaxy Watch.
- **Жест включения**: автоматическое включение экрана устройства Galaxy Watch при поднятии запястья, на котором это устройство надето.
- **Пробуждение с помощью кольца**: включение экрана устройства Galaxy Watch поворотом безеля.
- **Блокировка в воде**: включение режима блокировки в воде перед входом в воду. Сенсорный экран, функции жеста пробуждения и функция постоянного отображения часов будут отключены.
- **Чувствительность**: использование сенсорного экрана устройства Galaxy Watch с надетыми перчатками.
- **Не беспокоить**: устройство Galaxy Watch не вибрирует при поступлении вызовов или уведомлений (кроме сигналов будильника).
- **Режим "В театре"**: включение кинорежима для просмотра фильмов. Экран останется выключенным, звуки будут выключены, а функции пробуждения жестами и постоянного отображения часов будут автоматически отключены.
- **Ночной режим**: включение соответствующего режима перед отходом ко сну. Все звуки, за исключением звуков прикосновения и сигналов будильника, будут выключены, а функции пробуждения жестами и постоянного отображения часов будут автоматически отключены.
- **Снимок экрана**: проведение по экрану вправо при нажатой клавише «Главный экран» для создания снимка экрана.

## **Добавление содержимого на часы**

Вручную или автоматически передавайте аудиофайлы или файлы изображений, сохраненные на мобильном устройстве, на устройство Galaxy Watch.

Запустите приложение **Galaxy Wearable** на мобильном устройстве и выберите пункт **НАСТРОЙКИ** → **Добавление содержимого на часы**.

- **МУЗЫКА**
	- **Добавление композиций**: выбор аудиофайлов и их отправка вручную с мобильного устройства на устройство Galaxy Watch.
	- **Автосинхронизация**: синхронизация недавно добавленных аудиофайлов с устройством Galaxy Watch, когда оставшийся уровень заряда аккумулятора составляет не менее 15 %.

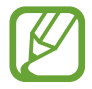

Если аудиофайлы, сохраненные в памяти устройства Galaxy Watch, занимают более 1 ГБ, файлы, которые не установлены в качестве избранных, будут удалены, начиная с самых ранних добавленных.

– **Плейлисты для синхрон.**: выбор списка воспроизведения, который требуется синхронизировать с устройством Galaxy Watch.

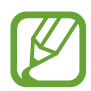

**Плейлисты для синхрон.** доступны только, если на мобильном устройстве установлено приложение Samsung Music и эта функция активирована включением параметра **Автосинхронизация**.

#### • **ИЗОБРАЖЕНИЯ**

- **Копирование изображений**: выбор изображений и их отправка вручную с мобильного устройства на устройство Galaxy Watch.
- **Автосинхронизация**: синхронизация изображений с устройством Galaxy Watch, когда оставшийся уровень заряда аккумулятора составляет не менее 15 %.
- **Лимит на число изображений**: выбор количества изображений, передаваемых на устройство Galaxy Watch с мобильного устройства.
- **Альбомы для синхронизации**: выбор альбома с изображениями, который требуется синхронизировать с устройством Galaxy Watch.

## **Отправка экстренных оповещений**

Отправка сообщений с просьбой о помощи троекратным нажатием клавиши «Главный экран» на Galaxy Watch. Можно также настроить устройство на автоматический вызов контакта из списка экстренных.

Запустите приложение **Galaxy Wearable** на мобильном устройстве и выберите пункт **НАСТРОЙКИ** → **Отправка экстренных оповещений**, а затем коснитесь переключателя, чтобы включить соответствующую функцию. Дополнительные сведения см. в разделе [Экстренные сообщения](#page-94-0).

## **Найти часы**

Если устройство Galaxy Watch будет потеряно или забыто, его функциями можно будет управлять удаленно.

Запустите приложение **Galaxy Wearable** на мобильном устройстве и выберите пункт **НАСТРОЙКИ** → **Найти часы**.

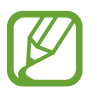

Для использования этой функции сначала необходимо зарегистрировать на подключенном мобильном устройстве учетную запись Samsung.

- **ГЕОЛОКАЦИЯ**: просмотр местонахождения устройства Galaxy Watch.
- **НАСТРОИТЬ ЗАЩИТУ**:
	- **Удаленная блокировка**: удаленная блокировка Galaxy Watch для предотвращения несанкционированного доступа к нему. Эту функцию можно использовать, когда мобильное устройство подключено к устройству Galaxy Watch по Bluetooth или с помощью удаленного подключения. При заблокированном устройстве Galaxy Watch подключите мобильное устройство к Galaxy Watch по Bluetooth. Блокировка будет автоматически отключена.
	- **Сброс параметров часов**: дистанционное удаление всей личной информации, хранящейся на Galaxy Watch. После сброса информацию нельзя будет восстановить; также станет недоступна функция поиска устройства Galaxy Watch.
	- **Блокировка повт.активации**: автоматическое отображение запроса на ввод данных об учетной записи Samsung на устройстве Galaxy Watch после сброса его настроек. Благодаря этой функции сторонние лица не смогут повторно активировать ваше устройство, если оно будет утеряно или украдено.

## **Подключение часов**

Изменение настроек беспроводного подключения устройства Galaxy Watch.

Запустите приложение **Galaxy Wearable** на мобильном устройстве и выберите пункт **НАСТРОЙКИ** → **Подключение часов**, а затем коснитесь переключателя, чтобы включить соответствующую функцию.

• **Удаленное подключение**: настройка удаленного подключения устройства Galaxy Watch по сети Wi-Fi, если подключение между этими устройствами невозможно установить по Bluetooth.

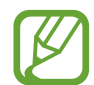

Для использования этой функции сначала необходимо зарегистрировать на подключенном мобильном устройстве учетную запись Samsung.

- **Уведомление о подключении**: настройка Galaxy Watch на прием уведомления при отключении Galaxy Watch от мобильного устройства.
- **Синхрон. профилей Wi-Fi**: автоматическая синхронизация списка сохраненных сетей Wi-Fi с устройством Galaxy Watch.

## **Galaxy Apps**

Приобретайте и загружайте приложения или циферблаты, предназначенные специально для устройства Galaxy Watch из приложения **Galaxy Apps**.

Запустите приложение **Galaxy Wearable** на мобильном устройстве и выберите пункт **НАСТРОЙКИ** → **Galaxy Apps**.

Выполните поиск по категории и выберите приложение и циферблат для загрузки.

## **Samsung Health**

Просматривайте данные, сохраненные в приложении Samsung Health.

Запустите приложение **Galaxy Wearable** на мобильном устройстве и выберите пункт **НАСТРОЙКИ** → **Samsung Health**.

## **Samsung Pay**

Осуществляйте платежи удобно и безопасно при помощи службы мобильных платежей.

Запустите приложение **Galaxy Wearable** на мобильном устройстве и выберите пункт **НАСТРОЙКИ** → **Samsung Pay**.

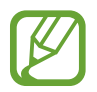

Доступность этого параметра зависит от региона или поставщика услуг.

## **SmartThings**

Запустите приложение **SmartThings** на мобильном устройстве, чтобы с удобством управлять домашней техникой и устройствами Интернета вещей (IoT).

Запустите приложение **Galaxy Wearable** на мобильном устройстве и выберите пункт **НАСТРОЙКИ** → **SmartThings**.

## **О часах**

Просматривайте состояние устройства Galaxy Watch, создавайте резервные копии данных или восстанавливайте данные, а также обновляйте программное обеспечение Galaxy Watch.

Запустите приложение **Galaxy Wearable** на мобильном устройстве и выберите пункт **НАСТРОЙКИ** → **О часах**.

**Аккумулятор:** просмотр сведений о доступном заряде аккумулятора и оставшемся времени работы устройства Galaxy Watch.

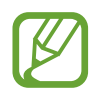

Оставшееся время использования устройства указывает на время, оставшееся до полной разрядки аккумулятора. Оно зависит от настроек устройства и условий, в которых оно используется.

• **Память**: просмотр сведений об использованной и доступной памяти. Чтобы удалить ненужные файлы, выберите пункт **ОЧИСТИТЬ**.

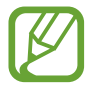

Фактический объем доступной внутренней памяти меньше заявленного, поскольку часть памяти зарезервирована под операционную систему и предустановленные приложения. Доступный объем может измениться после обновления устройства.

- **ОЗУ**: просмотр сведений об использованной и доступной памяти ОЗУ. Чтобы ускорить работу устройства Galaxy Watch за счет уменьшения объема используемой памяти ОЗУ, отметьте приложения из списка приложений и выберите пункт **ОЧИСТИТЬ**.
- **Обновить ПО для часов**: обновление ПО устройства Galaxy Watch до последней версии.
- **Архивация и восстановление**: резервное копирование данных устройства Galaxy Watch с помощью облачного хранилища Samsung Cloud или восстановление данных из архивной копии. Дополнительные сведения см. в разделе [Резервное копирование и восстановление](#page-126-0)  [данных.](#page-126-0)
- **Юридическая информация**: просмотр правовой информации касательно устройства Galaxy Watch.
- Неизвестные источники: разрешение на установку приложений из неизвестных источников на Galaxy Watch.
- **Samsung account**: просмотр информации об учетной записи Samsung.
- **Имя устройства**: изменение имени устройства Galaxy Watch.
- **Информация об устройстве**: просмотр сведений об устройстве Galaxy Watch, таких как MACадрес Wi-Fi, адрес Bluetooth и серийный номер.

#### **Обновление ПО через приложение Galaxy Wearable**

Загрузить и установить обновление ПО для устройства Galaxy Watch можно с помощью службы FOTA (беспроводная загрузка программного обеспечения).

- 1 Запустите приложение **Galaxy Wearable** на мобильном устройстве.
- 2 Выберите пункт **НАСТРОЙКИ** <sup>→</sup> **О часах** <sup>→</sup> **Обновить ПО для часов** <sup>→</sup> **Обновление**.
- 3 Выберите пункт **ЗАГРУЗИТЬ** и установите на мобильном устройстве последнюю версию ПО.

4 Ознакомьтесь с инструкциями на экране и выберите пункт **УСТАНОВИТЬ**.

Копия обновленной версии ПО будет автоматически скопирована с мобильного устройства на устройство Galaxy Watch, после чего оно будет перезагружено.

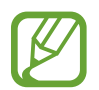

Для автоматической проверки наличия доступных обновлений и их загрузки выберите пункт **Автообновление**, чтобы включить соответствующую функцию. Обновления будут загружены только при подключении устройства к сети Wi-Fi.

#### <span id="page-126-0"></span>**Резервное копирование и восстановление данных**

Сохраняйте данные настроек и других приложений устройства Galaxy Watch, чтобы иметь возможность их восстановления в дальнейшем.

Для резервного копирования данных запустите приложение **Galaxy Wearable** на мобильном устройстве, выберите пункт **НАСТРОЙКИ** → **О часах** → **Архивация и восстановление** → **Настройки резерв. копирования**, коснитесь переключателя у пункта, который нужно архивировать, а затем выберите пункт **СДЕЛАТЬ РЕЗЕРВНУЮ КОПИЮ**. Данные будут сохранены в облачном хранилище Samsung Cloud.

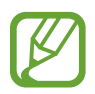

- Резервная копия музыки и изображений, сохраненных на устройстве Galaxy Watch, не создается.
- Данные приложения Samsung Health автоматически сохраняться в приложении Samsung Health на подключенном мобильном устройстве.

Для восстановления данных запустите приложение **Galaxy Wearable** на мобильном устройстве, выберите пункт **НАСТРОЙКИ** → **О часах** → **Архивация и восстановление** → **Восстановление**, отметьте тип данных, которые нужно восстановить, а затем выберите пункт **ВОССТАНОВИТЬ**. Данные будут восстановлены из самой последней резервной копии.

## **О Galaxy Wearable**

Просмотр информации о версии приложения Galaxy Wearable.

Запустите приложение **Galaxy Wearable** на мобильном устройстве и выберите пункт **НАСТРОЙКИ** → **О Galaxy Wearable**.

# **Использование устройства Galaxy Watch**

# **Введение**

Полезные функции устройства Galaxy Watch упростят вашу повседневную жизнь и позволят следить за здоровьем. А сервис адаптивной настройки Galaxy Watch будет анализировать характер использования и состояние устройства для предоставления сервисов и информации в зависимости от местоположения и ситуации.

Наслаждайтесь разнообразными функциями Galaxy Watch.

## **Планировщик**

## **Просмотр информации на текущий день**

Устройство Galaxy Watch поможет в важный вам день. Оно позволит просматривать такую информацию, как расписания, напоминания, а также время будильника на экране часов, при этом никакие приложения запускать не нужно.

Нажмите и удерживайте экран часов, затем поверните безель или проведите по экрану влево или вправо, после чего выберите циферблат **Мой день**. С помощью циферблата **Мой день** можно просмотреть расписание на день и управлять им.

На циферблате можно просматривать следующую информацию:

- Расписание на текущей день, заданное в календаре
- Элементы, сохраненные в качестве напоминаний
- Время будильника

Дополнительная информация о регистрации расписания или напоминания, а также о настройке времени будильника приведена в разделе [Календарь,](#page-87-0) [Напоминания](#page-86-0) или [Будильник.](#page-88-0)

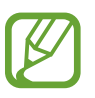

- Можно просматривать только расписание и информацию напоминаний, заданную в пределах 10 часов от текущего времени.
- Время будильника, настроенное на мобильном устройстве, на экране часов не отображается.

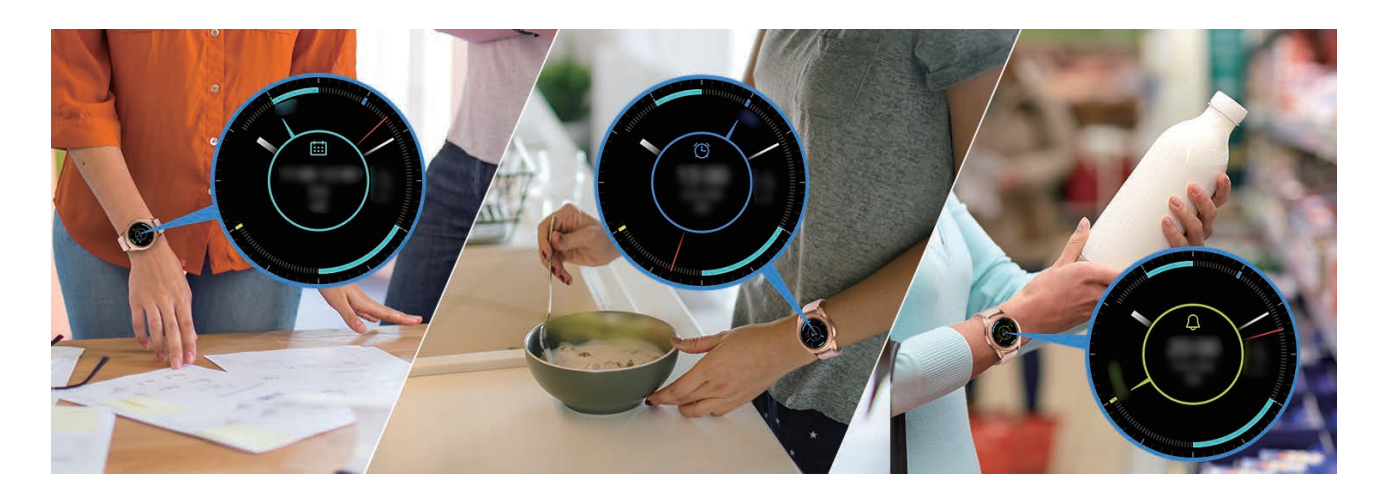

## **Контроль повседневной жизни**

Устройство Galaxy Watch сделает вашу жизнь комфортной. Сервис адаптивной настройки Galaxy Watch отслеживает ваш образ жизни и предпочтения, предоставляя соответствующие функции в соответствии с местоположением или ситуацией. Начинайте и завершайте свой день вместе с устройством Galaxy Watch. Galaxy Watch будет поддерживать вас практически в любое время, в любом месте.

- Эта функция доступна после подключения Galaxy Watch к мобильному устройству, которое поддерживает платформу сервиса адаптивной настройки версии 2.2 или новее. После согласия на использование сервиса адаптивной настройки запустите приложение **Настройки**, выберите пункт **Облако и учетные записи** → **Учетные записи**  $\rightarrow$  **Samsung account** → Конфиденциальность → Служба персонализации, а затем коснитесь переключателя, чтобы включить соответствующую функцию.
	- $\cdot$  Если ранее проанализированный образ жизни изменится, Galaxy Watch предоставит сервис и функцию на основе изменений.

#### **Предоставление краткой информации два раза в день**

Утром после пробуждения и вечером перед сном может предоставляться полезная краткая информация, которая понадобится вам в течение дня.

После пробуждения Galaxy Watch уведомит о предстоящих в течение дня важных событиях и погоде. Перед сном Galaxy Watch уведомит о физических упражнениях, погоде на завтра, а также сообщит о любых незавершенных напоминаниях.

Дополнительная информация о регистрации расписания или напоминания для предоставления краткой информации содержится в разделе [Календарь](#page-87-0) или [Напоминания](#page-86-0).

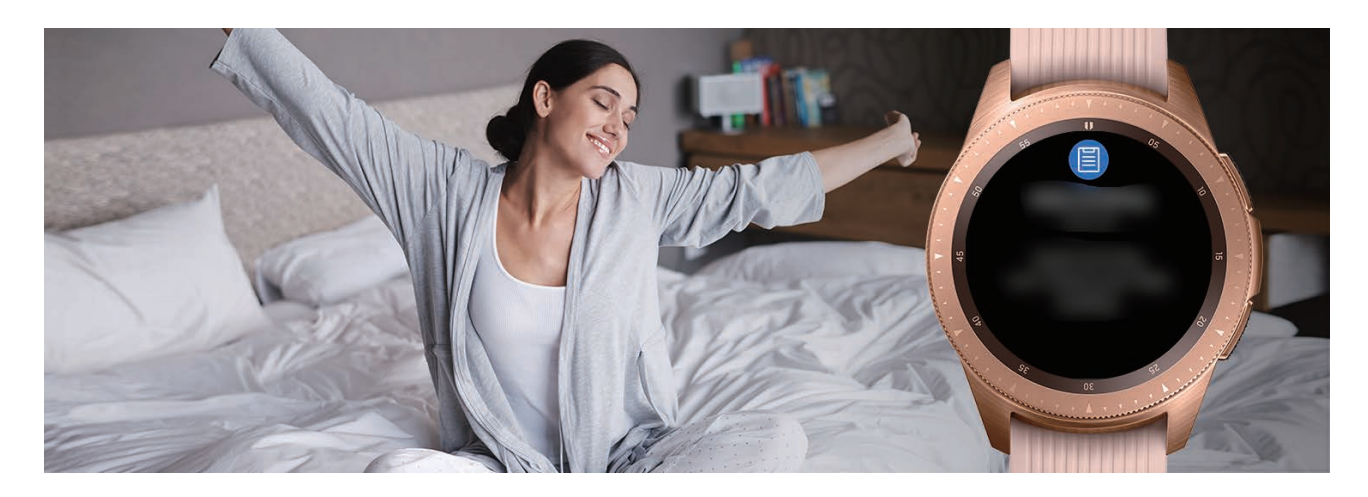

#### **Запуск рекомендованных приложений в зависимости от местоположения и времени**

Виджеты позволяют удобно запускать избранные приложения. Устройство Galaxy Watch использует информацию о характере использования по времени и месту и автоматически добавляет в виджет **Ярлыки прилож.** избранные приложения, которые использовались в определенное время и в определенном месте.

Например, на автобусной остановке в час пик в виджет автоматически добавляются часто используемые карты или приложения, связанные с поездкой, а также приложение для прослушивания музыки.

Поверните безель для выбора циферблата, чтобы запустить приложения, автоматически добавленные в виджет **Ярлыки прилож.**

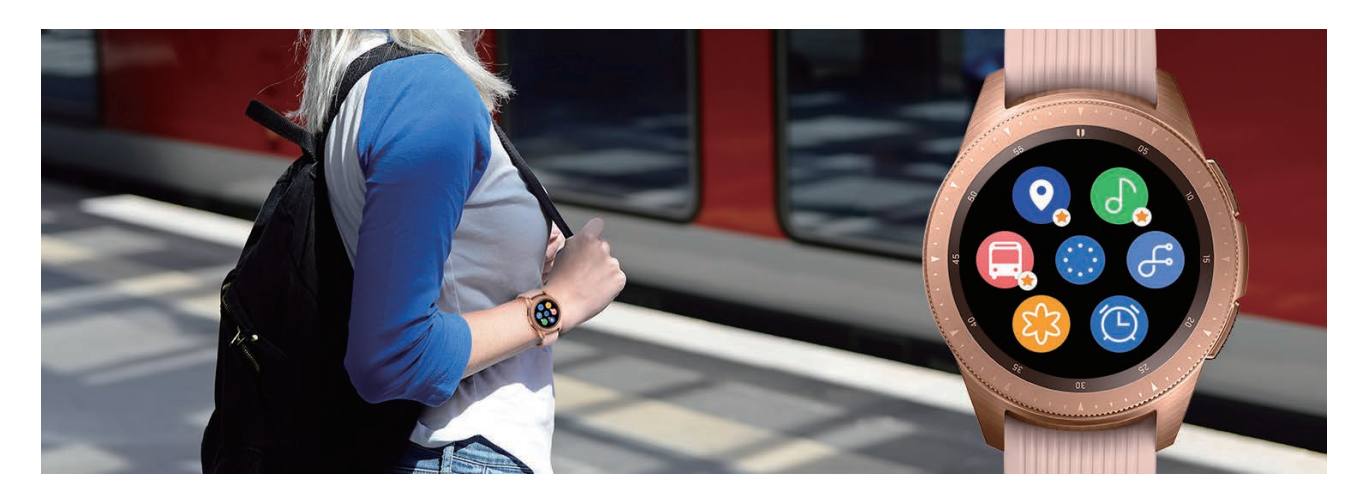

#### **Включение режима «Отход ко сну» для более комфортного сна**

Перед сном устройство Galaxy Watch уведомит о необходимости отхода ко сну. Включите режим отхода ко сну, оптимизированный для сна.

Когда только поступит уведомление о включении режима отхода ко сну, следуйте инструкциям на экране, чтобы включить его.

Следующие функции отключаются:

- Все звуки, за исключением сигналов будильника и системных сигналов оповещений
- Функция постоянного отображения часов
- Функция пробуждения жестами

В случае пробуждения режим отхода ко сну отключается автоматически.

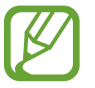

Если режим отхода ко сну будет включен вручную, а не с помощью уведомления о включении режима отхода ко сну, этот режим не отключится автоматически после пробуждения.

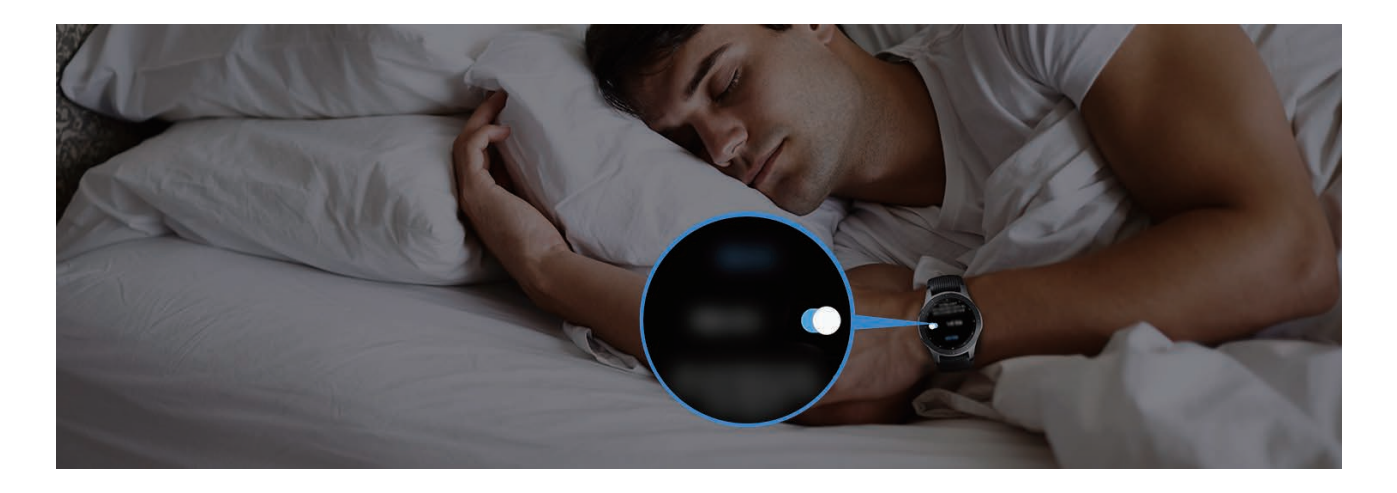

## **Двойные часы за рубежом**

В случае поездки за рубеж или отъезда в служебную командировку устройство Galaxy Watch автоматически определяет изменение часового пояса и предлагает переключиться на экран двойных часов для просмотра местного времени и времени в своей стране. Функция двойных часов используется с изменением циферблата в соответствии с уведомлениями.

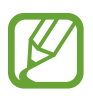

Эта функция доступна после подключения Galaxy Watch к мобильному устройству, которое поддерживает платформу сервиса адаптивной настройки версии 2.2 или новее. После согласия на использование сервиса адаптивной настройки запустите приложение **Настройки**, выберите пункт **Облако и учетные записи** → **Учетные записи** → **Samsung account** → **Конфиденциальность** → **Служба персонализации**, а затем коснитесь переключателя, чтобы включить соответствующую функцию.

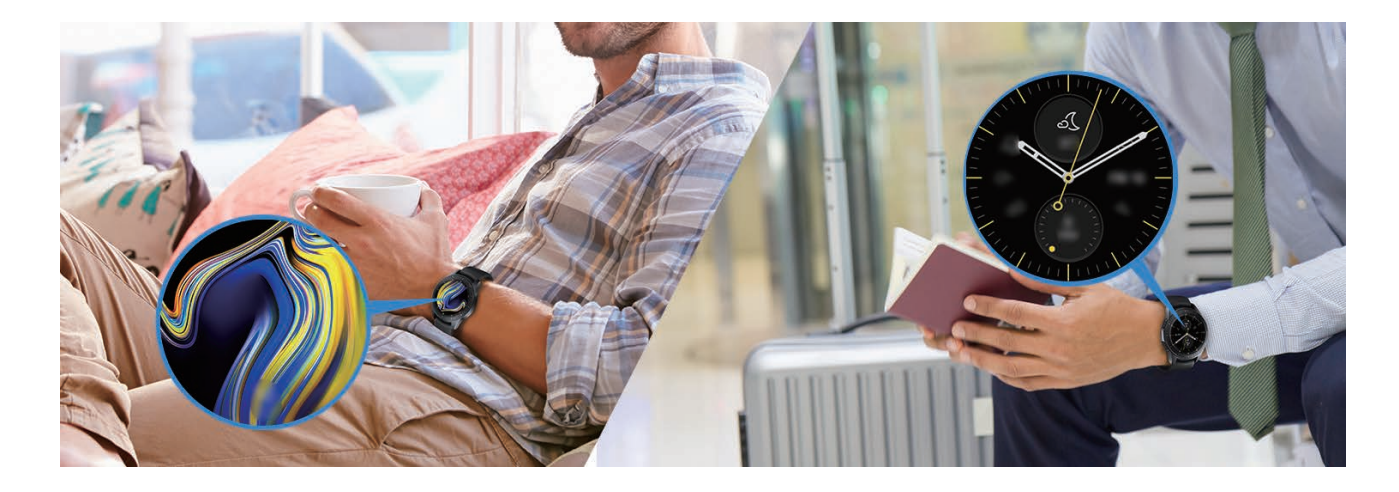

## **Удобные напоминания**

Быстро регистрируйте напоминания с помощью голоса и получайте информацию о напоминаниях на предстоящий день.

#### **Регистрация напоминаний с помощью голоса**

Можно с легкостью зарегистрировать нужную информацию с помощью голоса.

Например, чтобы создать напоминание, произнесите: «Позвонить маме в 3 часа». В 3 часа поступит уведомление о необходимости позвонить маме.

Для получения дополнительной информации о регистрации напоминаний см. раздел [Создание](#page-86-1)  [напоминания.](#page-86-1)

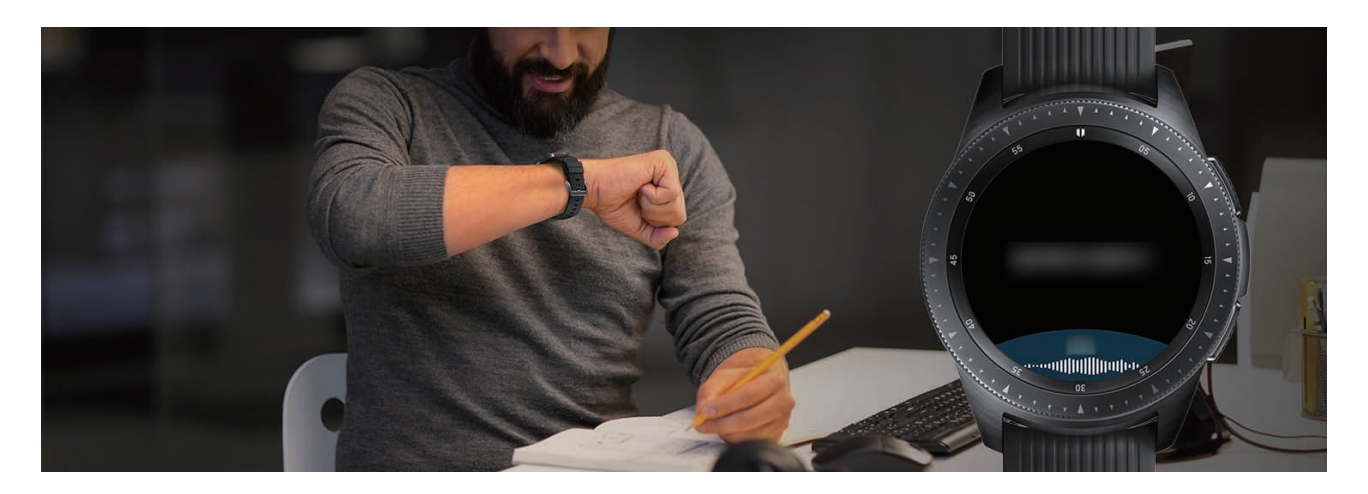

# **Персональный тренер для поддержания здорового образа жизни**

Устройство Galaxy Watch позволяет следить за здоровьем. Датчик пульсометра периодически измеряет пульс, а также анализирует уровень стресса и режим сна. Кроме того, на основе указанных в профиле данных можно создать персональный распорядок дня.

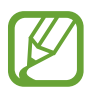

Во время использования Galaxy Watch при подключении к мобильному устройству можно выполнять различные физические упражнения и функции управления здоровьем.

### **Управление стрессом и продолжительностью сна**

Более точный датчик пульсометра непрерывно измеряет уровни стресса и режим сна.

По завершении измерения уровня стресса выберите пункт **ДЫШАТЬ >** и расслабьтесь, следуя указаниям Galaxy Watch. Дыхание одновременно со звуком помогает снять стресс.

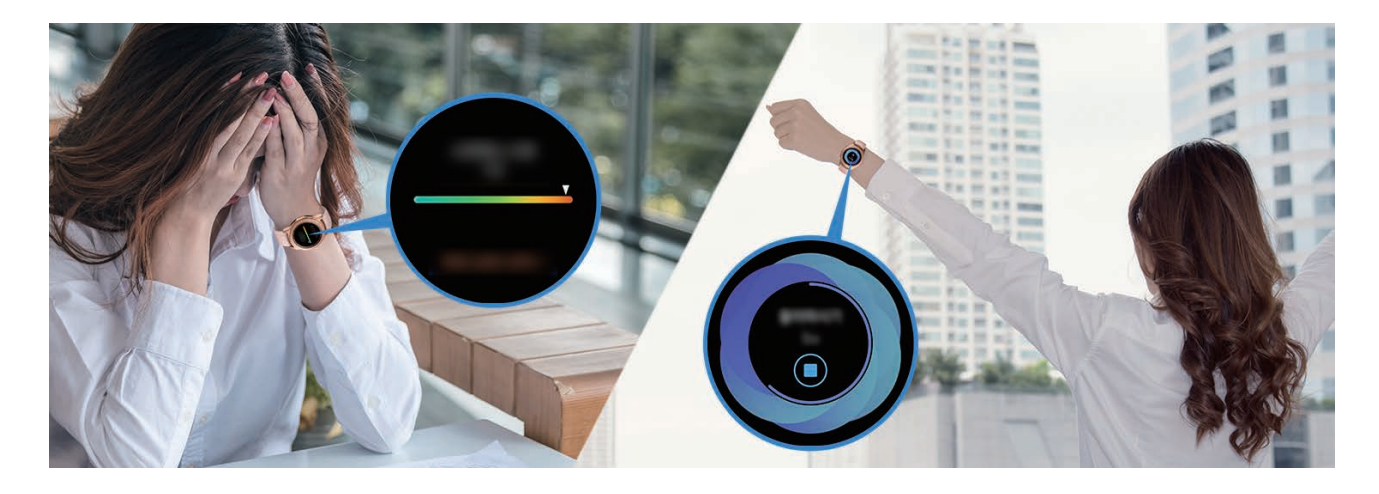

При пробуждении утром устройство Galaxy Watch анализирует до четырех состояний сна. Определите свой режим сна посредством постоянного наблюдения.

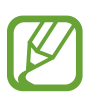

Сон состоит из четырех состояний (пробуждение, неглубокий сон, глубокий сон, быстрый сон), которые анализируются по движениям и изменениям пульса во время сна. Кроме того, настройке **Авто-пульсометр** следует присвоить значение **Всегда**, чтобы пульс измерялся непрерывно во время сна. Дополнительные сведения см. в разделе [Отслеживание изменений пульса](#page-73-0).

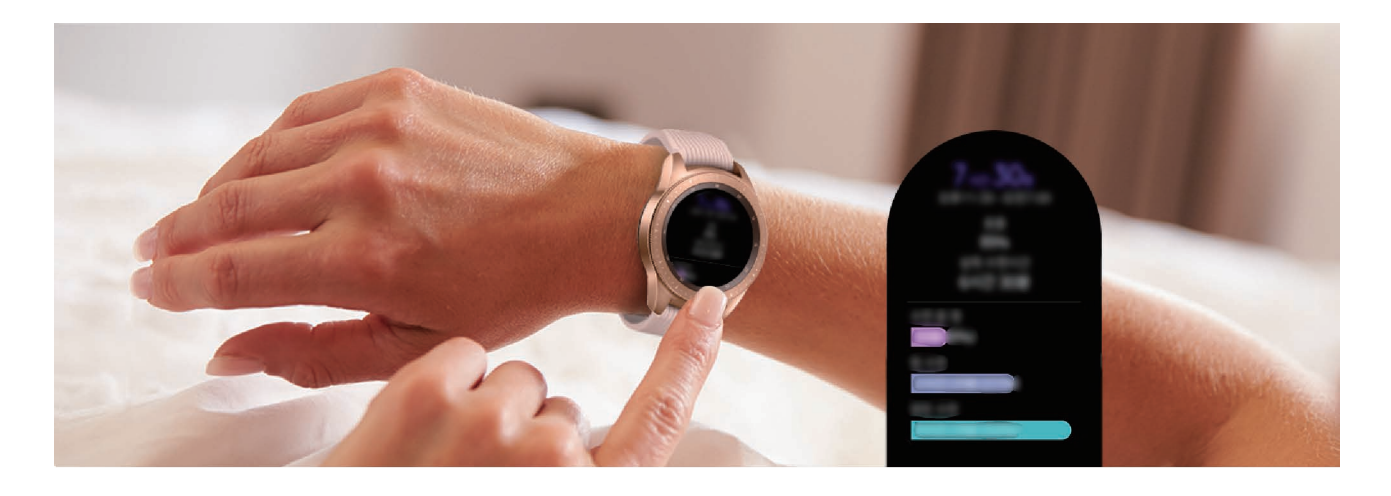

## **Достижение цели потребления калорий**

Устройство Galaxy Watch позволяет следить за вашим весом и здоровьем на основе регулярности физических нагрузок и суточного потребления калорий.

Введите количество калорий, потребленных в течение дня. Если количество введенных калорий превышает заданное, займитесь дополнительными тренировками. Начните дополнительные тренировки, чтобы развит хорошо сбалансированное, здоровое тело.

Для получения дополнительной информации о вводе калорий см. раздел [Пища.](#page-75-0)

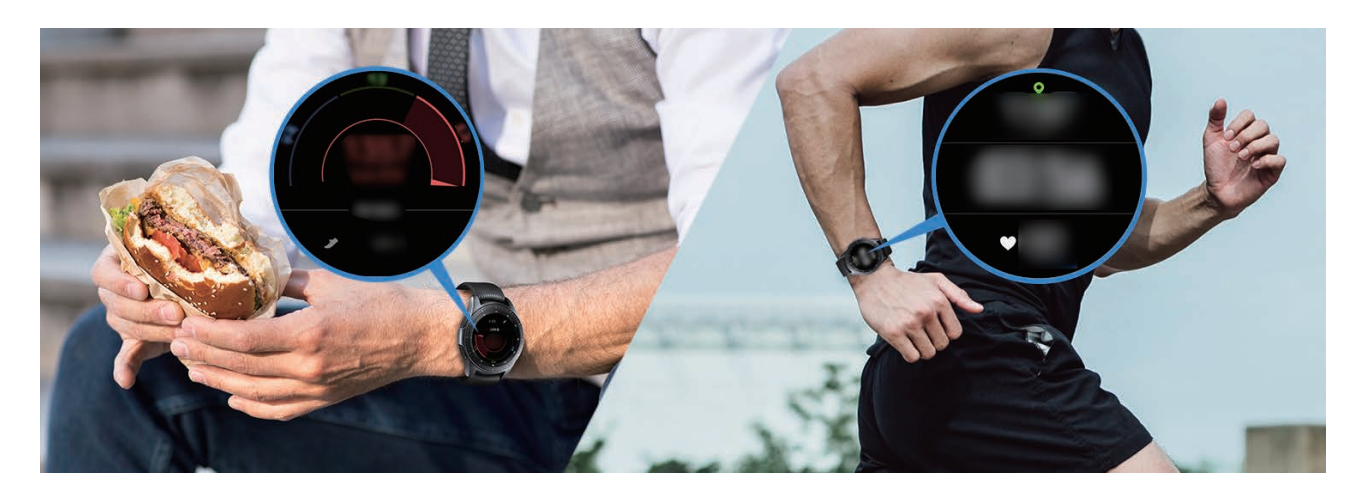

## **Дополнительные физические упражнения**

Устройство Galaxy Watch поддерживает около 40 физических упражнений и видов спортивных занятий в помещениях и на открытом воздухе. Эффективно тренируйтесь вместе с Galaxy Watch дома, на улице или в фитнес-центре. Galaxy Watch помогает достигнуть заданной цели, тщательно анализируя время, расстояние, скорость, пульс и потребление калорий во время физических упражнений.

Для получения дополнительной информации о том, как начать выполнение различных упражнений, см. раздел [Упражнение](#page-63-0).

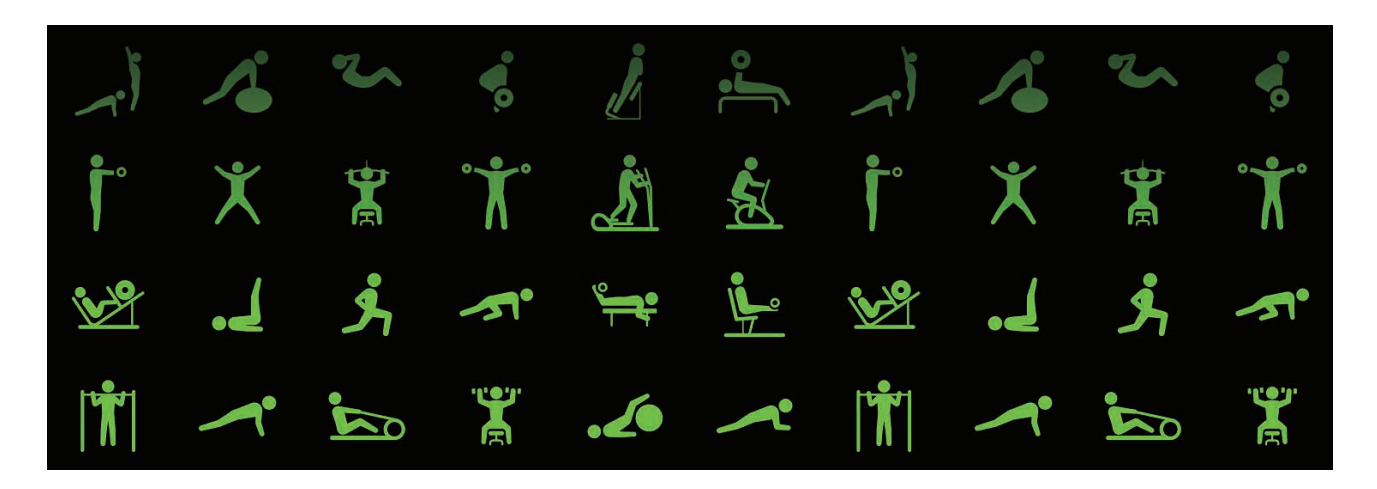

Можно эффективно выполнять различные физические упражнения в рамках одной тренировки. По завершении одного упражнения сразу же начинайте следующее.

Дополнительные сведения см. в разделе [Выполнение нескольких физических упражнений](#page-67-0).

## **Использование в качестве простого устройства для разблокировки**

## **Быстрая и простая разблокировка компьютера**

Можно с легкостью разблокировать компьютер с помощью функции Bluetooth в приложении Samsung Flow устройства Galaxy Watch, не вводя пароль и не используя биометрическую информацию на компьютере. Поднесите Galaxy Watch к компьютеру и он разблокируется. Дополнительные сведения см. в разделе [Samsung Flow](#page-99-0).

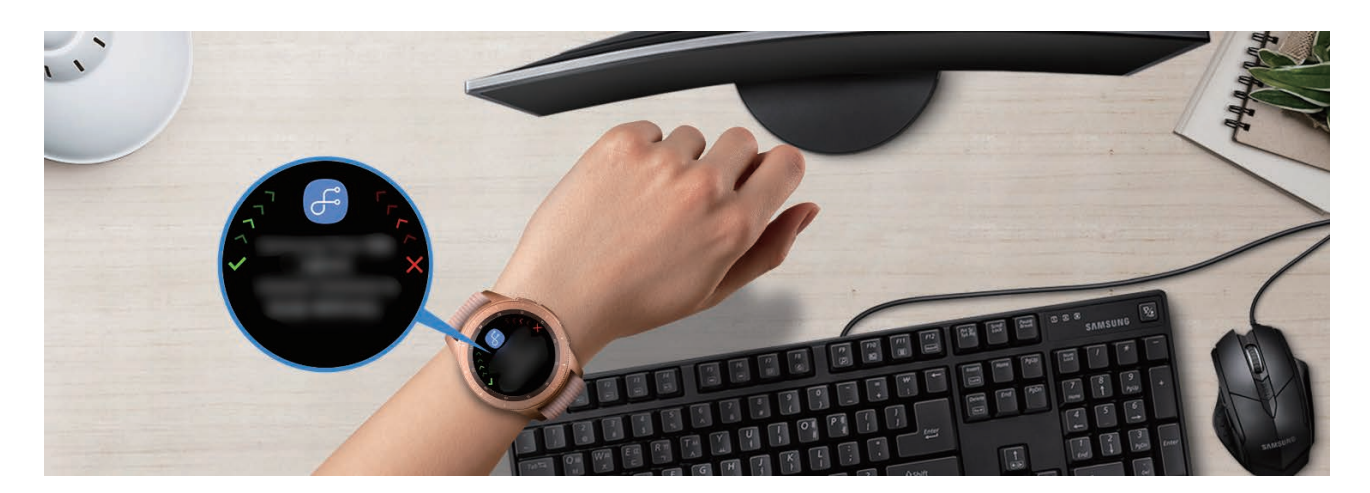

# **Приложение**

## **Устранение неполадок**

Перед обращением в сервисный центр Samsung попробуйте приведенные ниже способы устранения неполадок. Некоторые неполадки могут не возникать на вашем устройстве Galaxy Watch.

## **Устройство Galaxy Watch не включается**

Устройство Galaxy Watch не включится, если аккумулятор полностью разряжен. Перед включением устройства Galaxy Watch полностью зарядите аккумулятор.

## **Сенсорный экран медленно или неправильно реагирует на касания**

- При установке защитной пленки или дополнительных аксессуаров на сенсорный экран он может работать некорректно.
- Сенсорный экран может работать неправильно в следующих ситуациях: на вас надеты перчатки, вы касаетесь экрана грязными руками, острыми предметами или кончиками пальцев.
- Повышенная влажность и попадание жидкости могут стать причиной неправильной работы сенсорного экрана.
- Выключите и снова включите устройство Galaxy Watch, чтобы устранить временные неисправности ПО.
- Убедитесь, что на устройстве Galaxy Watch установлена последняя версия ПО.
- Если сенсорный экран поцарапан или поврежден, обратитесь в сервисный центр Samsung.

## **Устройство Galaxy Watch «зависает», или возникают ошибки**

Попробуйте выполнить действия, указанные ниже. Если неполадка не устранена, обратитесь в сервисный центр Samsung.

#### **Перезапуск устройства Galaxy Watch**

Если устройство Galaxy Watch «зависает», необходимо закрыть все приложения или выключить устройство и снова включить его.

#### **Принудительная перезагрузка**

Если устройство Galaxy Watch не реагирует на выполняемые действия, для его перезагрузки нажмите и удерживайте клавишу «Главный экран» (клавишу питания) в течение более 7 секунд.

#### **Сброс устройства Galaxy Watch**

Если способы выше не помогли устранить проблему, выполните сброс настроек устройства.

На экране приложений нажмите кнопку (**Настройки**) → **Общие** → **Сброс**. Перед заводским сбросом настроек устройства рекомендуется создать резервную копию всех важных данных, хранящихся в памяти устройства Galaxy Watch.

## **Другое устройство Bluetooth не может обнаружить ваше устройство Galaxy Watch**

- $\cdot$  Убедитесь, что на устройстве Galaxy Watch включена беспроводная связь Bluetooth.
- Выполните сброс устройства Galaxy Watch и повторите попытку.
- Убедитесь, что устройство Galaxy Watch и другое Bluetooth-устройство находятся в пределах зоны действия Bluetooth (10 м). Расстояние может различаться в зависимости от среды использования устройств.

Если это не поможет устранить проблему, обратитесь в сервисный центр Samsung.

## **Подключение Bluetooth не установлено, или устройство Galaxy Watch и мобильное устройство отключены**

- Убедитесь, что функция Bluetooth включена на обоих устройствах.
- Убедитесь в отсутствии препятствий между устройствами, например стен и электроприборов.
- Убедитесь, что на мобильном устройстве установлена последняя версия приложения Galaxy Wearable.
- Убедитесь, что устройство Galaxy Watch и другое Bluetooth-устройство находятся в пределах зоны действия Bluetooth (10 м). Расстояние может различаться в зависимости от среды использования устройств.
- Перезагрузите оба устройства и снова запустите на мобильном устройстве приложение Galaxy Wearable.

#### **Невозможно выполнить или принять вызов**

- Убедитесь, что ваше устройство Galaxy Watch подключено к мобильному устройству по Bluetooth. Если устройство Galaxy Watch подключено к мобильному устройству удаленно, входящие вызовы принимать невозможно.
- Проверьте, не включена ли функция запрета вызова для входящего номера телефона на мобильном устройстве и устройстве Galaxy Watch.
- Проверьте, не включена ли функция запрета вызова для исходящего номера телефона на мобильном устройстве и устройстве Galaxy Watch.
- Проверьте, не включен ли режим «Не беспокоить», режим отхода ко сну или кинорежим. Если один из этих режимов включен, то во время входящих вызовов сенсорный экран не включается. Поверните безель или нажмите клавишу «Главный экран» или клавишу «Назад», чтобы включить экран и просмотреть входящий вызов.

### **Собеседники не слышат меня во время разговора**

- Проверьте, не закрыты ли отверстия встроенного микрофона какими-либо посторонними предметами.
- Поднесите микрофон ближе ко рту.
- Если вы используете телефонную гарнитуру Bluetooth, проверьте правильность ее подключения к устройству.

#### **Во время вызова звучит эхо**

Отрегулируйте громкость или перейдите в другое место.

#### **Значок аккумулятора пуст**

Аккумулятор разряжен. Зарядите аккумулятор.

## **Аккумулятор не заряжается (при использовании одобренных зарядных устройств Samsung)**

- Убедитесь, что устройство Galaxy Watch правильно подключено к беспроводной док-станции для зарядки, а беспроводная док-станция для зарядки — к зарядному устройству.
- Обратитесь в сервисный центр Samsung для замены аккумулятора.

## **Аккумулятор разряжается быстрее, чем обычно**

- Эффективный заряд аккумулятора устройства Galaxy Watch может снижаться при слишком низкой или высокой температуре окружающей среды.
- При использовании некоторых приложений расход заряда аккумулятора увеличивается.
- Аккумулятор является расходным материалом, и его эффективный заряд будет со временем снижаться.

## **Устройство Galaxy Watch нагревается**

При долговременном использовании приложений, потребляющих большое количество электроэнергии, устройство Galaxy Watch может нагреваться. Это нормальное явление, не влияющее на производительность и срок службы устройства Galaxy Watch.

Если устройство Galaxy Watch перегревается или нагревается, не используйте его в течение некоторого времени. Если устройство Galaxy Watch не остывает на протяжении длительного времени, обратитесь в сервисный центр Samsung.

## **Неверная информация альтиметра/барометра**

- После калибровки альтиметра через определенное время измеряемое значение станет неточным. Для точного измерения высоты периодически касайтесь значка  $\bigcirc$ , чтобы откалибровать показания альтиметра.
- В случае попадания влаги (в душе или во время занятий в воде) или посторонних предметов в датчик атмосферного давления высота может измеряться неточно. При попадании моющего средства, пота или капель дождя на устройство Galaxy Watch промойте его в чистой воде и тщательно просушите датчик атмосферного давления перед использованием.

## **Устройство Galaxy Watch не может определить мое текущее местонахождение**

Устройство Galaxy Watch использует информацию о местоположении мобильного устройства. В некоторых местах, например в помещении, на пути сигнала GPS могут возникать помехи. На мобильном устройстве используйте сеть Wi-Fi для определения вашего местонахождения.

## **Хранившиеся на устройстве Galaxy Watch данные утеряны**

Регулярно делайте резервные копии всех важных данных, хранящихся в памяти устройства Galaxy Watch. В противном случае восстановить потерянные или поврежденные данные будет невозможно. Компания Samsung не несет ответственности за потерю данных, хранящихся в памяти устройства Galaxy Watch.

## **Вокруг внешней части корпуса устройства Galaxy Watch есть небольшой люфт**

- Этот люфт неизбежно появляется при производстве корпуса и может приводить к небольшой вибрации или движению частей устройства.
- Со временем из-за трения между частями люфт может увеличиться.

## **Нет свободного места в памяти устройства Galaxy Watch**

Удалите ненужные данные, например кэш, с помощью приложения Galaxy Wearable или удалите вручную неиспользуемые приложения или файлы, чтобы освободить память.

#### **Авторские права**

© Samsung Electronics, 2018.

Данное руководство защищено международными законами об авторских правах.

Запрещается воспроизводить, распространять, переводить или передавать какие-либо части данного руководства в любой форме и любым способом, электронным или механическим, включая фотокопирование, запись и хранение в любой системе хранения и поиска информации, без предварительного письменного разрешения компании Samsung Electronics.

#### **Товарные знаки**

- SAMSUNG и логотип SAMSUNG являются зарегистрированными товарными знаками компании Samsung Electronics.
- $\,\cdot\,\,$  Bluetooth $^\circledR$  является зарегистрированным товарным знаком Bluetooth SIG, Inc. во всем мире.
- Wi-Fi®, Wi-Fi Protected Setup™, Wi-Fi Direct™, Wi-Fi CERTIFIED™ и логотип Wi-Fi являются зарегистрированными товарными знаками компании Wi-Fi Alliance.
- Остальные авторские права и товарные знаки являются собственностью их владельцев.